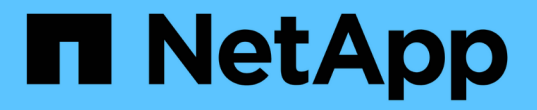

# 스트레치 **MetroCluster** 구성을 설치합니다

## ONTAP MetroCluster

NetApp June 21, 2024

This PDF was generated from https://docs.netapp.com/ko-kr/ontap-metrocluster/install-stretch/index.html on June 21, 2024. Always check docs.netapp.com for the latest.

# 목차

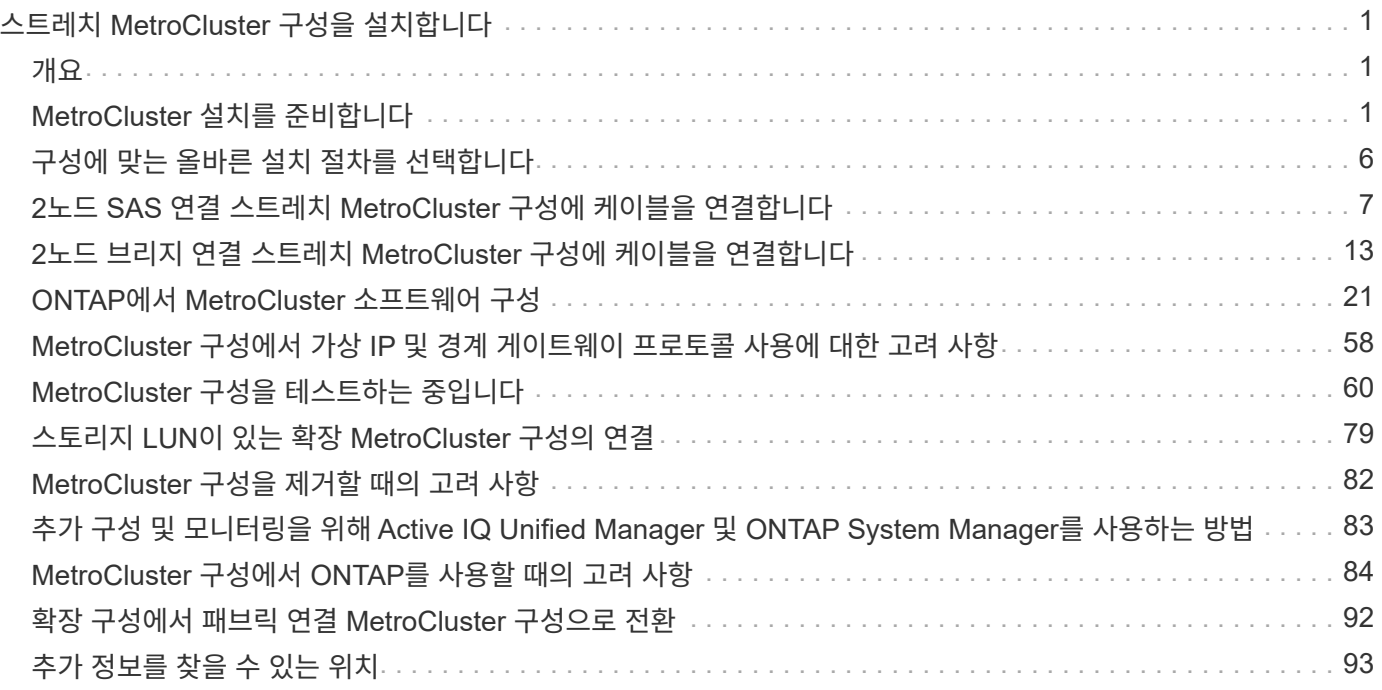

# <span id="page-2-0"></span>스트레치 **MetroCluster** 구성을 설치합니다

## <span id="page-2-1"></span>개요

스트레치 MetroCluster 구성을 설치하려면 올바른 순서로 여러 절차를 수행해야 합니다.

- ["](#page-2-3)[설치](#page-2-3) [준비](#page-2-3) [및](#page-2-3) [모든](#page-2-3) [요구](#page-2-3) [사항](#page-2-3) [이해](#page-2-3)["](#page-2-3)
- ["](#page-7-0)[올바른](#page-7-0) [설치](#page-7-0) [절차를](#page-7-0) [선택하십시오](#page-7-0)["](#page-7-0)
- 구성 요소에 케이블을 연결합니다
	- ["2](#page-8-1)[노드](#page-8-1) [SAS](#page-8-1) [연결](#page-8-1) [구성](#page-8-1)["](#page-8-1)
	- ["2](#page-14-1)[노드](#page-14-1) [브리지](#page-14-1) [연결](#page-14-1) [구성](#page-14-1)["](#page-14-1)
- ["](#page-22-0)[소프트웨어를](#page-22-0) [구성합니다](#page-22-0)["](#page-22-0)
- ["](#page-61-0)[구성을](#page-61-0) [테스트합니다](#page-61-0)["](#page-61-0)

## <span id="page-2-2"></span>**MetroCluster** 설치를 준비합니다

## <span id="page-2-3"></span>**ONTAP MetroCluster** 구성의 차이점

다양한 MetroCluster 구성에 필요한 구성 요소의 주요 차이점이 있습니다.

모든 구성에서 두 MetroCluster 사이트는 각각 ONTAP 클러스터로 구성됩니다. 2노드 MetroCluster 구성에서는 각 노드를 단일 노드 클러스터로 구성합니다.

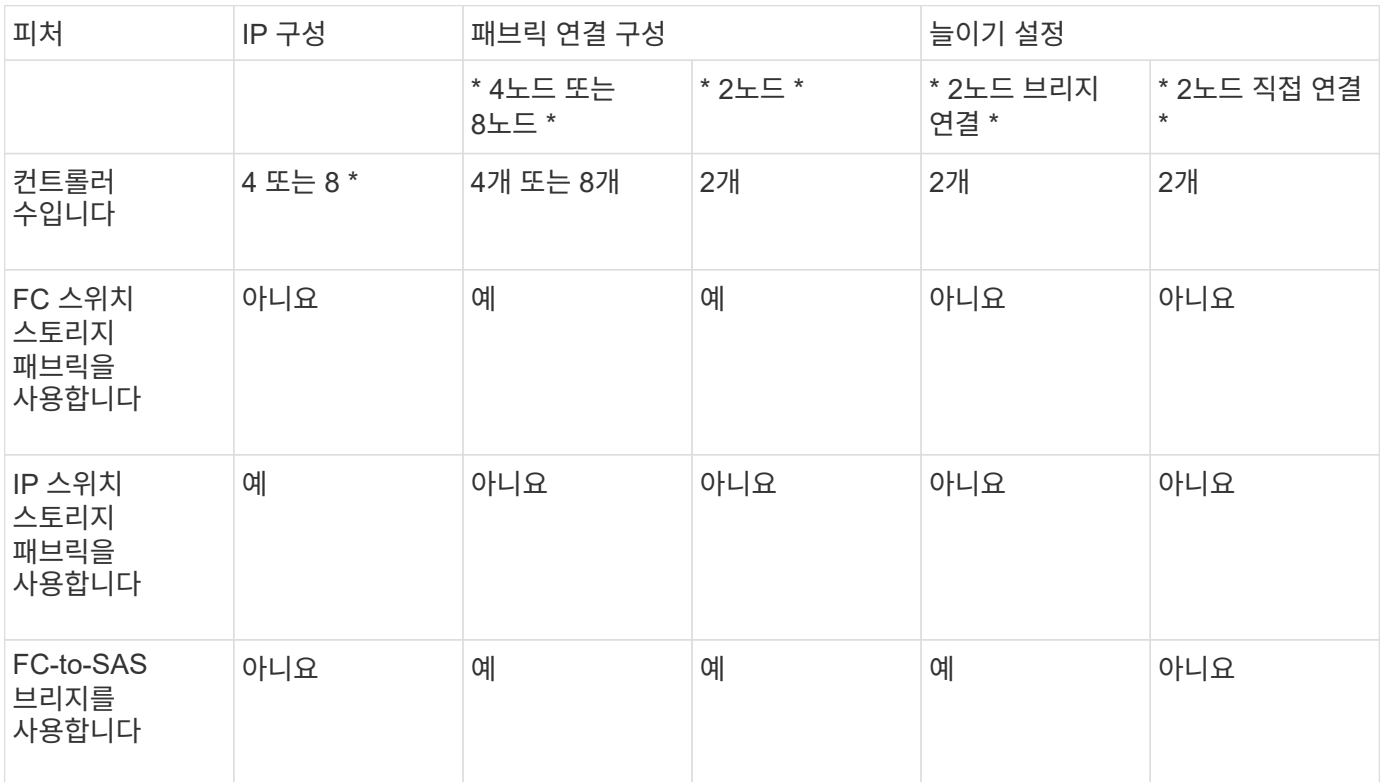

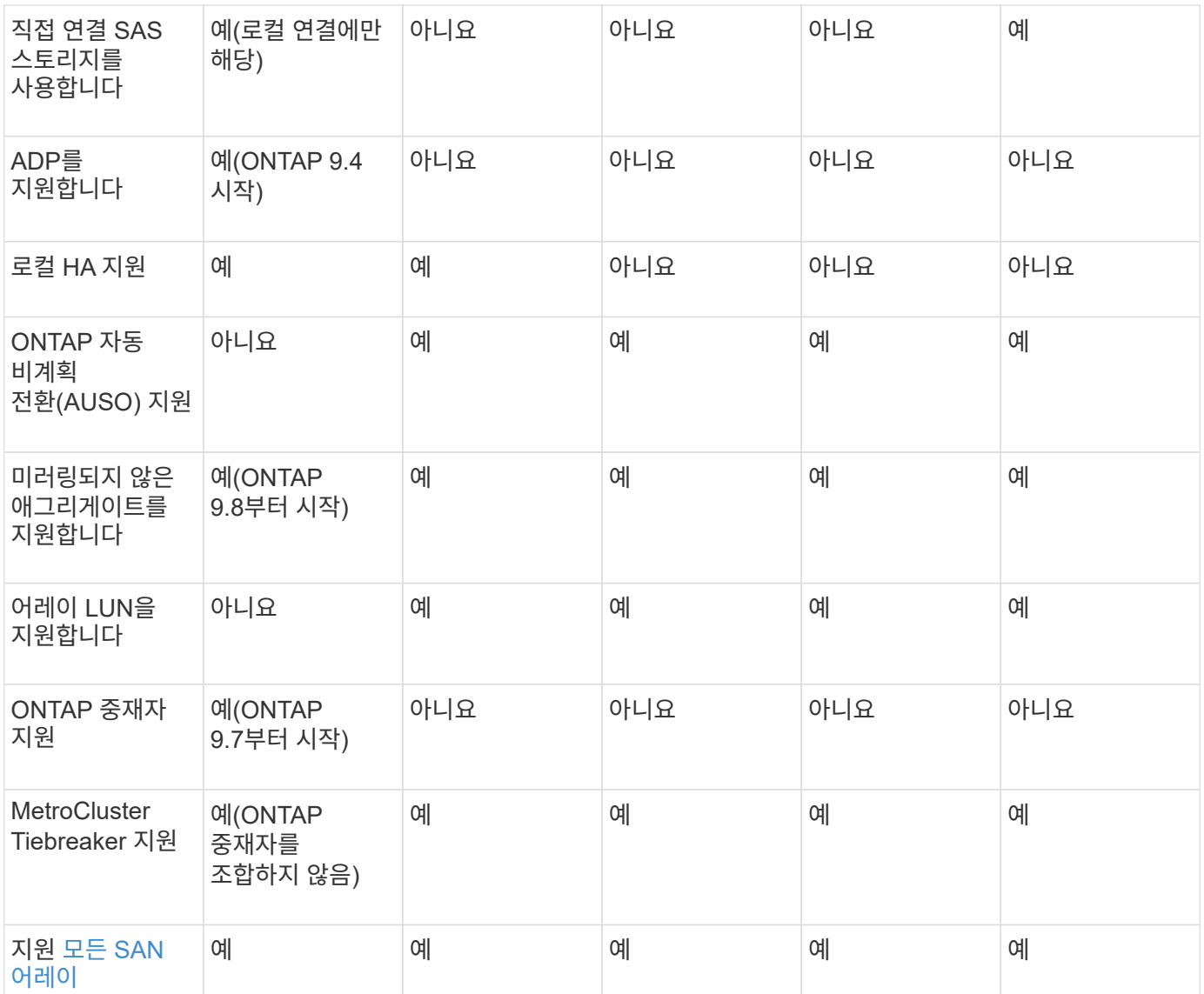

### • 중요 \*

8노드 MetroCluster IP 구성의 경우 다음 사항을 고려하십시오.

- 8노드 구성은 ONTAP 9.9.1부터 지원됩니다.
- NetApp에서 검증된 MetroCluster 스위치(NetApp에서 주문)만 지원됩니다.
- IP 라우팅(계층 3) 백엔드 접속을 사용하는 구성은 지원되지 않습니다.
- 공유 사설 계층 2 네트워크를 사용하는 구성은 지원되지 않습니다.
- Cisco 9336C-FX2 공유 스위치를 사용하는 구성은 지원되지 않습니다.

<span id="page-3-0"></span>**MetroCluster** 구성의 모든 **SAN** 어레이 시스템 지원

일부 SAN 어레이(ASA)는 MetroCluster 구성에서 지원됩니다. MetroCluster 설명서에서 AFF 모델에 대한 정보는 해당 ASA 시스템에 적용됩니다. 예를 들어, AFF A400 시스템의 모든 케이블 연결 및 기타 정보는 ASA AFF A400 시스템에도 적용됩니다.

지원되는 플랫폼 구성은 에 나와 있습니다 ["NetApp Hardware Universe](https://hwu.netapp.com)[를](https://hwu.netapp.com) [참조하십시오](https://hwu.netapp.com)[".](https://hwu.netapp.com)

클러스터 피어링

각 MetroCluster 사이트는 파트너 사이트에 대한 피어로 구성됩니다. 피어링 관계를 구성하기 위한 사전 요구 사항과 지침을 숙지해야 합니다. 이러한 관계에 공유 포트 또는 전용 포트를 사용할지 여부를 결정할 때 이 점이 중요합니다.

관련 정보

["](http://docs.netapp.com/ontap-9/topic/com.netapp.doc.exp-clus-peer/home.html)[클러스터](http://docs.netapp.com/ontap-9/topic/com.netapp.doc.exp-clus-peer/home.html) [및](http://docs.netapp.com/ontap-9/topic/com.netapp.doc.exp-clus-peer/home.html) [SVM](http://docs.netapp.com/ontap-9/topic/com.netapp.doc.exp-clus-peer/home.html) [피어링](http://docs.netapp.com/ontap-9/topic/com.netapp.doc.exp-clus-peer/home.html) [Express](http://docs.netapp.com/ontap-9/topic/com.netapp.doc.exp-clus-peer/home.html) [구성](http://docs.netapp.com/ontap-9/topic/com.netapp.doc.exp-clus-peer/home.html)["](http://docs.netapp.com/ontap-9/topic/com.netapp.doc.exp-clus-peer/home.html)

클러스터 피어링을 위한 사전 요구사항

클러스터 피어링을 설정하기 전에 포트, IP 주소, 서브넷, 방화벽 및 클러스터 명명 요구사항이 충족되는지 확인해야 합니다.

연결 요구 사항

로컬 클러스터의 모든 인터클러스터 LIF는 원격 클러스터의 모든 인터클러스터 LIF와 통신할 수 있어야 합니다.

반드시 필요한 것은 아니지만 일반적으로 동일한 서브넷에 있는 인터클러스터 LIF에 사용되는 IP 주소를 구성하는 것이 더 간단합니다. IP 주소는 데이터 LIF와 동일한 서브넷 또는 다른 서브넷에 상주할 수 있습니다. 각 클러스터에 사용되는 서브넷은 다음 요구사항을 충족해야 합니다.

• 서브넷에는 노드당 하나의 인터클러스터 LIF에 할당할 수 있는 충분한 IP 주소가 있어야 합니다.

예를 들어, 4노드 클러스터에서 인터클러스터 통신에 사용되는 서브넷에는 사용 가능한 IP 주소 4개가 있어야 합니다.

각 노드에는 인터클러스터 네트워크의 IP 주소를 사용하는 인터클러스터 LIF가 있어야 합니다.

인터클러스터 LIF는 IPv4 주소 또는 IPv6 주소를 가질 수 있습니다.

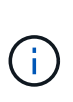

ONTAP 9를 사용하면 두 프로토콜을 모두 인터클러스터 LIF에 동시에 표시할 수 있도록 선택적으로 허용함으로써 피어링 네트워크를 IPv4에서 IPv6로 마이그레이션할 수 있습니다. 이전 릴리즈에서는 전체 클러스터에 대한 모든 인터클러스터 관계가 IPv4 또는 IPv6였습니다. 이는 프로토콜 변경이 잠재적으로 운영 중단이 발생할 수 있음을 의미합니다.

포트 요구 사항

인터클러스터 통신에 전용 포트를 사용하거나 데이터 네트워크에서 사용하는 포트를 공유할 수 있습니다. 포트는 다음 요구 사항을 충족해야 합니다.

• 지정된 원격 클러스터와 통신하는 데 사용되는 모든 포트는 동일한 IPspace에 있어야 합니다.

여러 클러스터를 사용하여 다른 IPspace를 사용할 수 있습니다. IPspace 내에서만 쌍방향 전체 메시 연결이 필요합니다.

• 인터클러스터 통신에 사용되는 브로드캐스트 도메인에는 한 포트에서 다른 포트로 인터클러스터 통신이 페일오버할 수 있도록 노드당 두 개 이상의 포트가 포함되어야 합니다.

브로드캐스트 도메인에 추가된 포트는 물리적 네트워크 포트, VLAN 또는 인터페이스 그룹(ifgrp)일 수 있습니다.

- 모든 포트는 케이블로 연결되어야 합니다.
- 모든 포트가 정상 상태여야 합니다.
- 포트의 MTU 설정이 일치해야 합니다.

방화벽 요구 사항

방화벽과 인터클러스터 방화벽 정책은 다음 프로토콜을 허용해야 합니다.

- ICMP 서비스
- TCP 포트 10000, 11104 및 11105를 통해 모든 인터클러스터 LIF의 IP 주소에 연결
- 인터클러스터 LIF 간 양방향 HTTPS

기본 인터클러스터 방화벽 정책을 사용하면 HTTPS 프로토콜을 통해 모든 IP 주소(0.0.0.0/0)에서 액세스할 수 있습니다. 필요한 경우 정책을 수정하거나 대체할 수 있습니다.

전용 포트를 사용할 때의 고려 사항

인터클러스터 복제를 위한 전용 포트를 사용하는 것이 올바른 인터클러스터 네트워크 솔루션인지 결정할 때 LAN 유형, 사용 가능한 WAN 대역폭, 복제 간격, 변경률 및 포트 수와 같은 구성 및 요구 사항을 고려해야 합니다.

전용 포트를 사용하는 것이 최상의 인터클러스터 네트워크 솔루션인지 확인하려면 네트워크의 다음 측면을 고려하십시오.

- 사용 가능한 WAN 대역폭 양이 LAN 포트의 대역폭 용량과 비슷하고 복제 간격이 일반 클라이언트 작업이 있는 동안 복제가 수행되도록 하는 경우, 복제와 데이터 프로토콜 간의 경합을 피하기 위해 클러스터 간 복제용 이더넷 포트를 전용으로 할당해야 합니다.
- 데이터 프로토콜(CIFS, NFS, iSCSI)에서 생성된 네트워크 활용률이 50%를 넘는 경우, 노드 페일오버가 발생했을 때 성능 저하가 발생하지 않도록 복제 전용 포트를 사용합니다.
- 데이터 및 복제에 물리적 10GbE 또는 더 빠른 포트를 사용하는 경우 복제에 사용할 VLAN 포트를 생성하고 인터클러스터 복제에 사용할 논리 포트를 전용으로 지정할 수 있습니다.

포트의 대역폭은 모든 VLAN과 기본 포트 간에 공유됩니다.

• 데이터 변경률 및 복제 간격과 각 간격에 복제되어야 하는 데이터의 양에 충분한 대역폭이 필요한지 여부를 고려하십시오. 데이터 포트를 공유하는 경우 데이터 프로토콜과 충돌될 수 있습니다.

데이터 포트 공유 시 고려 사항

인터클러스터 복제를 위한 데이터 포트를 공유하는 것이 올바른 인터클러스터 네트워크 솔루션인지 결정할 때 LAN 유형, 사용 가능한 WAN 대역폭, 복제 간격, 변경률 및 포트 수와 같은 구성 및 요구 사항을 고려해야 합니다.

데이터 포트 공유가 최상의 인터클러스터 연결 솔루션인지 여부를 확인하려면 네트워크의 다음 측면을 고려하십시오.

• 40기가비트 이더넷(40-GbE) 네트워크와 같은 고속 네트워크의 경우 데이터 액세스에 사용되는 동일한 40GbE 포트에서 복제를 수행할 수 있도록 충분한 양의 로컬 LAN 대역폭을 사용할 수 있습니다.

대부분의 경우 사용 가능한 WAN 대역폭은 10GbE LAN 대역폭보다 훨씬 적습니다.

• 클러스터의 모든 노드는 데이터를 복제하고 사용 가능한 WAN 대역폭을 공유해야 하므로 데이터 포트 공유가 더욱 허용됩니다.

- 데이터 및 복제를 위한 공유 포트를 사용하면 복제를 위해 포트를 전용으로 지정하는 데 필요한 추가 포트 수를 없앨 수 있습니다.
- 복제 네트워크의 MTU(Maximum Transmission Unit) 크기는 데이터 네트워크에서 사용되는 크기와 동일합니다.
- 데이터 변경률 및 복제 간격과 각 간격에 복제되어야 하는 데이터의 양에 충분한 대역폭이 필요한지 여부를 고려하십시오. 데이터 포트를 공유하는 경우 데이터 프로토콜과 충돌될 수 있습니다.
- 인터클러스터 복제를 위한 데이터 포트를 공유하는 경우 LIF를 동일한 노드의 다른 인터클러스터 지원 포트로 마이그레이션하여 복제에 사용되는 특정 데이터 포트를 제어할 수 있습니다.

미러링되지 않은 애그리게이트를 사용할 때의 고려 사항

미러링되지 않은 애그리게이트를 사용할 때의 고려 사항

구성에 미러링되지 않은 애그리게이트가 포함된 경우 전환 작업 후 발생할 수 있는 액세스 문제를 알고 있어야 합니다.

전원 종료가 필요한 유지 관리 수행 시 미러링되지 않은 애그리게이트의 고려 사항

사이트 전체의 전원을 차단해야 하는 유지 관리 이유로 협상된 전환을 수행하는 경우, 먼저 재해 사이트에서 소유한 미러링되지 않은 애그리게이트를 수동으로 오프라인으로 전환해야 합니다.

미러링되지 않은 애그리게이트를 오프라인으로 전환하지 않으면 다중 디스크 패닉이 발생하여 나머지 사이트의 노드가 다운될 수 있습니다. 이 문제는 재해 사이트에서 스토리지에 대한 연결이 손실되어 미러링되지 않은 애그리게이트를 통한 전환이 오프라인 상태가 되거나 누락될 경우 발생할 수 있습니다. 이는 전원 종료 또는 ISL 손실로 인한 결과입니다.

미러링되지 않은 애그리게이트 및 계층적 네임스페이스에 대한 고려 사항

계층적 네임스페이스를 사용하는 경우 해당 경로의 모든 볼륨이 미러링된 애그리게이트에만 있거나 미러링되지 않은 애그리게이트에만 있도록 접합 경로를 구성해야 합니다. 접합 경로에 미러링되지 않은 애그리게이트와 미러링된 애그리게이트를 혼합하여 구성할 경우, 전환 작업 후 미러링되지 않은 애그리게이트에 액세스하지 못할 수 있습니다.

미러링되지 않은 애그리게이트 및 **CRS** 메타데이터 볼륨과 데이터 **SVM** 루트 볼륨의 고려 사항

CRS(구성 복제 서비스) 메타데이터 볼륨 및 데이터 SVM 루트 볼륨은 미러링된 Aggregate에 있어야 합니다. 이러한 볼륨을 미러링되지 않은 애그리게이트로 이동할 수 없습니다. 미러링되지 않은 애그리게이트에 있는 경우 협상된 전환 및 스위치백 작업에 대한 거부가 표시됩니다. 이 경우 MetroCluster check 명령을 실행하면 경고가 표시됩니다.

미러링되지 않은 애그리게이트 및 **SVM**에 대한 고려사항

SVM은 미러링된 애그리게이트에만 구성하거나 미러링되지 않은 애그리게이트에만 구성해야 합니다. 미러링되지 않은 애그리게이트와 미러링된 애그리게이트를 혼합하여 구성하면 스위치오버 작업이 120초 이상 수행되어 미러링되지 않은 애그리게이트가 온라인 상태가 아닌 경우 데이터 중단이 발생할 수 있습니다.

미러링되지 않은 애그리게이트 및 **SAN**에 대한 고려사항

9.9.1 이전의 ONTAP 버전에서는 LUN이 미러링되지 않은 애그리게이트에 있어서는 안 됩니다. 미러링되지 않은 애그리게이트에 LUN을 구성하면 스위치오버 작업이 120초를 초과하고 데이터 중단이 발생할 수 있습니다.

## **MetroCluster** 사이트의 방화벽 사용

MetroCluster 사이트에서 방화벽을 사용하는 경우 필요한 포트에 대한 액세스를 보장해야 합니다.

다음 표에서는 두 MetroCluster 사이트 사이에 있는 외부 방화벽에서 TCP/UDP 포트 사용을 보여 줍니다.

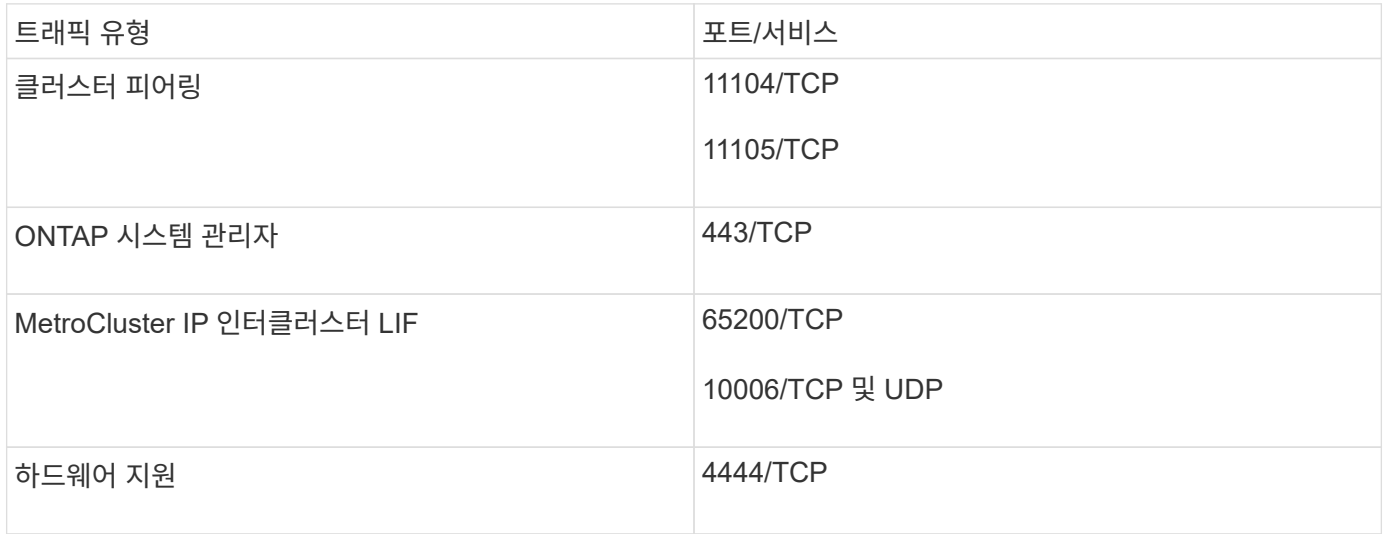

## <span id="page-7-0"></span>구성에 맞는 올바른 설치 절차를 선택합니다

FlexArray LUN을 사용하고 있는지 여부와 스토리지 컨트롤러가 스토리지 쉘프에 연결하는 방법을 기준으로 올바른 설치 절차를 선택해야 합니다.

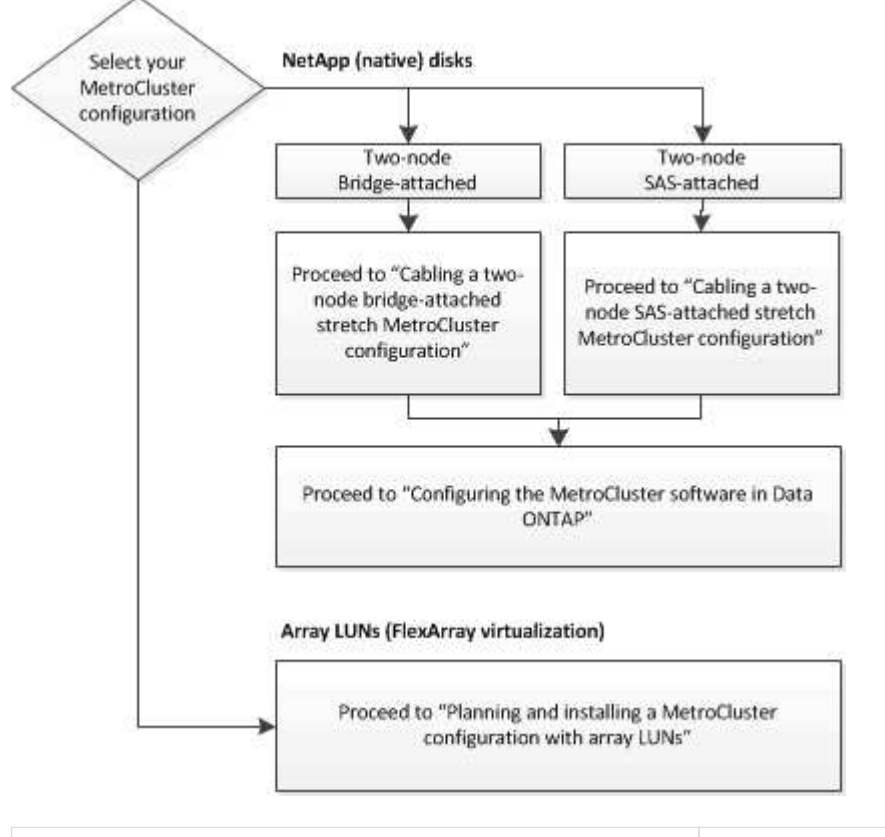

이 설치 유형의 경우...<br>미 설치 유형의 경우...

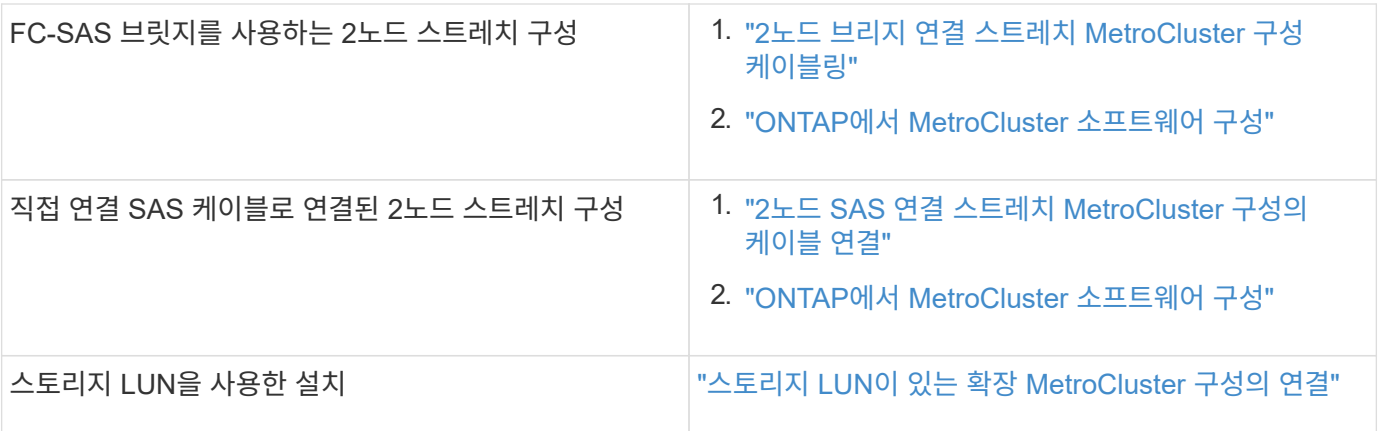

## <span id="page-8-0"></span>**2**노드 **SAS** 연결 스트레치 **MetroCluster** 구성에 케이블을 연결합니다

<span id="page-8-1"></span>**2**노드 **SAS** 연결 스트레치 **MetroCluster** 구성의 케이블 연결

MetroCluster 구성 요소는 두 지리적 사이트에서 물리적으로 설치, 케이블 연결 및 구성해야 합니다. 어레이 LUN이 있는 시스템이 아니라 네이티브 디스크 쉘프가 있는 시스템의 경우 이 단계가 약간 다릅니다.

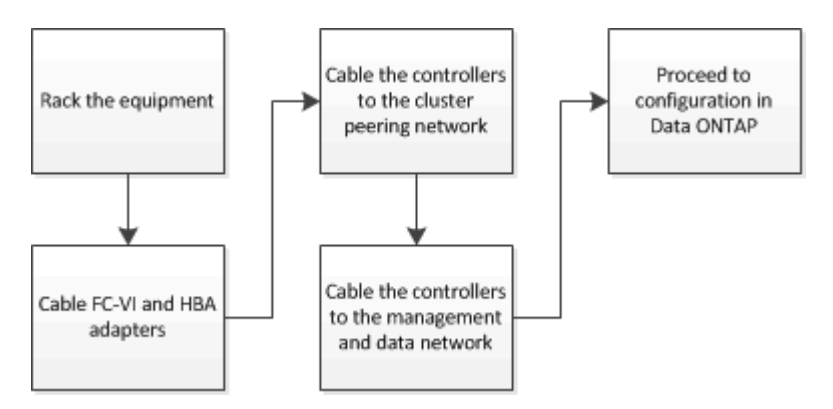

**2**노드 **SAS** 연결 스트레치 **MetroCluster** 구성의 일부

2노드 MetroCluster SAS 연결 구성에서는 스토리지 컨트롤러가 SAS 케이블을 통해 스토리지에 직접 연결되는 2개의 단일 노드 클러스터를 포함하여 여러 부품이 필요합니다.

MetroCluster 구성에는 다음과 같은 주요 하드웨어 요소가 포함됩니다.

• 스토리지 컨트롤러

스토리지 컨트롤러는 SAS 케이블을 사용하여 스토리지에 직접 연결합니다.

각 스토리지 컨트롤러는 파트너 사이트의 스토리지 컨트롤러에 DR 파트너로 구성됩니다.

◦ 더 짧은 거리에는 구리 SAS 케이블을 사용할 수 있습니다.

◦ 광 SAS 케이블을 사용하여 장거리 작업을 수행할 수 있습니다.

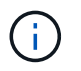

E-Series 어레이 LUN을 사용하는 시스템에서는 스토리지 컨트롤러를 E-Series 스토리지 어레이에 직접 연결할 수 있습니다. 다른 스토리지 LUN의 경우 FC 스위치를 통한 접속이 필요합니다.

["NetApp](https://mysupport.netapp.com/matrix) [상](https://mysupport.netapp.com/matrix)[호](https://mysupport.netapp.com/matrix) [운용성](https://mysupport.netapp.com/matrix) 매[트릭스](https://mysupport.netapp.com/matrix) [툴](https://mysupport.netapp.com/matrix)["](https://mysupport.netapp.com/matrix)

IMT에서 스토리지 솔루션 필드를 사용하여 MetroCluster 솔루션을 선택할 수 있습니다. 부품 탐색기 \* 를 사용하여 부품 및 ONTAP 버전을 선택하여 검색을 구체화합니다. 결과 표시 \* 를 클릭하여 조건에 맞는 지원되는 설정 목록을 표시할 수 있습니다.

• 클러스터 피어링 네트워크

클러스터 피어링 네트워크는 스토리지 가상 시스템(SVM) 구성의 미러링을 위한 연결을 제공합니다. 하나의 클러스터에 있는 모든 SVM의 구성이 파트너 클러스터에 미러링됩니다.

**2**노드 **SAS** 연결 스트레치 구성에 필요한 **MetroCluster** 하드웨어 구성요소 및 명명 지침

MetroCluster 구성에는 다양한 하드웨어 구성요소가 필요합니다. 편리함과 명확성을 위해 MetroCluster 설명서 전반에 걸쳐 구성 요소의 표준 이름이 사용됩니다. 한 사이트는 사이트 A라고 하며 다른 사이트는 사이트 B라고 합니다

지원되는 소프트웨어 및 하드웨어

MetroCluster FC 구성의 경우 하드웨어 및 소프트웨어가 지원되어야 합니다.

["NetApp Hardware Universe](https://hwu.netapp.com)[를](https://hwu.netapp.com) [참조하십시오](https://hwu.netapp.com)["](https://hwu.netapp.com)

AFF 시스템을 사용하는 경우 MetroCluster 구성의 모든 컨트롤러 모듈을 AFF 시스템으로 구성해야 합니다.

**MetroCluster** 구성의 하드웨어 이중화

MetroCluster 구성의 하드웨어 이중화 때문에 각 사이트에 두 가지 구성 요소가 있습니다. 사이트는 문자 A와 B를 임의로 할당하며, 개별 구성 요소에는 숫자 1과 2가 임의로 할당됩니다.

**2**개의 단일 노드 **ONTAP** 클러스터

SAS 연결 스트레치 MetroCluster 구성에는 2개의 단일 노드 ONTAP 클러스터가 필요합니다.

이름은 MetroCluster 구성 내에서 고유해야 합니다.

예제 이름:

- 사이트 A: cluster\_a
- 사이트 B: cluster\_B

스토리지 컨트롤러 모듈 **2**개

SAS 연결 스트레치 MetroCluster 구성에는 스토리지 컨트롤러 모듈 2개가 필요합니다.

• 이름은 MetroCluster 구성 내에서 고유해야 합니다.

- MetroCluster 구성의 모든 컨트롤러 모듈이 동일한 버전의 ONTAP를 실행해야 합니다.
- DR 그룹의 모든 컨트롤러 모듈은 동일한 모델이어야 합니다.
- DR 그룹의 모든 컨트롤러 모듈은 동일한 FC-VI 구성을 사용해야 합니다.

일부 컨트롤러 모듈은 FC-VI 연결을 위한 두 가지 옵션을 지원합니다.

- 온보드 FC-VI 포트
- 슬롯 1의 FC-VI 카드

온보드 FC-VI 포트를 사용하는 컨트롤러 모듈과 애드온 FC-VI 카드를 사용하는 컨트롤러 모듈 혼합은 지원되지 않습니다. 예를 들어, 한 노드에서 온보드 FC-VI 구성을 사용하는 경우 DR 그룹의 다른 모든 노드는 온보드 FC-VI 구성을 사용해야 합니다.

예제 이름:

- 사이트 A: controller a 1
- 사이트 B: controller B 1

**SAS** 디스크 쉘프 **4**개 이상**(**권장**)**

SAS 연결 스트레치 MetroCluster 구성에는 최소 2개의 SAS 디스크 쉘프가 필요합니다. 4개의 SAS 디스크 쉘프가 권장됩니다.

쉘프별로 디스크를 소유할 수 있도록 각 사이트에 2개의 쉘프를 사용하는 것이 좋습니다. 각 사이트에서 최소 하나의 쉘프가 지원됩니다.

예제 이름:

- 사이트 A:
	- $\degree$  쉘프 A 1 1
	- 쉘프 A 1 2
- 사이트 B:
	- $\degree$  셸프 B 1 1
	- 쉘프 B 1 2

#### 스택에서 **IOM12**와 **IOM 6** 모듈 혼합

사용 중인 ONTAP 버전은 쉘프 혼합을 지원해야 합니다. 사용 중인 ONTAP 버전이 쉘프 혼합을 지원하는지 확인하려면 상호 운용성 매트릭스 툴(IMT) 을 참조하십시오. ["IMT"](https://imt.netapp.com/matrix/)

쉘프 혼합에 대한 자세한 내용은 다음을 참조하십시오. ["IOM6](https://docs.netapp.com/platstor/topic/com.netapp.doc.hw-ds-mix-hotadd/home.html) [모](https://docs.netapp.com/platstor/topic/com.netapp.doc.hw-ds-mix-hotadd/home.html)듈[을](https://docs.netapp.com/platstor/topic/com.netapp.doc.hw-ds-mix-hotadd/home.html) [사용해](https://docs.netapp.com/platstor/topic/com.netapp.doc.hw-ds-mix-hotadd/home.html) [쉘](https://docs.netapp.com/platstor/topic/com.netapp.doc.hw-ds-mix-hotadd/home.html)[프](https://docs.netapp.com/platstor/topic/com.netapp.doc.hw-ds-mix-hotadd/home.html) [스택에](https://docs.netapp.com/platstor/topic/com.netapp.doc.hw-ds-mix-hotadd/home.html) [IOM12](https://docs.netapp.com/platstor/topic/com.netapp.doc.hw-ds-mix-hotadd/home.html) 모[듈](https://docs.netapp.com/platstor/topic/com.netapp.doc.hw-ds-mix-hotadd/home.html)을 [장착](https://docs.netapp.com/platstor/topic/com.netapp.doc.hw-ds-mix-hotadd/home.html)[한](https://docs.netapp.com/platstor/topic/com.netapp.doc.hw-ds-mix-hotadd/home.html) [상태로](https://docs.netapp.com/platstor/topic/com.netapp.doc.hw-ds-mix-hotadd/home.html) 쉘[프](https://docs.netapp.com/platstor/topic/com.netapp.doc.hw-ds-mix-hotadd/home.html) [추가](https://docs.netapp.com/platstor/topic/com.netapp.doc.hw-ds-mix-hotadd/home.html)["](https://docs.netapp.com/platstor/topic/com.netapp.doc.hw-ds-mix-hotadd/home.html)

**2**노드 **SAS** 연결 스트레치 구성용 **MetroCluster** 구성 요소를 설치하고 케이블로 연결합니다

**2**노드 **SAS** 연결 스트레치 구성을 위한 **MetroCluster** 구성 요소 설치 및 케이블 연결

스토리지 컨트롤러는 스토리지 미디어와 상호 간에 케이블로 연결되어야 합니다. 스토리지 컨트롤러는 데이터 및 관리 네트워크에 케이블로 연결되어 있어야 합니다.

이 문서의 절차를 시작하기 전에

이 작업을 완료하기 전에 다음과 같은 전반적인 요구 사항을 충족해야 합니다.

- 설치하기 전에 디스크 쉘프 모델의 디스크 쉘프 설치 및 케이블 연결에 대한 고려 사항 및 모범 사례를 숙지해야 합니다.
- 모든 MetroCluster 구성 요소가 지원되어야 합니다.

["NetApp](https://mysupport.netapp.com/matrix) [상](https://mysupport.netapp.com/matrix)[호](https://mysupport.netapp.com/matrix) [운용성](https://mysupport.netapp.com/matrix) 매[트릭스](https://mysupport.netapp.com/matrix) [툴](https://mysupport.netapp.com/matrix)["](https://mysupport.netapp.com/matrix)

IMT에서 스토리지 솔루션 필드를 사용하여 MetroCluster 솔루션을 선택할 수 있습니다. 부품 탐색기 \* 를 사용하여 부품 및 ONTAP 버전을 선택하여 검색을 구체화합니다. 결과 표시 \* 를 클릭하여 조건에 맞는 지원되는 설정 목록을 표시할 수 있습니다.

이 작업에 대해

• 노드 및 컨트롤러라는 용어는 같은 의미로 사용됩니다.

하드웨어 구성 요소 장착

캐비닛에 이미 설치된 장비를 받지 못한 경우 구성 요소를 랙에 장착해야 합니다.

이 작업은 두 MetroCluster 사이트 모두에서 수행해야 합니다.

단계

1. MetroCluster 구성 요소의 위치를 계획합니다.

필요한 랙 공간의 양은 스토리지 컨트롤러의 플랫폼 모델, 스위치 유형 및 구성의 디스크 쉘프 스택 수에 따라 달라집니다.

2. 전기 장비 작업에 대한 표준 작업장 관행을 사용하여 올바르게 접지되었는지 확인합니다.

3. 랙 또는 캐비닛에 스토리지 컨트롤러를 설치합니다.

["ONTAP](https://docs.netapp.com/platstor/index.jsp) [하드웨어](https://docs.netapp.com/platstor/index.jsp) [시스템](https://docs.netapp.com/platstor/index.jsp) [설명서](https://docs.netapp.com/platstor/index.jsp)["](https://docs.netapp.com/platstor/index.jsp)

4. 디스크 쉘프를 설치하고, 각 스택에서 디스크 쉘프를 데이지 체인 방식으로 연결하고, 전원을 켜고, 쉘프 ID를 설정합니다.

디스크 쉘프 데이지 체인 방식 및 쉘프 ID 설정에 대한 자세한 내용은 디스크 쉘프 모델의 해당 가이드를 참조하십시오.

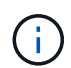

쉘프 ID는 각 MetroCluster DR 그룹(두 사이트 포함)의 각 SAS 디스크 쉘프에 대해 고유해야 합니다. 쉘프 ID를 수동으로 설정할 경우 디스크 쉘프의 전원을 껐다가 다시 켜야 합니다.

컨트롤러를 서로 및 스토리지 쉘프에 케이블로 연결합니다

컨트롤러 FC-VI 어댑터는 서로 직접 케이블로 연결되어야 합니다. 컨트롤러 SAS 포트는 원격 및 로컬 스토리지 스택 모두에 케이블로 연결되어야 합니다.

이 작업은 두 MetroCluster 사이트 모두에서 수행해야 합니다.

단계

1. FC-VI 포트에 케이블을 연결합니다.

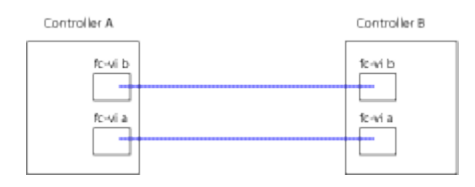

위 그림은 대표적인 케이블 연결입니다. 특정 FC-VI 포트는 컨트롤러 모듈에 따라 다릅니다.

◦ FAS8200 및 AFF A300 컨트롤러 모듈은 FC-VI 연결을 위한 2가지 옵션 중 하나와 함께 주문할 수 있습니다.

- 온보드 포트 0e 및 0f는 FC-VI 모드로 구성됩니다.
- FC-VI 카드의 포트 1a 및 1b는 슬롯 1에 있습니다.
- AFF A700 및 FAS9000 스토리지 시스템 컨트롤러 모듈은 각각 4개의 FC-VI 포트를 사용합니다.
- AFF A400 및 FAS8300 스토리지 시스템 컨트롤러 모듈은 FC-VI 포트 2a 및 2b를 사용합니다.

2. SAS 포트에 케이블을 연결합니다.

다음 그림에서는 연결을 보여 줍니다. 포트 사용은 컨트롤러 모듈에서 사용 가능한 SAS 및 FC-VI 포트에 따라 다를 수 있습니다.

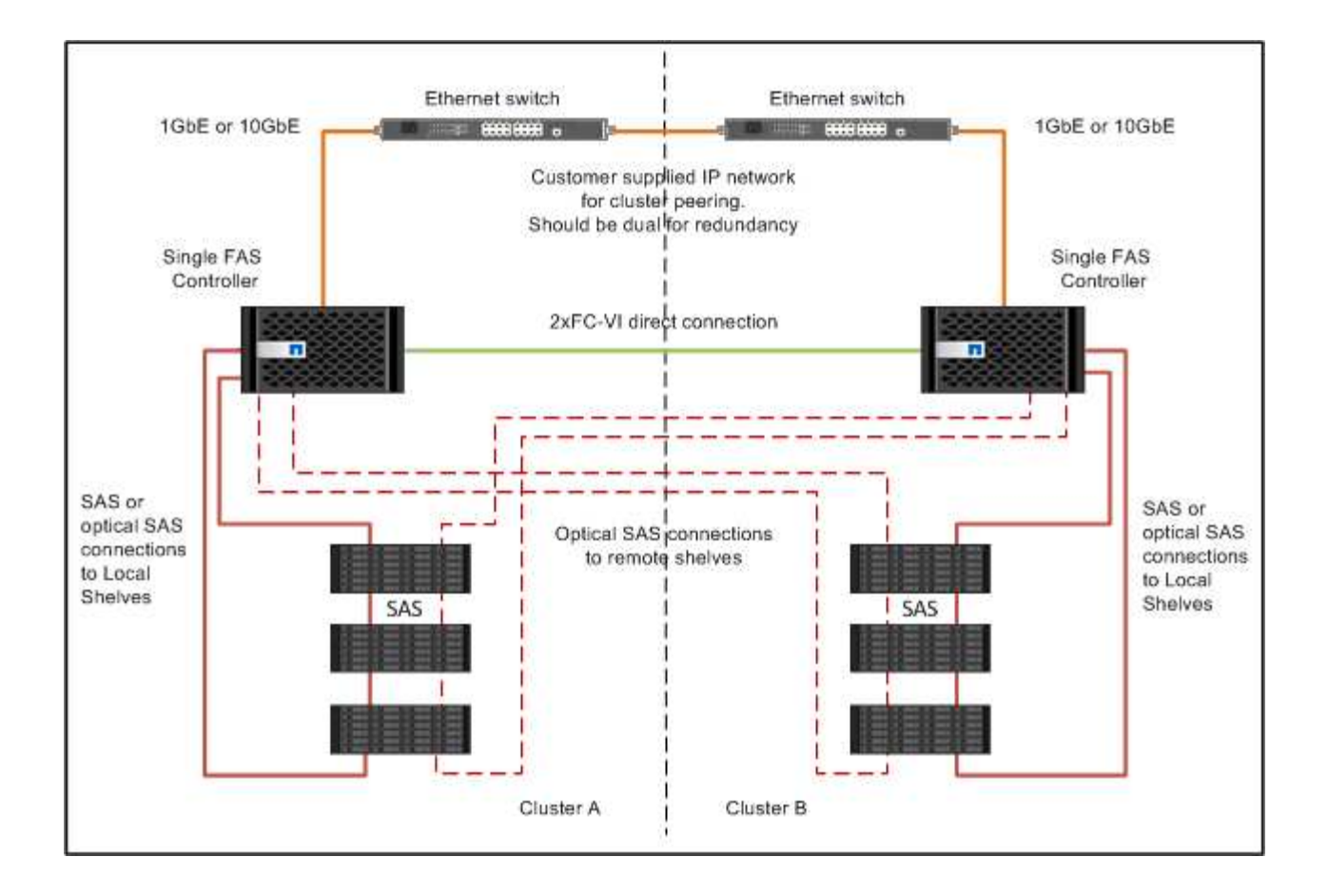

클러스터 피어링 연결에 케이블로 연결합니다

클러스터 피어링에 사용되는 컨트롤러 모듈 포트에 케이블을 연결하여 파트너 사이트에서 클러스터와 연결해야 합니다.

이 작업은 MetroCluster 구성의 각 컨트롤러 모듈에서 수행해야 합니다.

각 컨트롤러 모듈에 있는 포트 2개 이상을 클러스터 피어링에 사용해야 합니다.

포트 및 네트워크 연결에 권장되는 최소 대역폭은 1GbE입니다.

단계

1. 클러스터 피어링을 위해 최소 2개의 포트를 식별하여 케이블로 연결하고 파트너 클러스터와 네트워크가 연결되어 있는지 확인합니다.

클러스터 피어링은 전용 포트 또는 데이터 포트에서 수행할 수 있습니다. 전용 포트를 사용하면 클러스터 피어링 트래픽에 더 높은 처리량을 제공할 수 있습니다.

["](http://docs.netapp.com/ontap-9/topic/com.netapp.doc.exp-clus-peer/home.html)[클러스터](http://docs.netapp.com/ontap-9/topic/com.netapp.doc.exp-clus-peer/home.html) [및](http://docs.netapp.com/ontap-9/topic/com.netapp.doc.exp-clus-peer/home.html) [SVM](http://docs.netapp.com/ontap-9/topic/com.netapp.doc.exp-clus-peer/home.html) [피어링](http://docs.netapp.com/ontap-9/topic/com.netapp.doc.exp-clus-peer/home.html) [Express](http://docs.netapp.com/ontap-9/topic/com.netapp.doc.exp-clus-peer/home.html) [구성](http://docs.netapp.com/ontap-9/topic/com.netapp.doc.exp-clus-peer/home.html)["](http://docs.netapp.com/ontap-9/topic/com.netapp.doc.exp-clus-peer/home.html)

관리 및 데이터 연결 케이블 연결

- 각 스토리지 컨트롤러의 관리 및 데이터 포트를 사이트 네트워크에 케이블로 연결해야 합니다.
- 이 작업은 두 MetroCluster 사이트에서 각각의 새 컨트롤러에 대해 반복해야 합니다.

컨트롤러와 클러스터 스위치 관리 포트를 네트워크의 기존 스위치에 연결할 수 있습니다. 또한 NetApp CN1601 클러스터 관리 스위치와 같은 새 전용 네트워크 스위치에 컨트롤러를 연결할 수도 있습니다.

### 단계

1. 컨트롤러의 관리 및 데이터 포트를 로컬 사이트의 관리 및 데이터 네트워크에 케이블로 연결합니다.

["ONTAP](https://docs.netapp.com/platstor/index.jsp) [하드웨어](https://docs.netapp.com/platstor/index.jsp) [시스템](https://docs.netapp.com/platstor/index.jsp) [설명서](https://docs.netapp.com/platstor/index.jsp)["](https://docs.netapp.com/platstor/index.jsp)

## <span id="page-14-0"></span>**2**노드 브리지 연결 스트레치 **MetroCluster** 구성에 케이블을 연결합니다

<span id="page-14-1"></span>**2**노드 브리지 연결 스트레치 **MetroCluster** 구성 케이블링

MetroCluster 구성 요소는 두 지리적 사이트에서 물리적으로 설치, 케이블 연결 및 구성해야 합니다. 어레이 LUN이 있는 시스템이 아니라 네이티브 디스크 쉘프가 있는 시스템의 경우 이 단계가 약간 다릅니다.

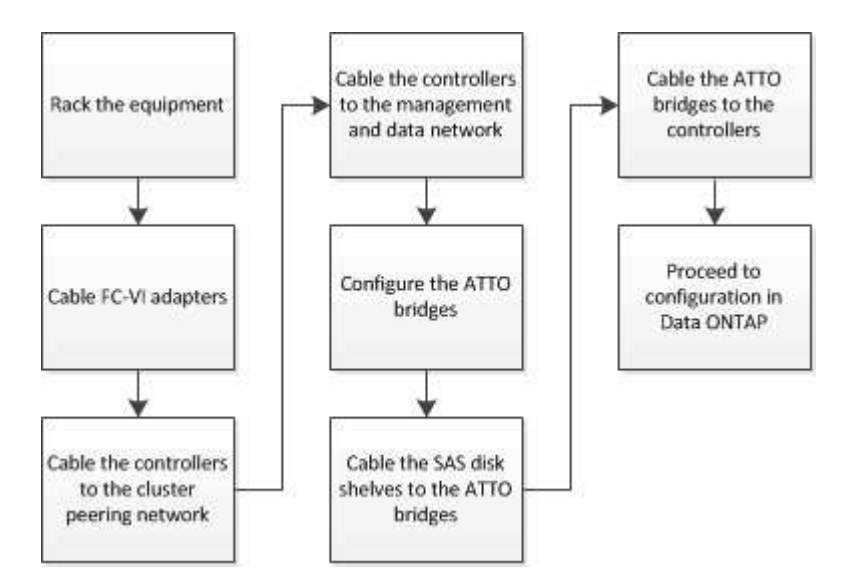

**2**노드 브리지 연결 스트레치 **MetroCluster** 구성의 일부

MetroCluster 구성을 계획할 때 구성의 각 부분과 구성 요소가 함께 작동하는 방식을 이해해야 합니다.

MetroCluster 구성에는 다음과 같은 주요 하드웨어 요소가 포함됩니다.

• 스토리지 컨트롤러

스토리지 컨트롤러는 스토리지에 직접 연결되지 않고 FC-to-SAS 브리지에 연결됩니다. 스토리지 컨트롤러는 각 컨트롤러의 FC-VI 어댑터 간에 FC 케이블을 통해 서로 연결됩니다.

각 스토리지 컨트롤러는 파트너 사이트의 스토리지 컨트롤러에 DR 파트너로 구성됩니다.

• FC-to-SAS 브릿지

FC-to-SAS 브릿지는 SAS 스토리지 스택을 컨트롤러의 FC 이니시에이터 포트에 연결하여 두 프로토콜을 연결합니다.

• 클러스터 피어링 네트워크

클러스터 피어링 네트워크는 스토리지 가상 시스템(SVM) 구성의 미러링을 위한 연결을 제공합니다. 하나의 클러스터에 있는 모든 SVM의 구성이 파트너 클러스터에 미러링됩니다.

다음 그림은 MetroCluster 구성의 간단한 뷰를 보여 줍니다. 일부 연결의 경우, 단일 선은 구성 요소 간의 여러 중복 연결을 나타냅니다. 데이터 및 관리 네트워크 연결이 표시되지 않습니다.

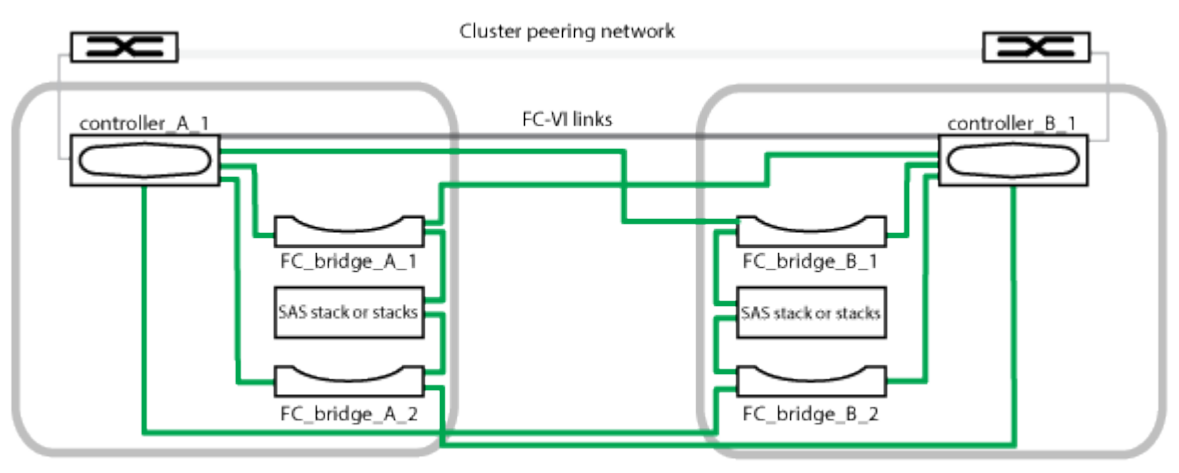

cluster A

cluster B

• 이 구성은 2개의 단일 노드 클러스터로 구성됩니다.

• 각 사이트에는 하나 이상의 SAS 스토리지 스택이 있습니다.

MetroCluster 구성의 SAS 쉘프는 ACP 케이블 연결을 지원하지 않습니다.

추가 스토리지 스택은 지원되지만 각 사이트에는 하나만 표시됩니다.

**2**노드 브리지 연결 확장 구성에 필요한 **MetroCluster** 하드웨어 구성 요소 및 명명 규칙

MetroCluster 구성을 계획할 때 필수 및 지원되는 하드웨어 및 소프트웨어 구성 요소를 이해해야 합니다. 또한 설명서 전체에서 구성 요소에 사용되는 명명 규칙을 예제로 이해해야 합니다. 예를 들어 사이트 A는 사이트 A라고 하며 다른 사이트는 사이트 B라고 합니다

지원되는 소프트웨어 및 하드웨어

 $\left(\begin{smallmatrix} 1\ 1\end{smallmatrix}\right)$ 

MetroCluster FC 구성의 경우 하드웨어 및 소프트웨어가 지원되어야 합니다.

["NetApp Hardware Universe](https://hwu.netapp.com)[를](https://hwu.netapp.com) [참조하십시오](https://hwu.netapp.com)["](https://hwu.netapp.com)

AFF 시스템을 사용하는 경우 MetroCluster 구성의 모든 컨트롤러 모듈을 AFF 시스템으로 구성해야 합니다.

MetroCluster 구성의 하드웨어 이중화 때문에 각 사이트에는 두 개의 구성 요소가 있습니다. 사이트는 문자 A와 B를 임의로 할당하며, 개별 구성 요소에는 숫자 1과 2가 임의로 할당됩니다.

**2**개의 단일 노드 **ONTAP** 클러스터 요구사항

브리지 연결 확장 MetroCluster 구성에는 2개의 단일 노드 ONTAP 클러스터가 필요합니다.

이름은 MetroCluster 구성 내에서 고유해야 합니다.

예제 이름:

- 사이트 A: cluster\_a
- 사이트 B: cluster\_B

스토리지 컨트롤러 모듈 **2**개 필요

브리지 연결 스트레치 MetroCluster 구성에는 스토리지 컨트롤러 모듈 2개가 필요합니다.

컨트롤러는 다음 요구 사항을 충족해야 합니다.

- 이름은 MetroCluster 구성 내에서 고유해야 합니다.
- MetroCluster 구성의 모든 컨트롤러 모듈이 동일한 버전의 ONTAP를 실행해야 합니다.
- DR 그룹의 모든 컨트롤러 모듈은 동일한 모델이어야 합니다.
- DR 그룹의 모든 컨트롤러 모듈은 동일한 FC-VI 구성을 사용해야 합니다.

일부 컨트롤러 모듈은 FC-VI 연결을 위한 두 가지 옵션을 지원합니다.

- 온보드 FC-VI 포트
- 슬롯 1의 FC-VI 카드

온보드 FC-VI 포트를 사용하는 컨트롤러 모듈과 애드온 FC-VI 카드를 사용하는 컨트롤러 모듈 혼합은 지원되지 않습니다. 예를 들어, 한 노드에서 온보드 FC-VI 구성을 사용하는 경우 DR 그룹의 다른 모든 노드는 온보드 FC-VI 구성을 사용해야 합니다.

예제 이름:

- 사이트 A: controller\_a\_1
- 사이트 B: controller B 1

#### **FC-to-SAS** 브릿지 요구 사항

브리지 연결 스트레치 MetroCluster 구성에는 각 사이트에 2개 이상의 FC-SAS 브리지가 필요합니다.

이러한 브리지는 SAS 디스크 쉘프를 컨트롤러 모듈에 연결합니다.

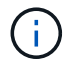

FiberBridge 6500N 브리지는 ONTAP 9.8 이상을 실행하는 구성에서는 지원되지 않습니다.

- FiberBridge 7600N 및 7500N 브리지는 최대 4개의 SAS 스택을 지원합니다.
- 각 스택은 IOM의 다양한 모델을 사용할 수 있지만 스택 내의 모든 쉘프는 동일한 모델을 사용해야 합니다.

지원되는 IOM 모델은 실행 중인 ONTAP 버전에 따라 다릅니다.

• 이름은 MetroCluster 구성 내에서 고유해야 합니다.

이 절차에서 예로 사용된 권장 이름은 브리지가 연결되는 컨트롤러 모듈과 포트를 나타냅니다.

예제 이름:

- 사이트 A:
	- bridge\_A\_1\_"*\_port-number*"
	- 브리지\_A\_2\_"*\_*포트*-*번호"
- 사이트 B:
	- bridge\_B\_1\_"*\_port-number*"
	- Bridge\_B\_2\_'*\_PORT-NUMBER*'

**SAS** 쉘프 **4**개 이상 필요**(**권장**)**

브리지 연결 확장 MetroCluster 구성에는 최소 2개의 SAS 쉘프가 필요합니다. 그러나 각 사이트에서는 총 4개의 SAS 쉘프에 대해 디스크 소유권을 허용하도록 쉘프 2개를 권장합니다.

각 사이트에서 최소 하나의 쉘프가 지원됩니다.

예제 이름:

- 사이트 A:
	- 。 쉘프  $A$  1 1
	- 쉘프 A 1 2
- 사이트 B:
	- 셸프 B 1 1
	- 쉘프 B 1 2

#### 스택에서 **IOM12**와 **IOM 6** 모듈 혼합

사용 중인 ONTAP 버전은 쉘프 혼합을 지원해야 합니다. 사용 중인 ONTAP 버전이 쉘프 혼합을 지원하는지 확인하려면 상호 운용성 매트릭스 툴(IMT) 을 참조하십시오. ["IMT"](https://imt.netapp.com/matrix/)

쉘프 혼합에 대한 자세한 내용은 다음을 참조하십시오. ["IOM6](https://docs.netapp.com/platstor/topic/com.netapp.doc.hw-ds-mix-hotadd/home.html) [모](https://docs.netapp.com/platstor/topic/com.netapp.doc.hw-ds-mix-hotadd/home.html)듈[을](https://docs.netapp.com/platstor/topic/com.netapp.doc.hw-ds-mix-hotadd/home.html) [사용해](https://docs.netapp.com/platstor/topic/com.netapp.doc.hw-ds-mix-hotadd/home.html) [쉘](https://docs.netapp.com/platstor/topic/com.netapp.doc.hw-ds-mix-hotadd/home.html)[프](https://docs.netapp.com/platstor/topic/com.netapp.doc.hw-ds-mix-hotadd/home.html) [스택에](https://docs.netapp.com/platstor/topic/com.netapp.doc.hw-ds-mix-hotadd/home.html) [IOM12](https://docs.netapp.com/platstor/topic/com.netapp.doc.hw-ds-mix-hotadd/home.html) 모[듈](https://docs.netapp.com/platstor/topic/com.netapp.doc.hw-ds-mix-hotadd/home.html)을 [장착](https://docs.netapp.com/platstor/topic/com.netapp.doc.hw-ds-mix-hotadd/home.html)[한](https://docs.netapp.com/platstor/topic/com.netapp.doc.hw-ds-mix-hotadd/home.html) [상태로](https://docs.netapp.com/platstor/topic/com.netapp.doc.hw-ds-mix-hotadd/home.html) 쉘[프](https://docs.netapp.com/platstor/topic/com.netapp.doc.hw-ds-mix-hotadd/home.html) [추가](https://docs.netapp.com/platstor/topic/com.netapp.doc.hw-ds-mix-hotadd/home.html)["](https://docs.netapp.com/platstor/topic/com.netapp.doc.hw-ds-mix-hotadd/home.html)

**FC-to-SAS** 브리지에 대한 정보 수집 워크시트

MetroCluster 사이트를 구성하기 전에 필요한 구성 정보를 수집해야 합니다.

### 사이트 **A, FC-to-SAS** 브리지 **1(FC\_bridge\_A\_1a)**

각 SAS 스택에는 FC-to-SAS 브리지가 2개 이상 필요합니다.

각 브리지는 Controller A 1 "port-number " 및 Controller B 1 "port-number "에 연결됩니다.

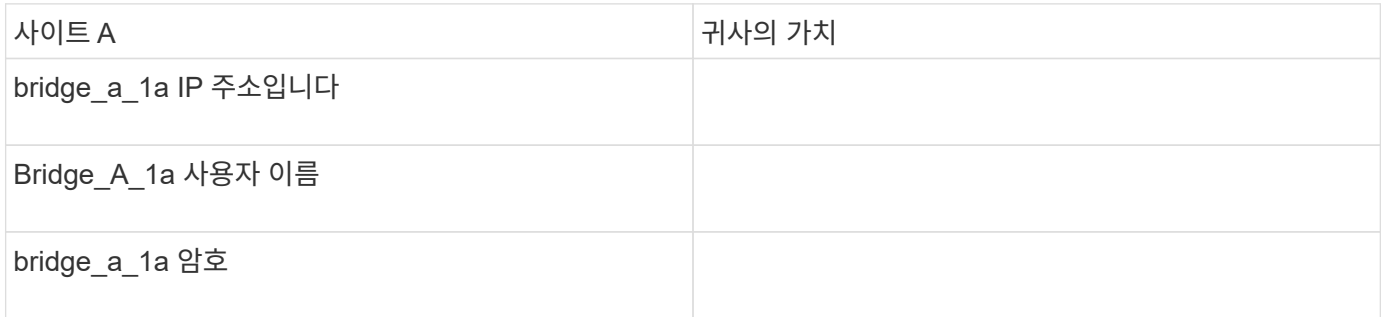

### 사이트 **A, FC-to-SAS** 브리지 **2(FC\_bridge\_A\_1b)**

각 SAS 스택에는 FC-to-SAS 브리지가 2개 이상 필요합니다.

각 브리지는 Controller\_A\_1\_"*port-number\_"* 및 *Controller\_B\_1\_"*port-number\_"에 연결됩니다.

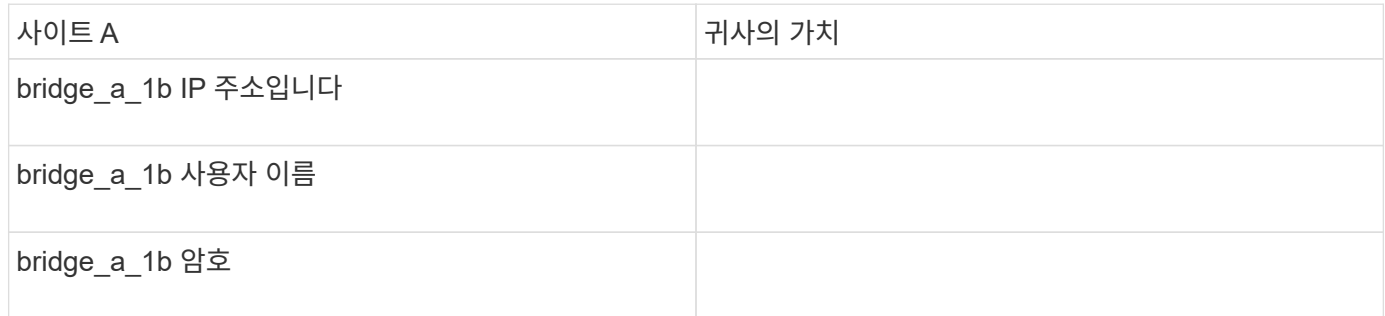

## 사이트 **B, FC-to-SAS** 브리지 **1(FC\_bridge\_B\_1a)**

각 SAS 스택에는 FC-to-SAS 브리지가 2개 이상 필요합니다.

각 브리지는 Controller\_A\_1\_'port-number\_' 및 Controller\_B\_1\_'port-number\_'에 연결됩니다.

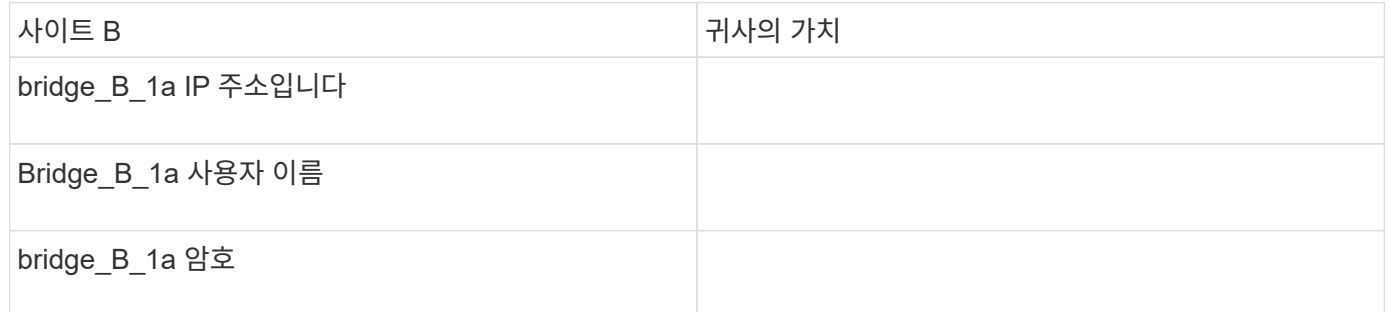

## 사이트 **B, FC-to-SAS** 브리지 **2(FC\_bridge\_B\_1b)**

각 SAS 스택에는 FC-to-SAS 브리지가 2개 이상 필요합니다.

각 브리지는 Controller\_A\_1\_'port-number\_' 및 Controller\_B\_1\_'port-number\_'에 연결됩니다.

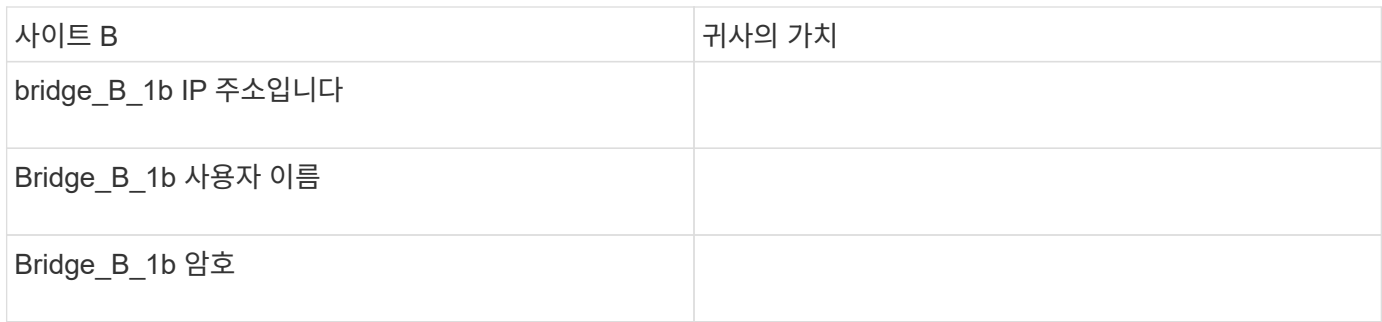

## **MetroCluster** 구성 요소를 설치하고 케이블을 연결합니다

하드웨어 구성 요소 장착

캐비닛에 이미 설치된 장비를 받지 못한 경우 구성 요소를 랙에 장착해야 합니다.

이 작업은 두 MetroCluster 사이트 모두에서 수행해야 합니다.

단계

1. MetroCluster 구성 요소의 포지셔닝을 계획합니다.

랙 공간은 스토리지 컨트롤러의 플랫폼 모델, 스위치 유형 및 구성의 디스크 쉘프 스택 수에 따라 달라집니다.

- 2. 적절하게 접지합니다.
- 3. 랙 또는 캐비닛에 스토리지 컨트롤러를 설치합니다.

["ONTAP](https://docs.netapp.com/platstor/index.jsp) [하드웨어](https://docs.netapp.com/platstor/index.jsp) [시스템](https://docs.netapp.com/platstor/index.jsp) [설명서](https://docs.netapp.com/platstor/index.jsp)["](https://docs.netapp.com/platstor/index.jsp)

4. 디스크 쉘프를 설치하고 전원을 켠 다음 쉘프 ID를 설정합니다.

◦ 각 디스크 쉘프의 전원을 껐다가 다시 켜야 합니다.

◦ 쉘프 ID는 각 MetroCluster DR 그룹(두 사이트 포함)의 각 SAS 디스크 쉘프에 대해 고유해야 합니다.

5. 각 FC-to-SAS 브리지를 설치합니다.

a. 4개의 나사로 브리지 전면의 ""L"" 브래킷을 랙 전면(플러시 마운트)에 고정합니다.

브리지 ""L"" 브래킷의 개구부는 19인치(482.6mm) 랙에 대한 랙 표준 ETA-310-X를 준수합니다.

자세한 내용과 설치 그림은 해당 브리지 모델의 \_ATTO FiberBridge 설치 및 작동 설명서를 참조하십시오.

b. 각 브리지를 적절한 접지를 제공하는 전원에 연결합니다.

c. 각 브리지의 전원을 켭니다.

Œ.

복원력을 극대화하려면 동일한 디스크 쉘프 스택에 연결된 브리지를 다른 전원에 연결해야 합니다.

브리지 준비 LED가 켜지려면 최대 30초가 걸릴 수 있으며 이는 브리지가 전원 공급 자체 테스트 시퀀스를 완료했음을 나타냅니다.

각 컨트롤러의 FC-VI 어댑터는 파트너에게 직접 케이블로 연결되어야 합니다.

단계

1. FC-VI 포트에 케이블을 연결합니다.

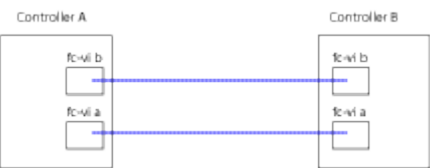

위 그림은 필요한 케이블의 일반적인 표현입니다. 특정 FC-VI 포트는 컨트롤러 모듈에 따라 다릅니다.

◦ AFF A300 및 FAS8200 컨트롤러 모듈은 FC-VI 연결을 위한 2가지 옵션 중 하나와 함께 주문할 수 있습니다.

- FC-VI 모드로 구성된 온보드 포트 0e 및 0f
- 슬롯 1의 FC-VI 카드에 있는 포트 1a 및 1b

◦ AFF A700 및 FAS9000 스토리지 시스템 컨트롤러 모듈은 각각 4개의 FC-VI 포트를 사용합니다.

클러스터 피어링 연결에 케이블로 연결합니다

클러스터 피어링에 사용되는 컨트롤러 모듈 포트에 케이블을 연결하여 파트너 사이트에서 클러스터와 연결해야 합니다.

이 작업은 MetroCluster 구성의 각 컨트롤러 모듈에서 수행해야 합니다.

각 컨트롤러 모듈에 있는 포트 2개 이상을 클러스터 피어링에 사용해야 합니다.

포트 및 네트워크 연결에 권장되는 최소 대역폭은 1GbE입니다.

단계

1. 클러스터 피어링을 위해 최소 2개의 포트를 식별하여 케이블로 연결하고 파트너 클러스터와 네트워크가 연결되어 있는지 확인합니다.

클러스터 피어링은 전용 포트 또는 데이터 포트에서 수행할 수 있습니다. 전용 포트를 사용하면 클러스터 피어링 트래픽에 더 높은 처리량을 제공할 수 있습니다.

["](http://docs.netapp.com/ontap-9/topic/com.netapp.doc.exp-clus-peer/home.html)[클러스터](http://docs.netapp.com/ontap-9/topic/com.netapp.doc.exp-clus-peer/home.html) [및](http://docs.netapp.com/ontap-9/topic/com.netapp.doc.exp-clus-peer/home.html) [SVM](http://docs.netapp.com/ontap-9/topic/com.netapp.doc.exp-clus-peer/home.html) [피어링](http://docs.netapp.com/ontap-9/topic/com.netapp.doc.exp-clus-peer/home.html) [Express](http://docs.netapp.com/ontap-9/topic/com.netapp.doc.exp-clus-peer/home.html) [구성](http://docs.netapp.com/ontap-9/topic/com.netapp.doc.exp-clus-peer/home.html)["](http://docs.netapp.com/ontap-9/topic/com.netapp.doc.exp-clus-peer/home.html)

관리 및 데이터 연결 케이블 연결

각 스토리지 컨트롤러의 관리 및 데이터 포트를 사이트 네트워크에 케이블로 연결해야 합니다.

이 작업은 두 MetroCluster 사이트에서 각각의 새 컨트롤러에 대해 반복해야 합니다.

컨트롤러와 클러스터 스위치 관리 포트를 네트워크의 기존 스위치에 연결할 수 있습니다. 또한 NetApp CN1601 클러스터 관리 스위치와 같은 새 전용 네트워크 스위치에 컨트롤러를 연결할 수도 있습니다.

1. 컨트롤러의 관리 및 데이터 포트를 로컬 사이트의 관리 및 데이터 네트워크에 케이블로 연결합니다.

["ONTAP](https://docs.netapp.com/platstor/index.jsp) [하드웨어](https://docs.netapp.com/platstor/index.jsp) [시스템](https://docs.netapp.com/platstor/index.jsp) [설명서](https://docs.netapp.com/platstor/index.jsp)["](https://docs.netapp.com/platstor/index.jsp)

## **FC-to-SAS** 브릿지 및 **SAS** 디스크 쉘프 설치

구성에 새 스토리지를 추가할 때 ATTO FiberBridge 브리지 및 SAS 디스크 쉘프를 설치하고 케이블을 연결합니다.

공장에서 출하된 시스템의 경우 FC-to-SAS 브리지가 사전 구성되어 있으며 추가 구성이 필요하지 않습니다.

이 절차에서는 ATTO ExpressNAV GUI 및 ATTO Quicknav 유틸리티와 같은 권장 브리지 관리 인터페이스를 사용하고 있다고 가정합니다.

ATTO ExpressNAV GUI를 사용하여 브리지를 구성 및 관리하고 브리지 펌웨어를 업데이트합니다. ATTO Quicknav 유틸리티를 사용하여 브리지 이더넷 관리 1 포트를 구성합니다.

필요한 경우 직렬 포트 또는 텔넷과 같은 다른 관리 인터페이스를 사용하여 브리지를 구성 및 관리하고 이더넷 관리 1 포트 및 브리지 펌웨어를 업데이트하는 FTP를 구성할 수 있습니다.

이 절차에서는 다음 워크플로를 사용합니다.

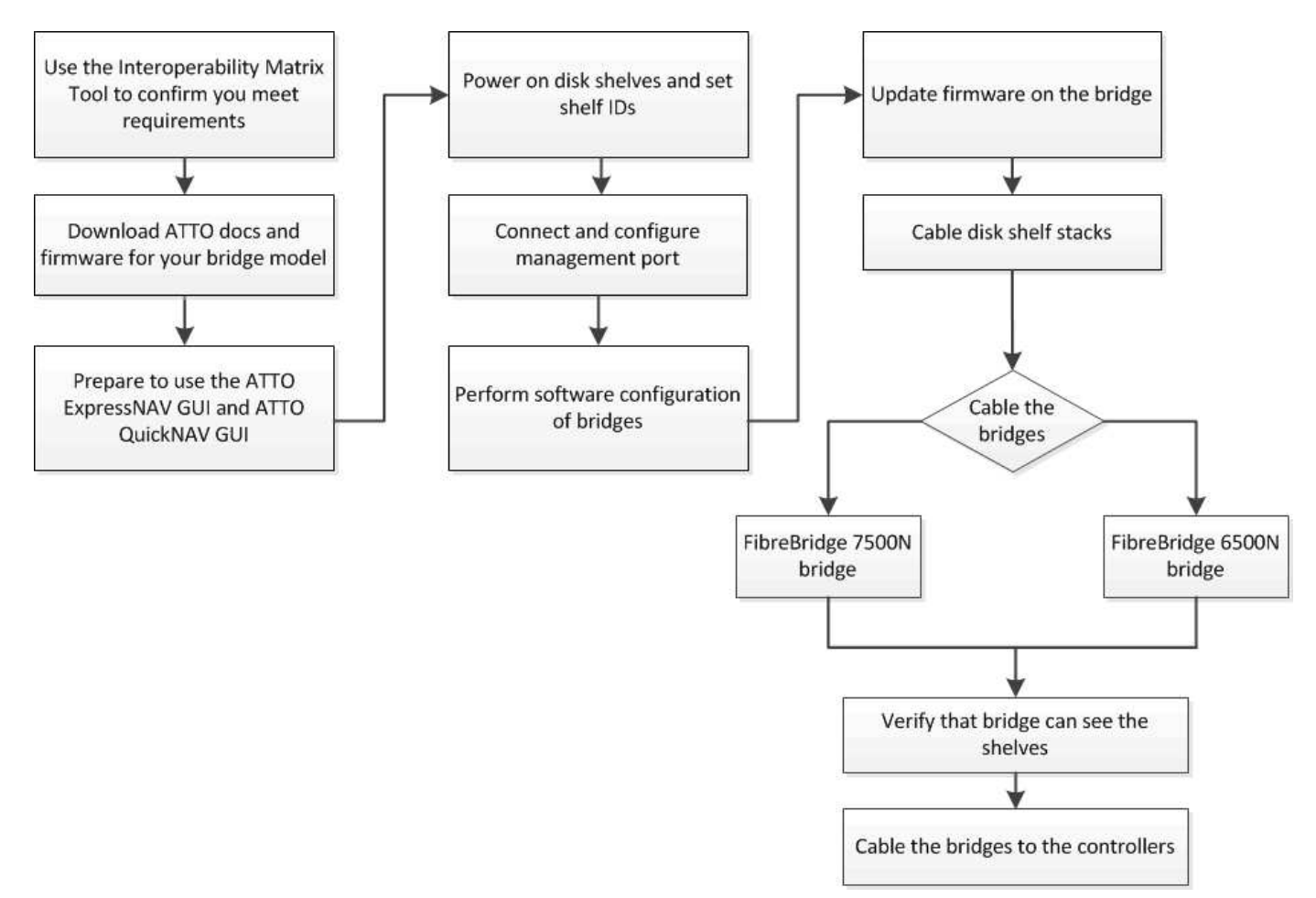

## <span id="page-22-0"></span>**ONTAP**에서 **MetroCluster** 소프트웨어 구성

노드 레벨 구성 및 노드 구성을 포함하여 ONTAP의 MetroCluster 구성에서 각 노드를 두 사이트로 설정해야 합니다. 또한 두 사이트 간에 MetroCluster 관계를 구현해야 합니다.

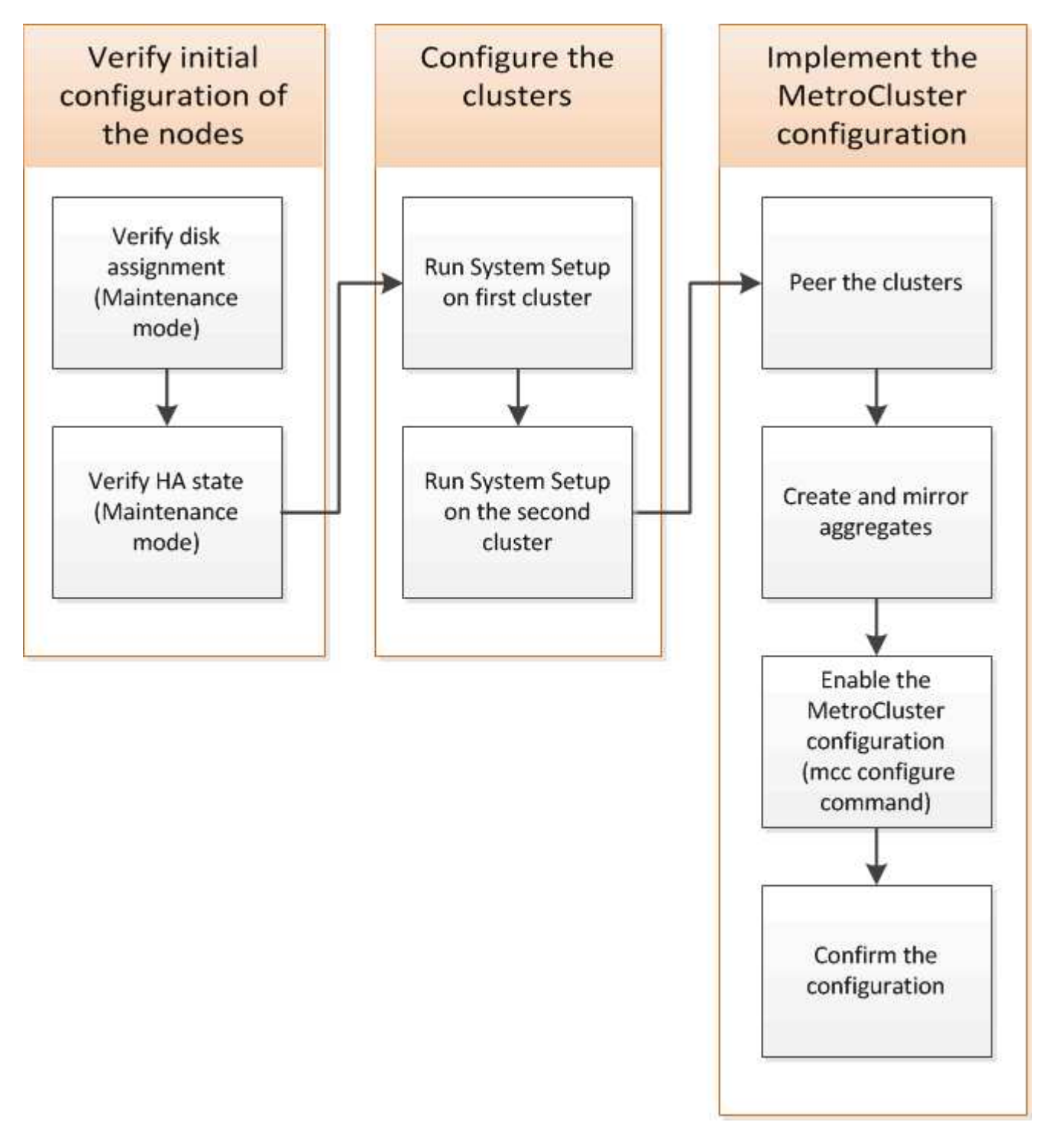

단계

1. 구성 프로세스를 시작하기 전에 컨트롤러 모듈에 필요한 IP 주소를 수집합니다.

2. 사이트 A에 대한 IP 네트워크 정보 워크시트를 작성합니다

## 사이트 **A**에 대한 **IP** 네트워크 정보 워크시트입니다

시스템을 구성하기 전에 네트워크 관리자로부터 첫 번째 MetroCluster 사이트(사이트 A)에 대한 IP 주소 및 기타 네트워크 정보를 얻어야 합니다.

사이트 **A** 클러스터 생성 정보입니다

클러스터를 처음 생성할 때 다음 정보가 필요합니다.

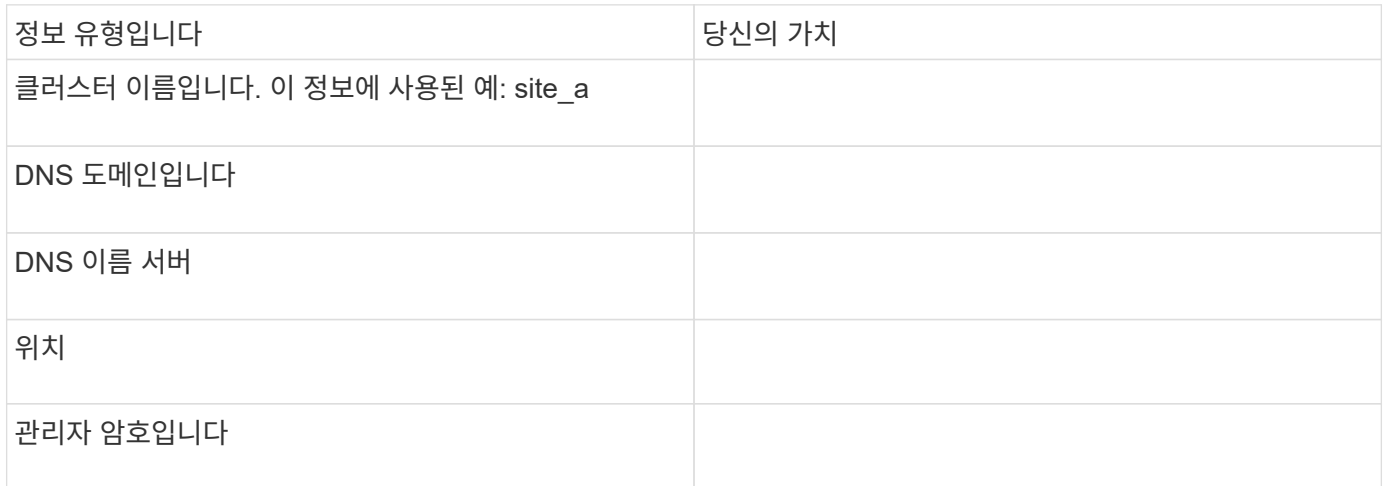

사이트 **A** 노드 정보입니다

클러스터의 각 노드에 대해 관리 IP 주소, 네트워크 마스크 및 기본 게이트웨이가 필요합니다.

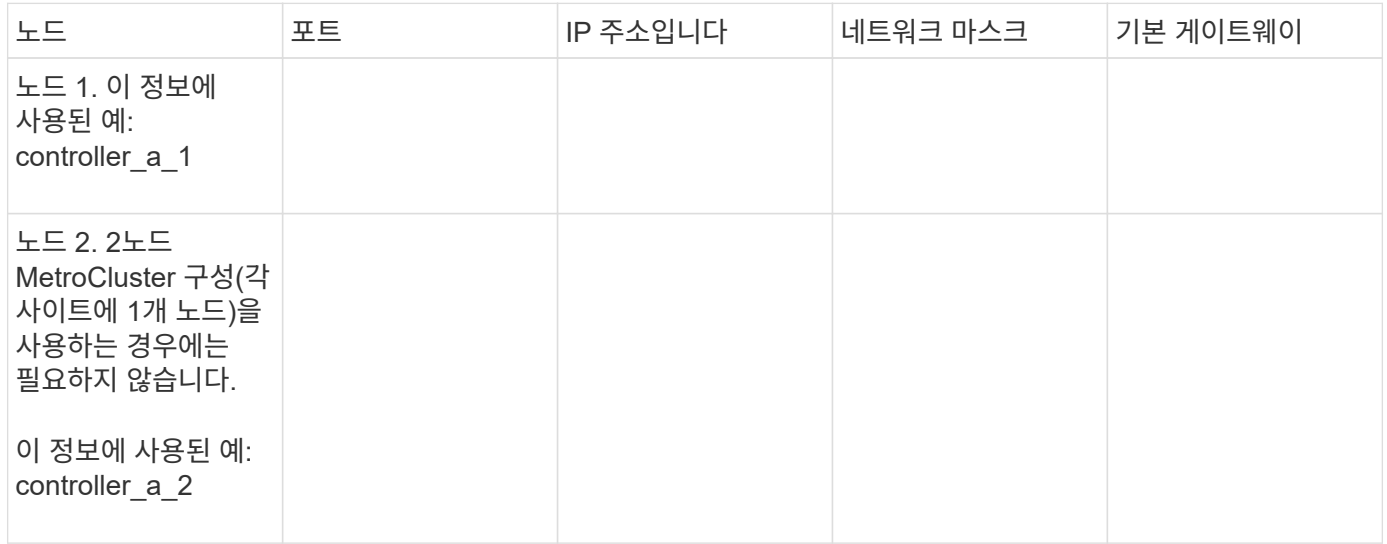

### 사이트 **A** 클러스터 피어링을 위한 **LIF** 및 포트

클러스터의 각 노드에 대해 네트워크 마스크와 기본 게이트웨이를 포함하여 2개의 인터클러스터 LIF의 IP 주소가 필요합니다. 인터클러스터 LIF는 클러스터를 피어로 사용하는 데 사용됩니다.

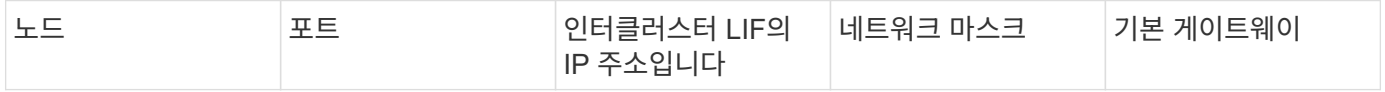

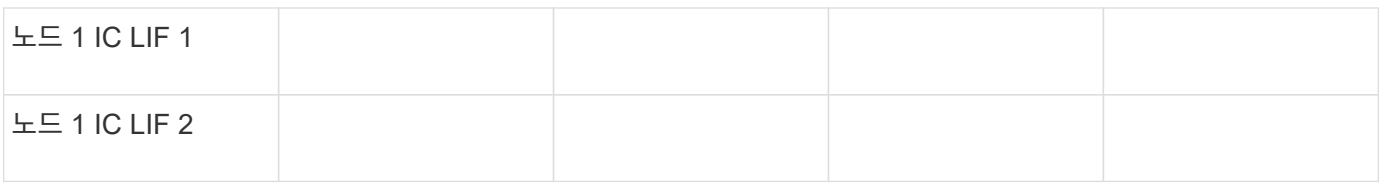

**Site A** 시간 서버 정보입니다

하나 이상의 NTP 시간 서버가 필요한 시간을 동기화해야 합니다.

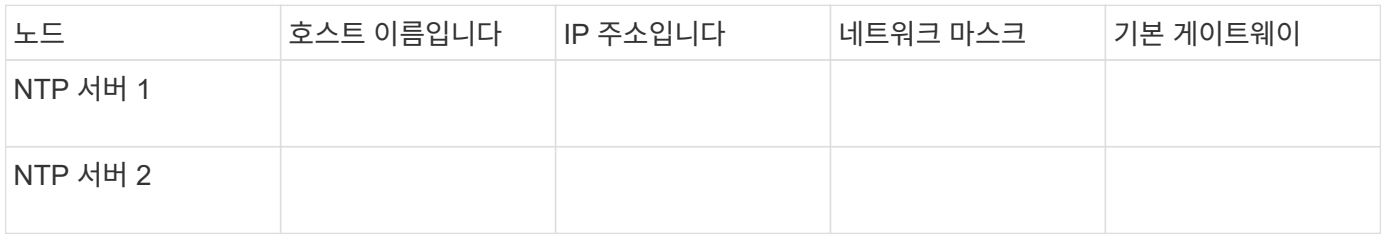

## 사이트 **A nbsp;AutoSupport** 정보

각 노드에서 AutoSupport를 구성해야 하며 여기에는 다음 정보가 필요합니다.

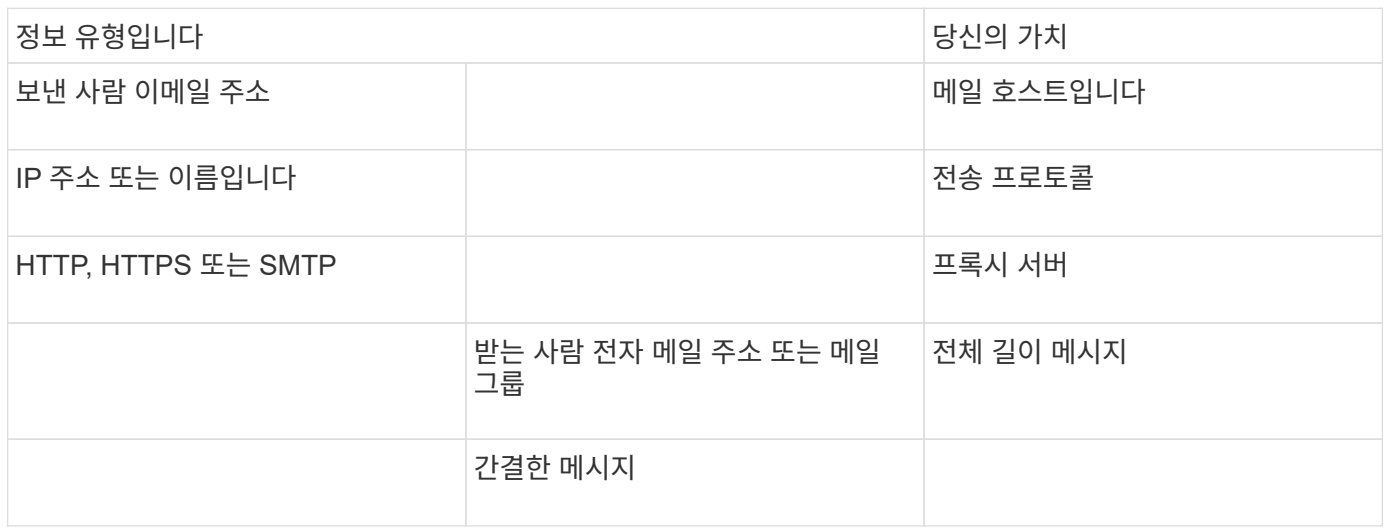

### 사이트 **A SP** 정보입니다

문제 해결 및 유지 관리를 위해 각 노드의 서비스 프로세서(SP)에 대한 액세스를 설정해야 합니다. 이를 위해서는 각 노드에 대해 다음과 같은 네트워크 정보가 필요합니다.

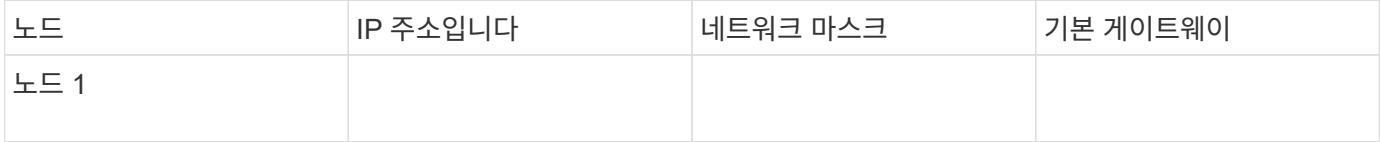

## 사이트 **B**에 대한 **IP** 네트워크 정보 워크시트입니다

시스템을 구성하기 전에 네트워크 관리자로부터 두 번째 MetroCluster 사이트(사이트 B)에 대한 IP 주소 및 기타 네트워크 정보를 얻어야 합니다.

### 사이트 **B** 클러스터 생성 정보

클러스터를 처음 생성할 때 다음 정보가 필요합니다.

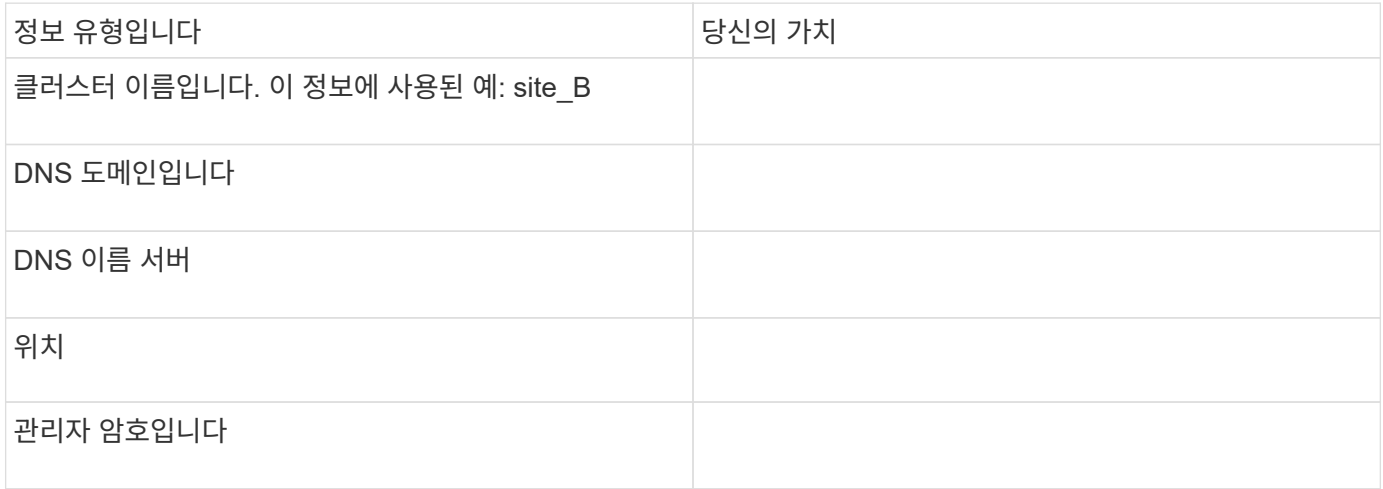

사이트 **B** 노드 정보

클러스터의 각 노드에 대해 관리 IP 주소, 네트워크 마스크 및 기본 게이트웨이가 필요합니다.

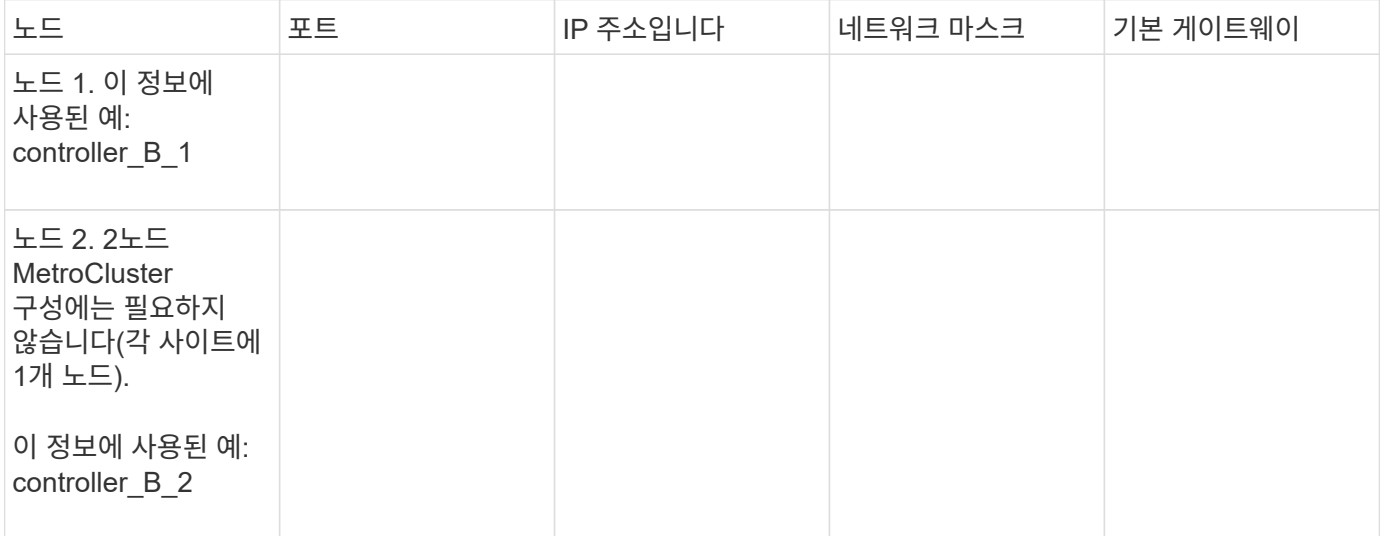

사이트 **B** 클러스터 피어링을 위한 **LIF** 및 포트

클러스터의 각 노드에 대해 네트워크 마스크와 기본 게이트웨이를 포함하여 2개의 인터클러스터 LIF의 IP 주소가 필요합니다. 인터클러스터 LIF는 클러스터를 피어로 사용하는 데 사용됩니다.

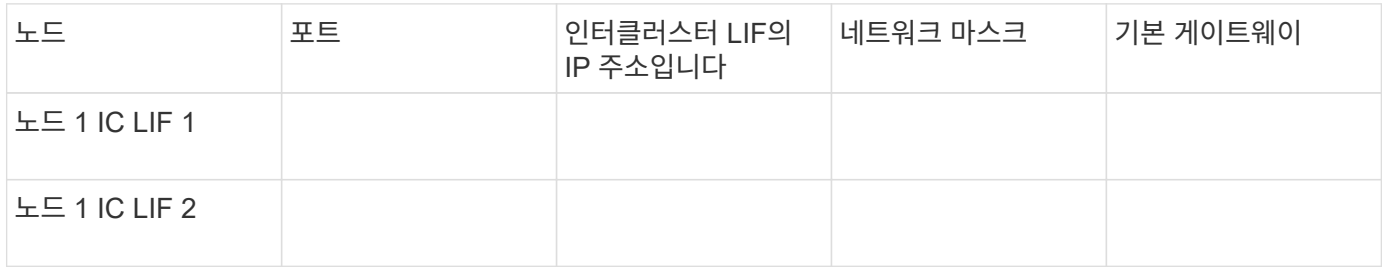

하나 이상의 NTP 시간 서버가 필요한 시간을 동기화해야 합니다.

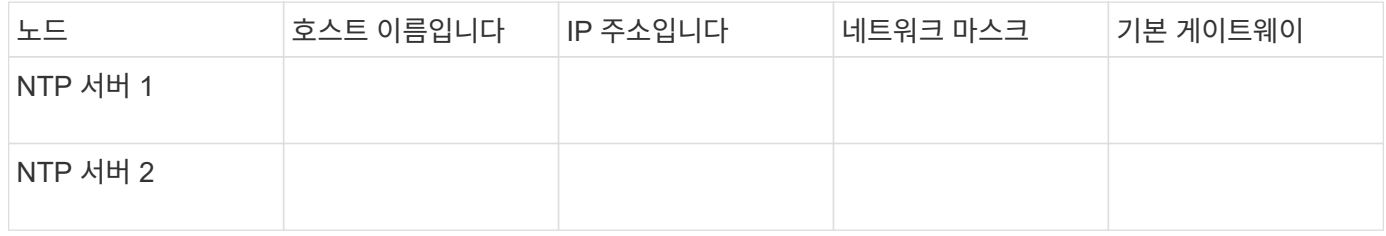

### 사이트 **B nbsp;AutoSupport** 정보

각 노드에서 AutoSupport를 구성해야 하며 여기에는 다음 정보가 필요합니다.

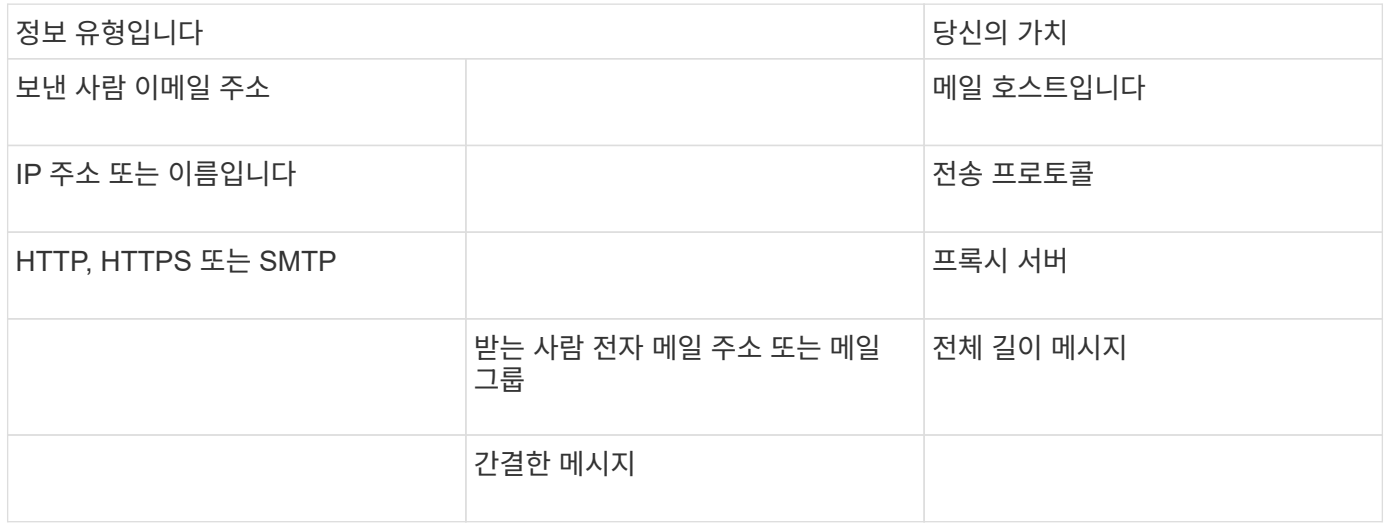

#### 사이트 **B nbsp;SP** 정보

문제 해결 및 유지 관리를 위해 각 노드의 서비스 프로세서(SP)에 대한 액세스를 설정해야 하며, 이때 각 노드에 대해 다음 네트워크 정보가 필요합니다.

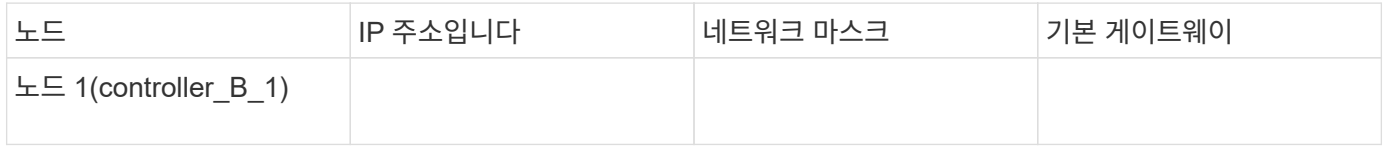

## 표준 클러스터와 **MetroCluster** 구성의 유사점과 차이점

MetroCluster 구성에서 각 클러스터의 노드 구성은 표준 클러스터의 노드 구성과 비슷합니다.

MetroCluster 구성은 2개의 표준 클러스터를 기반으로 합니다. 물리적으로 구성은 동일한 하드웨어 구성을 갖는 각 노드에 대칭적이어야 하며, 모든 MetroCluster 구성요소를 케이블로 연결하고 구성해야 합니다. 그러나 MetroCluster 구성에서 노드의 기본 소프트웨어 구성은 표준 클러스터의 노드의 구성과 동일합니다.

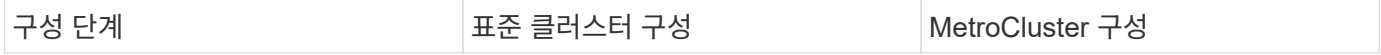

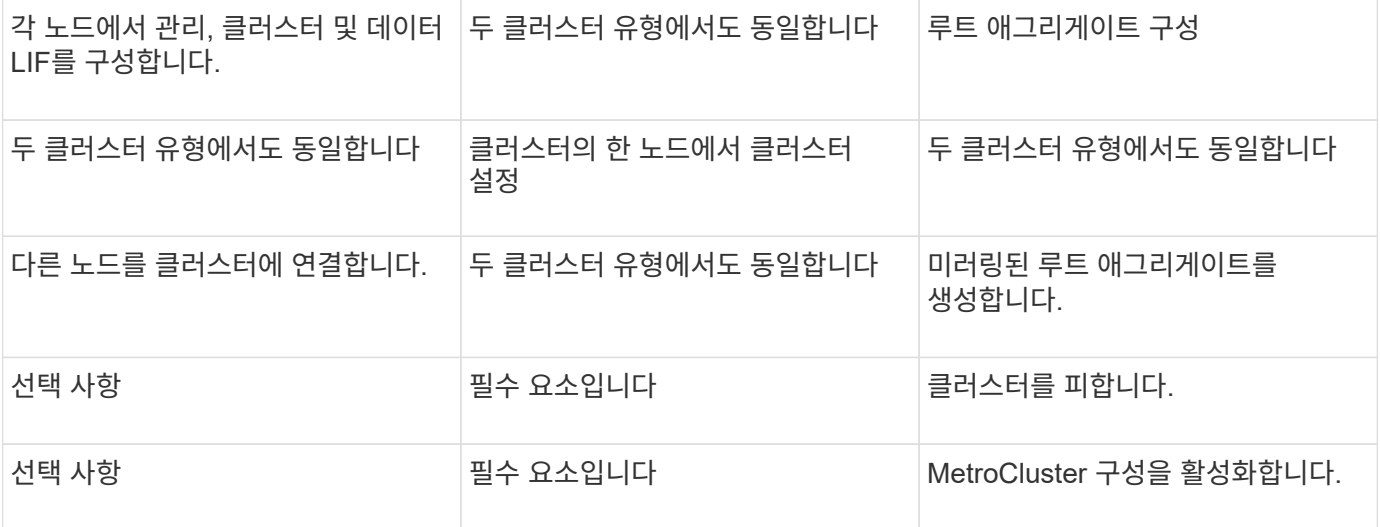

## 시스템 기본값을 복원하고 컨트롤러 모듈에서 **HBA** 유형을 구성합니다

MetroCluster를 성공적으로 설치하려면 컨트롤러 모듈에서 기본값을 재설정 및 복원합니다.

중요

이 작업은 FC-to-SAS 브리지를 사용하는 확장 구성에만 필요합니다.

단계

1. LOADER 프롬프트에서 환경 변수를 기본 설정으로 되돌립니다.

세트 기본값

- 2. 노드를 유지 관리 모드로 부팅한 다음 시스템에 있는 모든 HBA에 대한 설정을 구성합니다.
	- a. 유지보수 모드로 부팅:

boot\_ONTAP maint를 선택합니다

b. 포트의 현재 설정을 확인합니다.

'ucadmin 쇼'

c. 필요에 따라 포트 설정을 업데이트합니다.

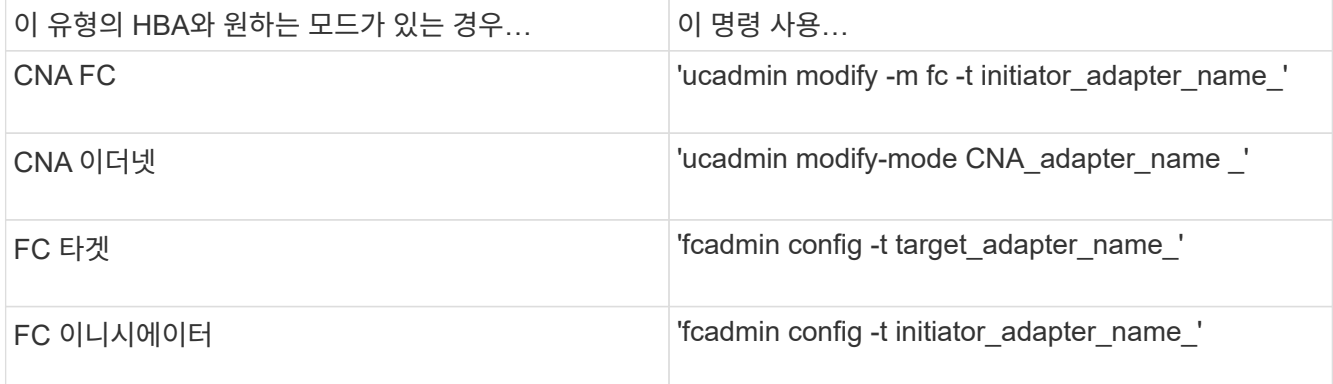

3. 유지 관리 모드 종료:

"중지"

명령을 실행한 후 LOADER 프롬프트에서 노드가 중지될 때까지 기다립니다.

4. 노드를 유지보수 모드로 다시 부팅하여 구성 변경 사항이 적용되도록 합니다.

boot\_ONTAP maint를 선택합니다

5. 변경 사항을 확인합니다.

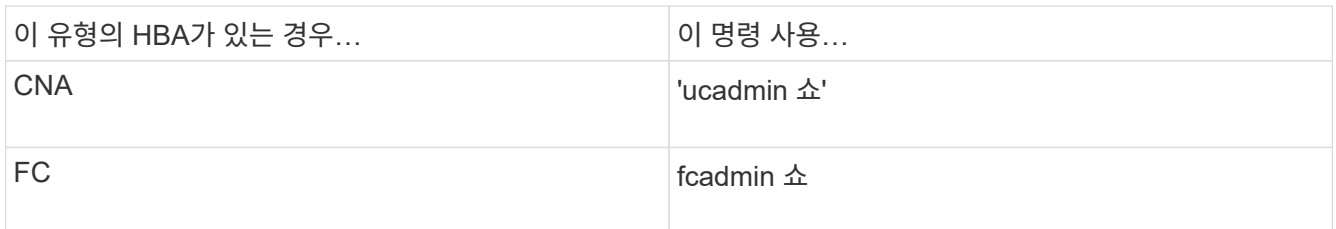

6. 유지 관리 모드 종료:

"중지"

명령을 실행한 후 LOADER 프롬프트에서 노드가 중지될 때까지 기다립니다.

7. 노드를 부팅 메뉴로 부팅합니다.

boot\_ontap 메뉴

명령을 실행한 후 부팅 메뉴가 표시될 때까지 기다립니다.

8. 부팅 메뉴 프롬프트에 ""wpeconfig""를 입력하여 노드 구성을 지우고 Enter 키를 누릅니다.

다음 화면에는 부팅 메뉴 프롬프트가 표시됩니다.

```
Please choose one of the following:
       (1) Normal Boot.
       (2) Boot without /etc/rc.
       (3) Change password.
       (4) Clean configuration and initialize all disks.
       (5) Maintenance mode boot.
       (6) Update flash from backup config.
       (7) Install new software first.
       (8) Reboot node.
       (9) Configure Advanced Drive Partitioning.
       Selection (1-9)? wipeconfig
  This option deletes critical system configuration, including cluster
membership.
  Warning: do not run this option on a HA node that has been taken over.
  Are you sure you want to continue?: yes
  Rebooting to finish wipeconfig request.
```
## **FAS8020** 시스템에서 **X1132A-R6 4**중 포트 카드의 **FC-VI** 포트를 구성합니다

FAS8020 시스템에서 X1132A-R6 4포트 카드를 사용하는 경우, 유지 관리 모드로 전환하여 FC-VI 및 이니시에이터 사용을 위한 1a 및 1b 포트를 구성할 수 있습니다. 출하 시 받은 MetroCluster 시스템에는 필요하지 않으며, 이 경우 포트가 구성에 맞게 적절하게 설정됩니다.

이 작업에 대해

이 작업은 유지보수 모드에서 수행해야 합니다.

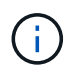

ucadmin 명령을 사용하여 FC 포트를 FC-VI 포트로 변환하는 작업은 FAS8020 및 AFF 8020 시스템에서만 지원됩니다. 다른 플랫폼에서는 FC 포트를 FCVI 포트로 변환할 수 없습니다.

```
단계
```
1. 포트 비활성화:

'스토리지 비활성화 어댑터 1a'

'스토리지 비활성화 어댑터 1b'

\*> storage disable adapter 1a Jun 03 02:17:57 [controller B 1:fci.adapter.offlining:info]: Offlining Fibre Channel adapter 1a. Host adapter 1a disable succeeded Jun 03 02:17:57 [controller B 1:fci.adapter.offline:info]: Fibre Channel adapter 1a is now offline. \*> storage disable adapter 1b Jun 03 02:18:43 [controller B 1:fci.adapter.offlining:info]: Offlining Fibre Channel adapter 1b. Host adapter 1b disable succeeded Jun 03 02:18:43 [controller B 1:fci.adapter.offline:info]: Fibre Channel adapter 1b is now offline. \*>

#### 2. 포트가 비활성화되었는지 확인합니다.

'ucadmin 쇼'

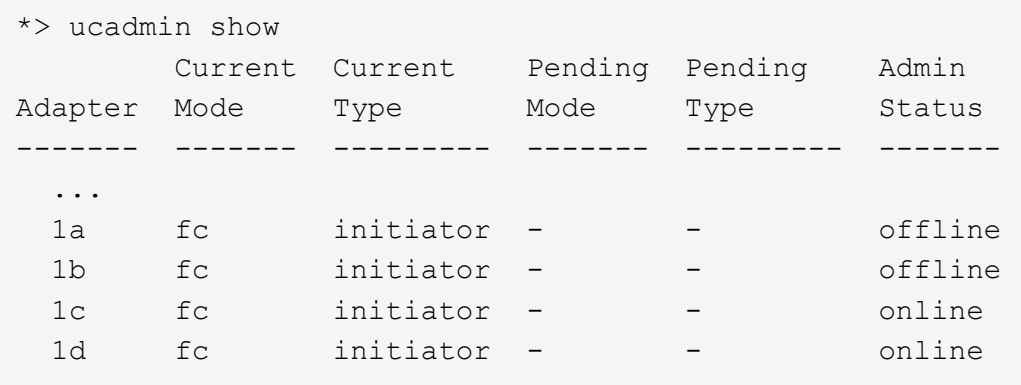

3. A 및 b 포트를 FC-VI 모드로 설정합니다.

'ucadmin modify-adapter 1a-type fcvi'

명령은 포트 쌍 1a 및 1b의 두 포트 모두에서 모드를 설정합니다(명령에 1a만 지정됨).

```
*> ucadmin modify -t fcvi 1a
Jun 03 02:19:13 [controller B 1:ucm.type.changed:info]: FC-4 type has
changed to fcvi on adapter 1a. Reboot the controller for the changes to
take effect.
Jun 03 02:19:13 [controller B 1:ucm.type.changed:info]: FC-4 type has
changed to fcvi on adapter 1b. Reboot the controller for the changes to
take effect.
```
4. 변경 사항이 보류 중인지 확인합니다.

'ucadmin 쇼'

| *> ucadmin show |                |             |            |         |         |
|-----------------|----------------|-------------|------------|---------|---------|
|                 | Current        | Current     | Pending    | Pending | Admin   |
| Adapter         | Mode           | Type        | Mode       | Type    | Status  |
|                 |                |             |            |         |         |
| $\ddotsc$       |                |             |            |         |         |
| 1a              | fc             | initiator - |            | fcvi    | offline |
| 1 <sub>b</sub>  | fc             | initiator   | $\sim$ $-$ | fcvi    | offline |
| 1c              | f <sub>C</sub> | initiator   | $\sim$     |         | online  |
| 1d              | fc             | initiator   | $\sim$ $-$ |         | online  |
|                 |                |             |            |         |         |

- 5. 컨트롤러를 종료한 다음 유지보수 모드로 재부팅합니다.
- 6. 구성 변경을 확인합니다.

'ucadmin show local'

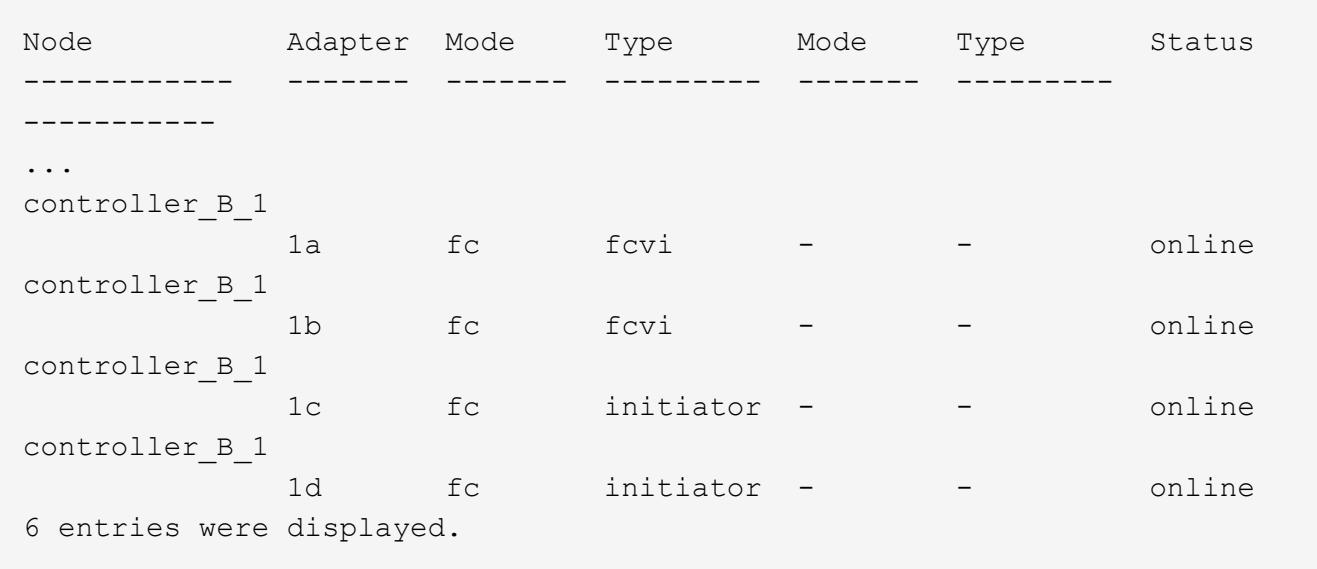

## **2**노드 구성의 유지보수 모드에서 디스크 할당 확인

시스템을 ONTAP로 완전히 부팅하기 전에 필요에 따라 시스템을 유지보수 모드로 부팅하고 노드의 디스크 할당을 확인할 수 있습니다. 디스크를 할당하여 자체 디스크 쉘프를 소유하고 데이터를 제공하는 두 사이트를 모두 포함하는 완전 대칭 구성을 생성해야 합니다. 각 노드와 각 풀에는 동일한 수의 미러링된 디스크가 할당됩니다.

시작하기 전에

시스템이 유지보수 모드여야 합니다.

이 작업에 대해

새 MetroCluster 시스템에는 배송 전에 디스크 할당이 완료되었습니다.

다음 표에서는 MetroCluster 구성의 풀 할당 예를 보여 줍니다. 디스크는 쉘프별로 풀에 할당됩니다.

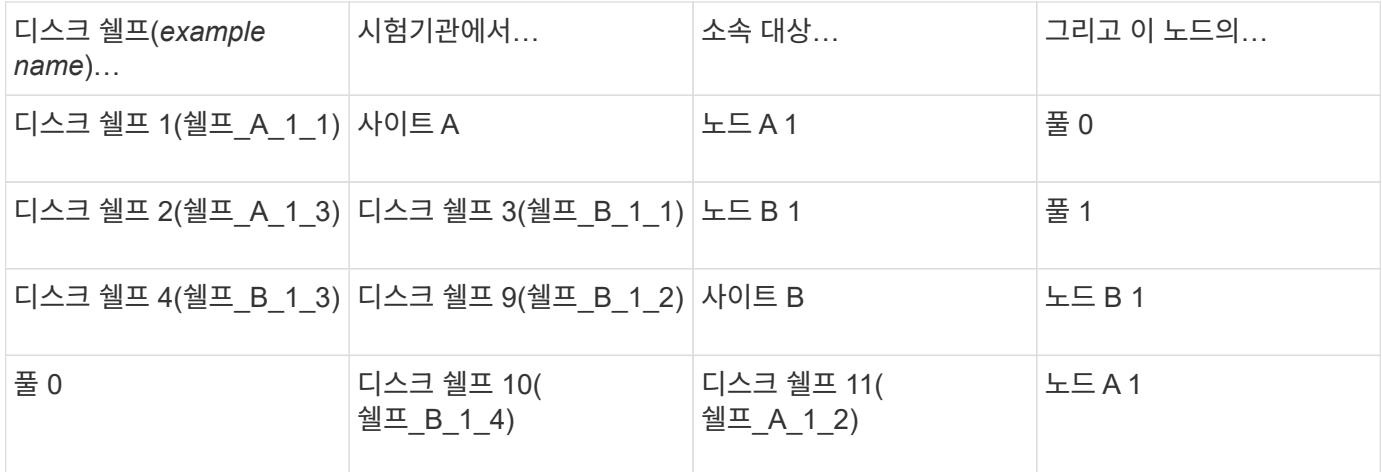

구성에 DS460C 디스크 쉘프가 포함된 경우 각 12-디스크 드로어에 대해 다음 지침을 사용하여 디스크를 수동으로 할당해야 합니다.

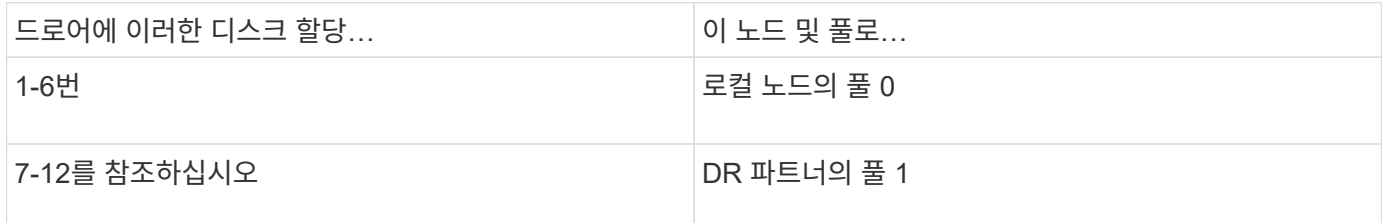

이 디스크 할당 패턴은 드로어가 오프라인 상태가 될 경우 Aggregate에 미치는 영향을 최소화합니다.

단계

1. 시스템이 공장에서 수령된 경우 쉘프 할당을 확인합니다.

'디스크 쇼 – v'

2. 필요한 경우 연결된 디스크 쉘프의 디스크를 적절한 풀에 명시적으로 할당할 수 있습니다

"디스크 할당"을 선택합니다

노드와 같은 사이트의 디스크 쉘프는 풀 0에 할당되고 파트너 사이트에 있는 디스크 쉘프는 풀 1에 할당됩니다. 각 풀에 동일한 수의 셸프를 할당해야 합니다.

- a. 그렇지 않은 경우 각 시스템을 유지보수 모드로 부팅합니다.
- b. 사이트 A의 노드에서 체계적으로 로컬 디스크 쉘프를 풀 0에 할당하고 원격 디스크 쉘프를 풀 1: + disk assignshelf\_shelf\_name\_-p\_pool\_'에 할당합니다

스토리지 컨트롤러 node a 1에 4개의 쉘프가 있는 경우 다음 명령을 실행합니다.

\*> disk assign -shelf shelf\_A\_1\_1 -p 0 \*> disk assign -shelf shelf A 1 3 -p 0 \*> disk assign -shelf shelf\_A\_1\_2 -p 1 \*> disk assign -shelf shelf\_A\_1\_4 -p 1 c. 원격 사이트(사이트 B)의 노드에서 로컬 디스크 셸프를 풀 0에 체계적으로 할당하고 원격 디스크 셸프를 풀 1: + disk assign-shelf\_shelf\_name\_-p\_pool\_'에 할당합니다

스토리지 컨트롤러 node\_B\_1에 4개의 쉘프가 있는 경우 다음 명령을 실행합니다.

\*> disk assign -shelf shelf B 1 2 -p 0 \*> disk assign -shelf shelf B 1 4 -p 0 \*> disk assign -shelf shelf\_B\_1\_1 -p 1 \*> disk assign -shelf shelf\_B\_1\_3 -p 1

a. 각 디스크의 디스크 쉘프 ID와 베이를 + disk show –v로 표시합니다

## 구성 요소의 **HA** 상태 확인

출하 시 사전 구성되지 않은 스트레치 MetroCluster 구성에서는 컨트롤러 및 섀시 구성 요소의 HA 상태가 "'cc-2n''으로 설정되어 제대로 부팅되는지 확인해야 합니다. 공장에서 받은 시스템의 경우 이 값이 사전 구성되어 있으므로 확인할 필요가 없습니다.

시작하기 전에

시스템이 유지보수 모드여야 합니다.

#### 단계

1. 유지보수 모드에서 컨트롤러 모듈 및 섀시의 HA 상태를 확인합니다.

하구성 쇼

컨트롤러 모듈 및 섀시에는 "cc-2n" 값이 표시되어야 합니다.

2. 컨트롤러의 표시된 시스템 상태가 "mcc-2n"이 아닌 경우 컨트롤러의 HA 상태를 설정합니다.

ha-config modify controller MCC-2n

3. 섀시의 표시된 시스템 상태가 "mcc-2n"이 아닌 경우 섀시의 HA 상태를 설정합니다.

ha-config modify chassis MCC-2n

노드를 중단합니다.

LOADER 프롬프트에서 노드가 돌아올 때까지 기다립니다.

4. MetroCluster 구성의 각 노드에서 이 단계를 반복합니다.

## **2**노드 **MetroCluster** 구성에서 **ONTAP** 설정

2노드 MetroCluster 구성에서는 각 클러스터에서 노드를 부팅하고 클러스터 설정 마법사를 종료한 다음 'cluster setup' 명령을 사용하여 노드를 단일 노드 클러스터로 구성해야 합니다.

시작하기 전에

서비스 프로세서를 구성하지 않아야 합니다.

이 작업에 대해

이 작업은 네이티브 NetApp 스토리지를 사용하는 2노드 MetroCluster 구성에 사용됩니다.

새로운 MetroCluster 시스템은 사전 구성되어 있으므로 이 단계를 수행할 필요가 없습니다. 그러나 AutoSupport를 구성해야 합니다.

이 작업은 MetroCluster 구성의 두 클러스터 모두에서 수행해야 합니다.

ONTAP 설정에 대한 자세한 내용은 를 참조하십시오 ["ONTAP](https://docs.netapp.com/ontap-9/topic/com.netapp.doc.dot-cm-ssg/home.html)[를](https://docs.netapp.com/ontap-9/topic/com.netapp.doc.dot-cm-ssg/home.html) [설정합니다](https://docs.netapp.com/ontap-9/topic/com.netapp.doc.dot-cm-ssg/home.html)["](https://docs.netapp.com/ontap-9/topic/com.netapp.doc.dot-cm-ssg/home.html)

단계

1. 첫 번째 노드의 전원을 켭니다.

 $\binom{1}{1}$ 

DR(재해 복구) 사이트의 노드에서 이 단계를 반복해야 합니다.

노드가 부팅되면 콘솔에서 클러스터 설정 마법사가 시작되어 AutoSupport가 자동으로 활성화됨을 알립니다.

```
::> Welcome to the cluster setup wizard.
You can enter the following commands at any time:
    "help" or "?" - if you want to have a question clarified,
    "back" - if you want to change previously answered questions, and
    "exit" or "quit" - if you want to quit the cluster setup wizard.
       Any changes you made before quitting will be saved.
You can return to cluster setup at any time by typing "cluster setup".
To accept a default or omit a question, do not enter a value.
This system will send event messages and periodic reports to NetApp
Technical
Support. To disable this feature, enter
autosupport modify -support disable
within 24 hours.
Enabling AutoSupport can significantly speed problem determination and
resolution, should a problem occur on your system.
For further information on AutoSupport, see:
http://support.netapp.com/autosupport/
Type yes to confirm and continue {yes}: yes
Enter the node management interface port [e0M]:
Enter the node management interface IP address [10.101.01.01]:
Enter the node management interface netmask [101.010.101.0]:
Enter the node management interface default gateway [10.101.01.0]:
Do you want to create a new cluster or join an existing cluster?
{create, join}:
```

```
2. 새 클러스터 생성:
```
창조해

#### 3. 노드를 단일 노드 클러스터로 사용할지 여부를 선택합니다.

Do you intend for this node to be used as a single node cluster? {yes, no} [yes]:

4. Enter 키를 눌러 시스템 기본값 ""예""를 그대로 적용하거나 ""아니오""를 입력하여 값을 입력한 다음 Enter 키를
누릅니다.

5. 프롬프트에 따라 \* Cluster Setup \* 마법사를 완료하고 Enter 키를 눌러 기본값을 적용하거나 값을 직접 입력한 다음 Enter 키를 누릅니다.

기본값은 플랫폼과 네트워크 구성에 따라 자동으로 결정됩니다.

6. 클러스터 설정 \* 마법사를 완료하고 종료한 후 클러스터가 활성 상태이고 첫 번째 노드가 정상 상태인지 확인합니다.

'클러스터 쇼'

다음 예에서는 첫 번째 노드(cluster1-01)가 정상이고 참여할 자격이 있는 클러스터를 보여 줍니다.

```
cluster1::> cluster show
Node Health Eligibility
--------------------- ------- ------------
cluster1-01 true true
```
admin SVM 또는 node SVM에 대해 입력한 설정을 변경해야 하는 경우 "cluster setup" 명령을 사용하여 \* 클러스터 설정 \* 마법사에 액세스할 수 있습니다.

# 클러스터를 **MetroCluster** 구성으로 구성합니다

클러스터를 피어로 사용하고, 루트 애그리게이트를 미러링하고, 미러링된 데이터 애그리게이트를 생성한 다음, 명령을 실행하여 MetroCluster 작업을 구현해야 합니다.

클러스터 피어링

MetroCluster 구성의 클러스터는 서로 통신하고 MetroCluster 재해 복구에 필요한 데이터 미러링을 수행할 수 있도록 피어 관계에 있어야 합니다.

관련 정보

["](http://docs.netapp.com/ontap-9/topic/com.netapp.doc.exp-clus-peer/home.html)[클러스터](http://docs.netapp.com/ontap-9/topic/com.netapp.doc.exp-clus-peer/home.html) [및](http://docs.netapp.com/ontap-9/topic/com.netapp.doc.exp-clus-peer/home.html) [SVM](http://docs.netapp.com/ontap-9/topic/com.netapp.doc.exp-clus-peer/home.html) [피어링](http://docs.netapp.com/ontap-9/topic/com.netapp.doc.exp-clus-peer/home.html) [Express](http://docs.netapp.com/ontap-9/topic/com.netapp.doc.exp-clus-peer/home.html) [구성](http://docs.netapp.com/ontap-9/topic/com.netapp.doc.exp-clus-peer/home.html)["](http://docs.netapp.com/ontap-9/topic/com.netapp.doc.exp-clus-peer/home.html)

["](#page-4-0)[전용](#page-4-0) [포트를](#page-4-0) [사용할](#page-4-0) [때의](#page-4-0) [고려](#page-4-0) [사항](#page-4-0)["](#page-4-0)

["](#page-4-0)[데이터](#page-4-0) [포트](#page-4-0) [공유](#page-4-0) [시](#page-4-0) [고려](#page-4-0) [사항](#page-4-0)["](#page-4-0)

인터클러스터 **LIF** 구성

MetroCluster 파트너 클러스터 간 통신에 사용되는 포트에 대한 인터클러스터 LIF를 생성해야 합니다. 데이터 트래픽도 있는 전용 포트 또는 포트를 사용할 수 있습니다.

전용 포트에 대한 인터클러스터 **LIF** 구성

전용 포트에 대한 인터클러스터 LIF를 구성할 수 있습니다. 이렇게 하면 일반적으로 복제 트래픽에 사용할 수 있는 대역폭이 증가합니다.

단계

1. 클러스터의 포트 나열:

네트워크 포트 쇼

전체 명령 구문은 man 페이지를 참조하십시오.

다음 예에서는 ""cluster01""의 네트워크 포트를 보여줍니다.

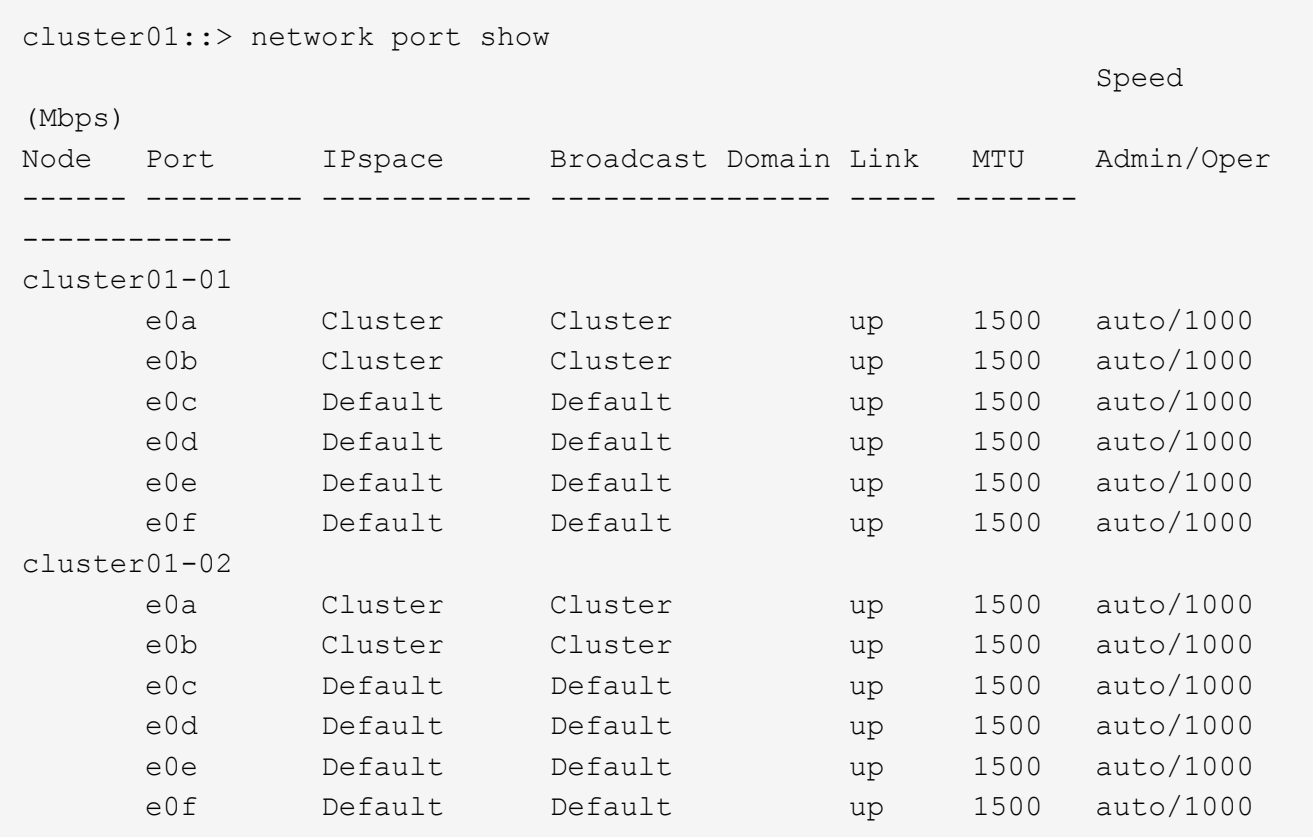

2. 인터클러스터 통신 전용으로 사용할 수 있는 포트를 확인합니다.

네트워크 인터페이스 보기 필드 홈 포트, 통화 포트

전체 명령 구문은 man 페이지를 참조하십시오.

다음 예제는 포트 ""e0e"" 및 ""e0f""에 LIF가 할당되지 않음을 보여줍니다.

```
cluster01::> network interface show -fields home-port,curr-port
vserver lif home-port curr-port
Cluster cluster01-01 clus1 e0a e0a
Cluster cluster01-01 clus2 e0b e0b
Cluster cluster01-02 clus1 e0a e0a
Cluster cluster01-02 clus2 e0b e0b
cluster01
      cluster mgmt e0c e0c
cluster01
      cluster01-01 mgmt1 e0c e0c
cluster01
      cluster01-02 mgmt1 e0c e0c
```
3. 전용 포트에 대한 페일오버 그룹을 생성합니다.

'network interface failover-groups create-vserver\_system\_SVM\_-failover-group\_failover\_group\_targets physical or logical ports '

다음 예에서는 시스템 SVM ""cluster01""의 페일오버 그룹 ""intercluster01""에 ""e0e"" 및 ""e0f"" 포트를 할당합니다.

```
cluster01::> network interface failover-groups create -vserver cluster01
-failover-group
intercluster01 -targets
cluster01-01:e0e,cluster01-01:e0f,cluster01-02:e0e,cluster01-02:e0f
```
4. 페일오버 그룹이 생성되었는지 확인합니다.

네트워크 인터페이스 페일오버 그룹들이 보여줌

전체 명령 구문은 man 페이지를 참조하십시오.

cluster01::> network interface failover-groups show Failover Vserver Group Targets ---------------- ---------------- -------------------------------------------- Cluster Cluster cluster01-01:e0a, cluster01-01:e0b, cluster01-02:e0a, cluster01-02:e0b cluster01 Default cluster01-01:e0c, cluster01-01:e0d, cluster01-02:e0c, cluster01-02:e0d, cluster01-01:e0e, cluster01-01:e0f cluster01-02:e0e, cluster01-02:e0f intercluster01 cluster01-01:e0e, cluster01-01:e0f cluster01-02:e0e, cluster01-02:e0f

5. 시스템 SVM에 대한 인터클러스터 LIF를 생성한 다음 이를 페일오버 그룹에 할당합니다.

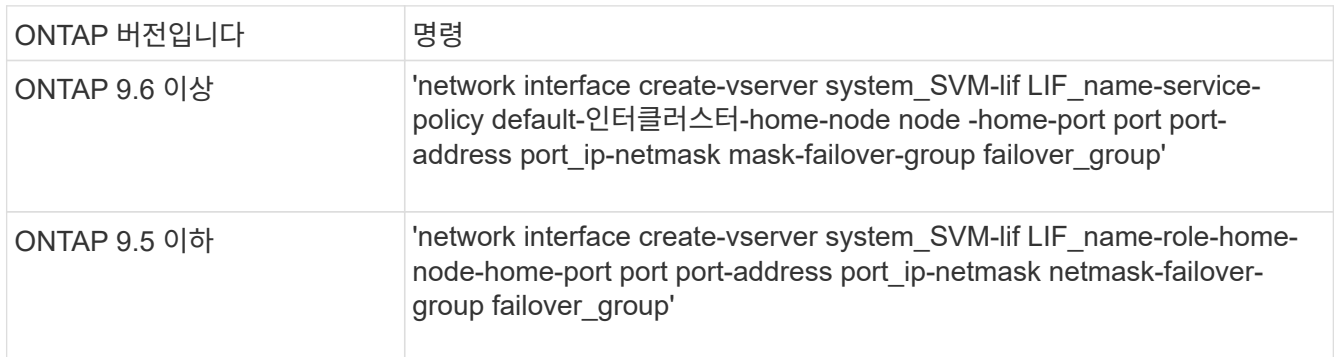

전체 명령 구문은 man 페이지를 참조하십시오.

다음 예에서는 페일오버 그룹 ""intercluster01""에 인터클러스터 LIF ""cluster01\_icl01"" 및 ""cluster01\_icl02""를 생성합니다.

```
cluster01::> network interface create -vserver cluster01 -lif
cluster01_icl01 -service-
policy default-intercluster -home-node cluster01-01 -home-port e0e
-address 192.168.1.201
-netmask 255.255.255.0 -failover-group intercluster01
cluster01::> network interface create -vserver cluster01 -lif
cluster01_icl02 -service-
policy default-intercluster -home-node cluster01-02 -home-port e0e
-address 192.168.1.202
-netmask 255.255.255.0 -failover-group intercluster01
```
6. 인터클러스터 LIF가 생성되었는지 확인합니다.

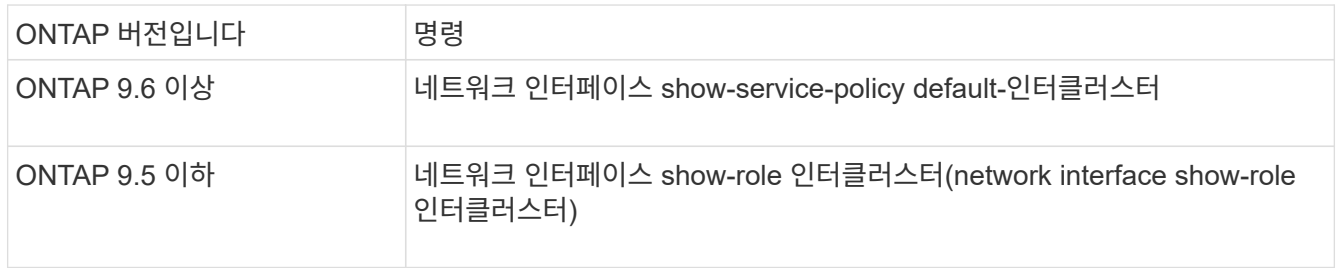

전체 명령 구문은 man 페이지를 참조하십시오.

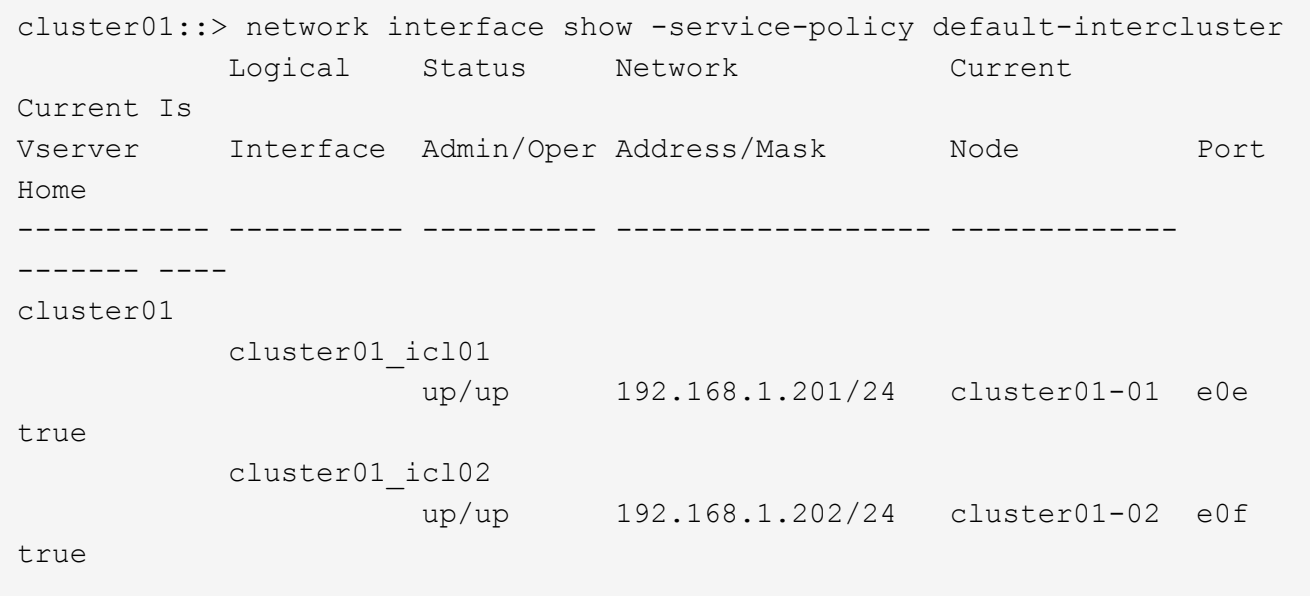

# 7. 인터클러스터 LIF가 중복되는지 확인합니다.

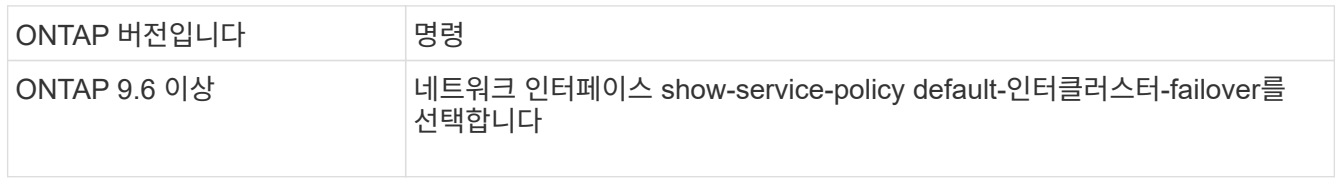

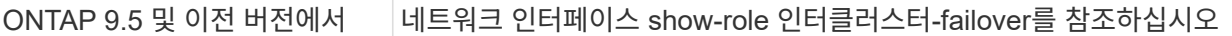

전체 명령 구문은 man 페이지를 참조하십시오.

다음 예에서는 SVM 포트 ""e0e""의 인터클러스터 LIF ""cluster01\_icl01"" 및 ""cluster01\_icl02""가 포트 ""e0f""로 페일오버된다는 것을 보여 줍니다.

cluster01::> network interface show -service-policy default-intercluster –failover Logical Home Failover Failover Vserver Interface Mode:Port Policy Group -------- --------------- --------------------- --------------- ------- cluster01 cluster01 icl01 cluster01-01:e0e local-only intercluster01 Failover Targets: cluster01-01:e0e, cluster01-01:e0f cluster01 icl02 cluster01-02:e0e local-only intercluster01 Failover Targets: cluster01-02:e0e, cluster01-02:e0f

### 관련 정보

["](#page-4-0)[전용](#page-4-0) [포트를](#page-4-0) [사용할](#page-4-0) [때의](#page-4-0) [고려](#page-4-0) [사항](#page-4-0)["](#page-4-0)

공유 데이터 포트에 대한 인터클러스터 **LIF** 구성

데이터 네트워크와 공유하는 포트에 대한 인터클러스터 LIF를 구성할 수 있습니다. 이렇게 하면 인터클러스터 네트워킹에 필요한 포트 수가 줄어듭니다.

단계

1. 클러스터의 포트 나열:

네트워크 포트 쇼

전체 명령 구문은 man 페이지를 참조하십시오.

다음 예에서는 ""cluster01""의 네트워크 포트를 보여줍니다.

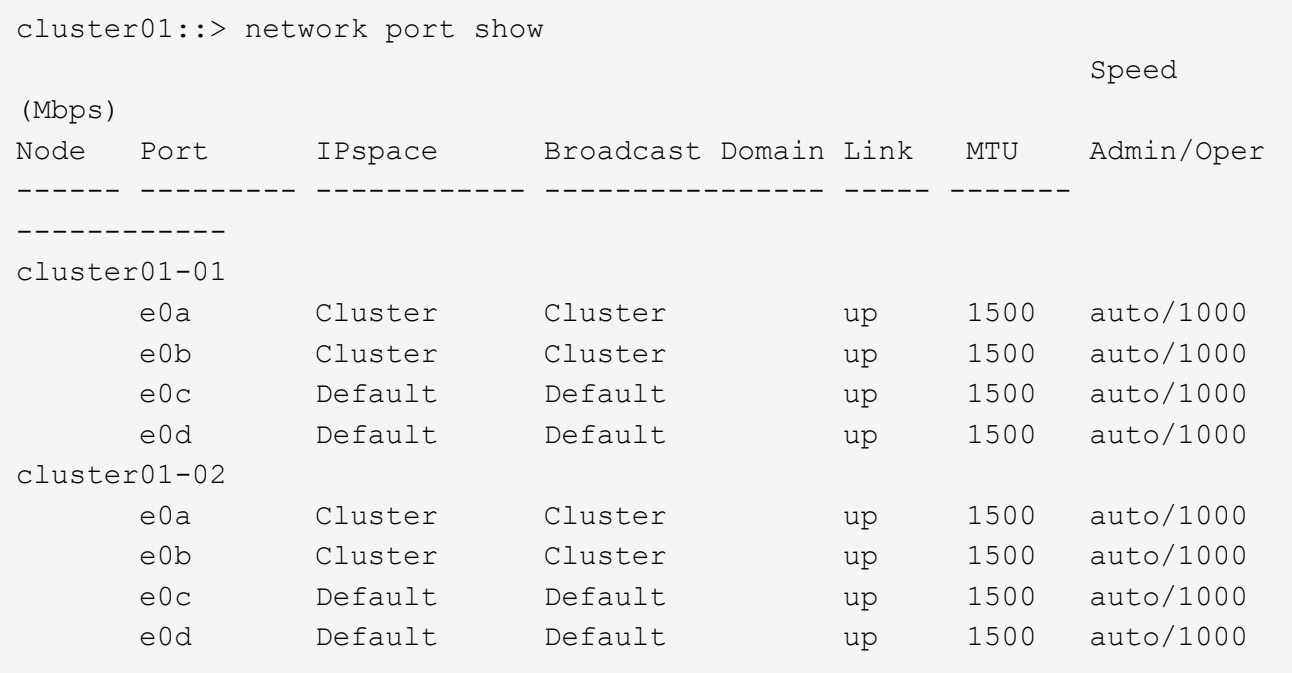

2. 시스템 SVM에 대한 인터클러스터 LIF 생성:

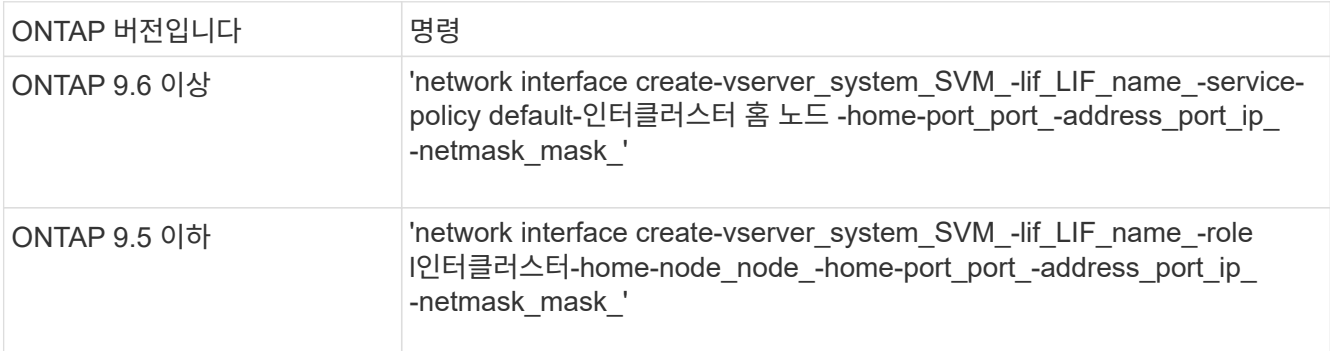

전체 명령 구문은 man 페이지를 참조하십시오.

다음 예에서는 인터클러스터 LIF ""cluster01\_icl01"" 및 ""cluster01\_icl02""를 생성합니다.

```
cluster01::> network interface create -vserver cluster01 -lif
cluster01_icl01 -service-
policy default-intercluster -home-node cluster01-01 -home-port e0c
-address 192.168.1.201
-netmask 255.255.255.0
cluster01::> network interface create -vserver cluster01 -lif
cluster01_icl02 -service-
policy default-intercluster -home-node cluster01-02 -home-port e0c
-address 192.168.1.202
-netmask 255.255.255.0
```
3. 인터클러스터 LIF가 생성되었는지 확인합니다.

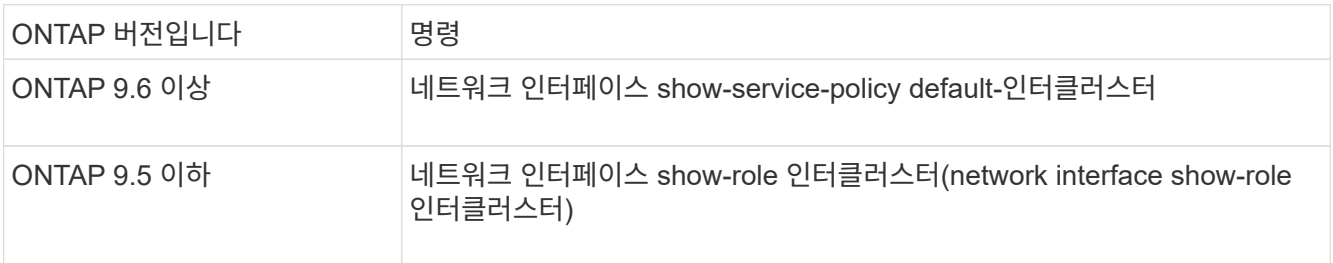

전체 명령 구문은 man 페이지를 참조하십시오.

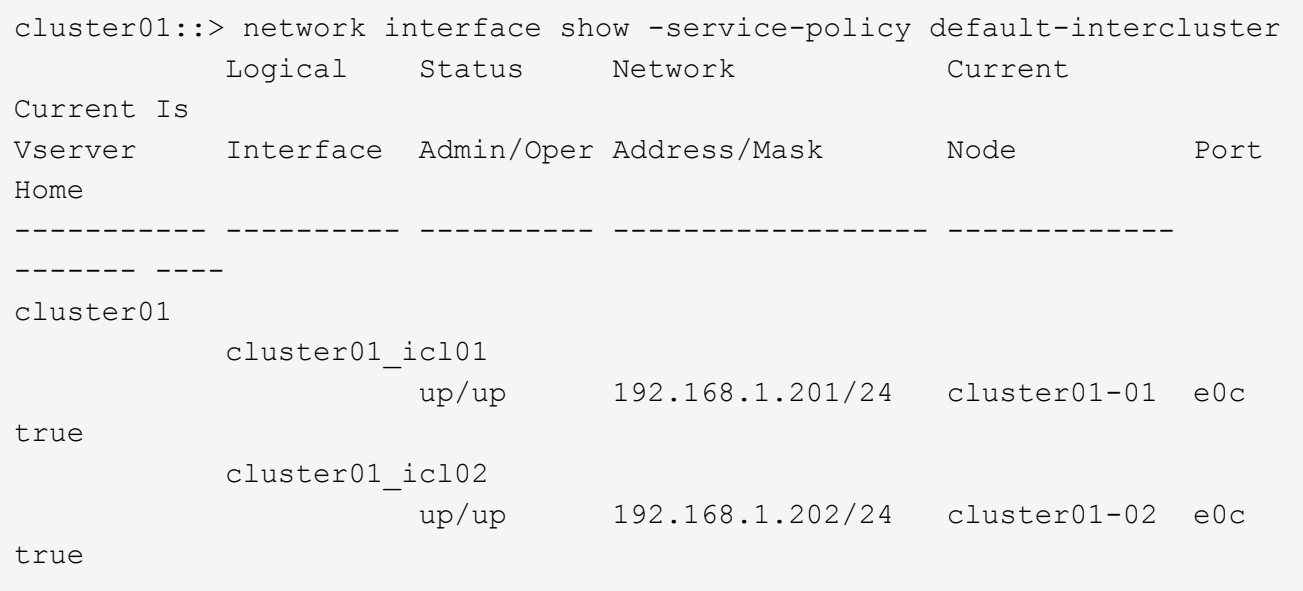

4. 인터클러스터 LIF가 중복되는지 확인합니다.

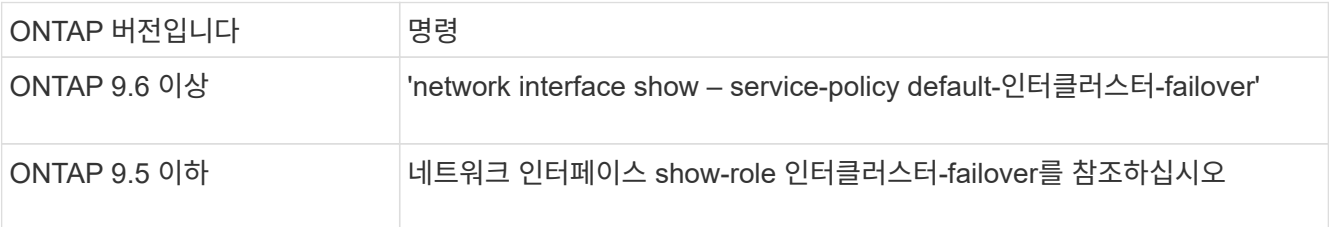

전체 명령 구문은 man 페이지를 참조하십시오.

다음 예에서는 포트 ""e0c""의 인터클러스터 LIF ""cluster01\_icl01"" 및 ""cluster01\_icl02""가 포트 ""e0d""로 페일오버된다는 것을 보여 줍니다.

cluster01::> network interface show -service-policy default-intercluster –failover Logical Home Home Failover Failover Vserver Interface Mode:Port Policy Group -------- --------------- --------------------- --------------- ------- cluster01 cluster01\_icl01 cluster01-01:e0c local-only 192.168.1.201/24 Failover Targets: cluster01-01:e0c, cluster01-01:e0d cluster01\_icl02 cluster01-02:e0c local-only 192.168.1.201/24 Failover Targets: cluster01-02:e0c, cluster01-02:e0d

## 관련 정보

["](#page-4-0)[데이터](#page-4-0) [포트](#page-4-0) [공유](#page-4-0) [시](#page-4-0) [고려](#page-4-0) [사항](#page-4-0)["](#page-4-0)

클러스터 피어 관계 생성

MetroCluster 클러스터 간에 클러스터 피어 관계를 생성해야 합니다.

클러스터 피어 관계 생성

'cluster peer create' 명령을 사용하여 로컬 클러스터와 원격 클러스터 간의 피어 관계를 생성할 수 있습니다. 피어 관계가 생성된 후 원격 클러스터에서 '클러스터 피어 생성'을 실행하여 로컬 클러스터에 인증할 수 있습니다.

시작하기 전에

- 피어링될 클러스터의 모든 노드에 대한 인터클러스터 LIF를 생성해야 합니다.
- 클러스터는 ONTAP 9.3 이상을 실행해야 합니다.

#### 단계

1. 대상 클러스터에서 소스 클러스터와의 피어 관계를 생성합니다.

'클러스터 피어 생성 - 생성 - 패스프레이즈 - 오퍼 - EXPIRATION\_MM/DD/YYYY HH:MM:SS\_|1…7일|1… 168시간 - 피어-addrs\_peer\_LIF\_IPIP\_-IPSpace\_IPSpace\_'

'-generate-passphrase와 '-peer-addrs'를 모두 지정하면 '-peer-addrs'에 지정된 인터클러스터 LIF가 있는 클러스터만 생성된 암호를 사용할 수 있습니다.

사용자 지정 IPspace를 사용하지 않는 경우 '-IPSpace' 옵션을 무시할 수 있습니다. 전체 명령 구문은 man 페이지를 참조하십시오.

다음 예에서는 지정되지 않은 원격 클러스터에 클러스터 피어 관계를 생성합니다.

cluster02::> cluster peer create -generate-passphrase -offer-expiration 2days Passphrase: UCa+6lRVICXeL/gq1WrK7ShR Expiration Time: 6/7/2017 08:16:10 EST Initial Allowed Vserver Peers: - Intercluster LIF IP: 192.140.112.101 Peer Cluster Name: Clus 7ShR (temporary generated) Warning: make a note of the passphrase - it cannot be displayed again.

2. 소스 클러스터에서 소스 클러스터를 대상 클러스터에 인증합니다.

'cluster peer create-peer-addrs\_peer\_LIF\_ips\_-IPSpace\_IPSpace\_'

전체 명령 구문은 man 페이지를 참조하십시오.

다음 예에서는 인터클러스터 LIF IP 주소 192.140.112.101 및 192.140.112.102에서 원격 클러스터에 대한 로컬 클러스터를 인증합니다.

cluster01::> cluster peer create -peer-addrs 192.140.112.101,192.140.112.102

Notice: Use a generated passphrase or choose a passphrase of 8 or more characters.

 To ensure the authenticity of the peering relationship, use a phrase or sequence of characters that would be hard to guess.

Enter the passphrase: Confirm the passphrase:

Clusters cluster02 and cluster01 are peered.

메시지가 나타나면 피어 관계에 대한 암호를 입력합니다.

3. 클러스터 피어 관계가 생성되었는지 확인합니다.

클러스터 피어 쇼 인스턴스

```
cluster01::> cluster peer show -instance
                                   Peer Cluster Name: cluster02
                      Remote Intercluster Addresses: 192.140.112.101,
192.140.112.102
                Availability of the Remote Cluster: Available
                                Remote Cluster Name: cluster2
                                Active IP Addresses: 192.140.112.101,
192.140.112.102
                              Cluster Serial Number: 1-80-123456
                     Address Family of Relationship: ipv4
              Authentication Status Administrative: no-authentication
                  Authentication Status Operational: absent
                                   Last Update Time: 02/05 21:05:41
                       IPspace for the Relationship: Default
```
4. 피어 관계에서 노드의 접속 상태와 상태를 확인합니다.

클러스터 피어 상태 쇼

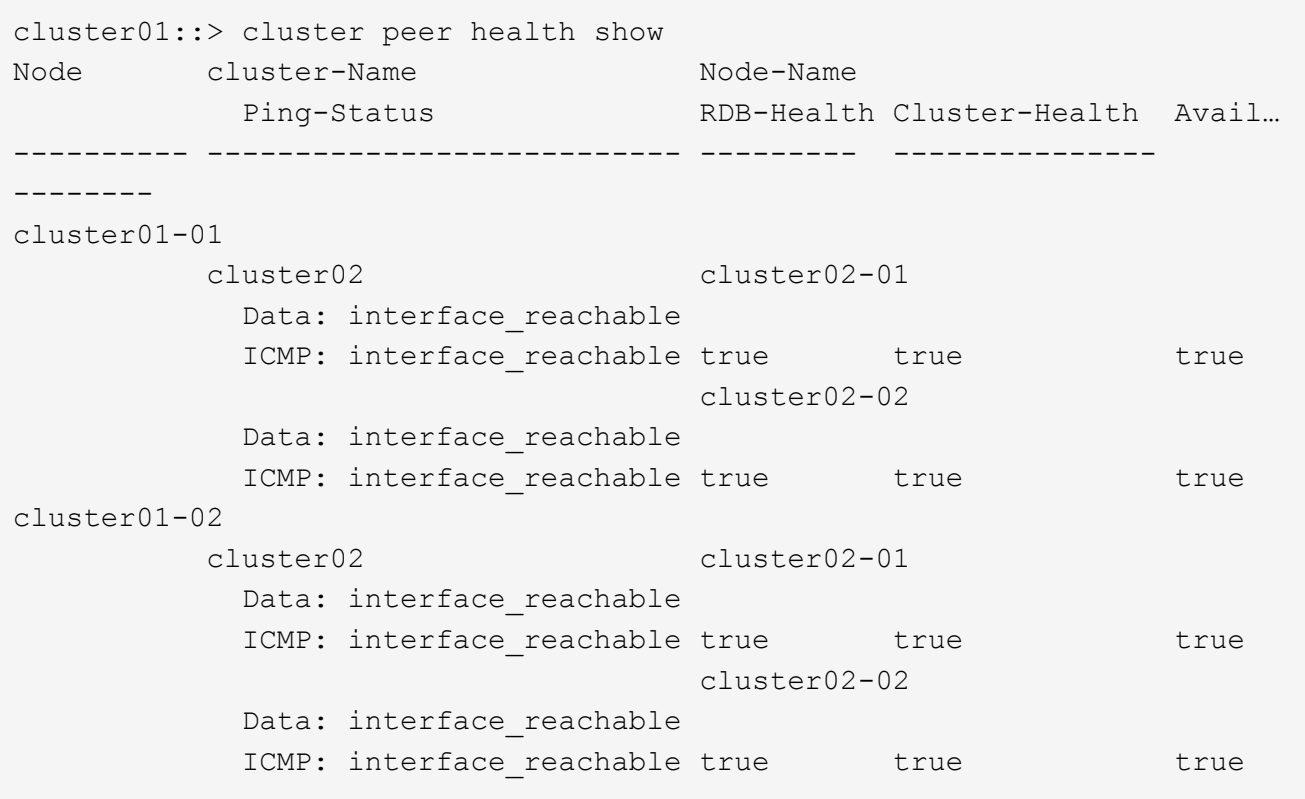

클러스터 피어 관계 생성**(ONTAP 9.2** 이하**)**

'cluster peer create' 명령을 사용하여 로컬 클러스터와 원격 클러스터 간의 피어링 관계에 대한 요청을 시작할 수 있습니다. 로컬 클러스터에서 피어 관계를 요청한 후에는 원격 클러스터에서 '클러스터 피어 생성'을 실행하여 관계를 수락할 수 있습니다.

시작하기 전에

• 피어링된 클러스터의 모든 노드에 대한 인터클러스터 LIF를 생성해야 합니다.

• 클러스터 관리자는 각 클러스터가 다른 클러스터에 자신을 인증하는 데 사용할 암호에 동의해야 합니다.

## 단계

1. 데이터 보호 대상 클러스터에서 데이터 보호 소스 클러스터와의 피어 관계를 생성합니다.

'cluster peer create-peer-addrs\_peer\_LIF\_ips\_-IPSpace\_IPSpace\_'

사용자 지정 IPspace를 사용하지 않는 경우 '-IPSpace' 옵션을 무시할 수 있습니다. 전체 명령 구문은 man 페이지를 참조하십시오.

다음 예에서는 인터클러스터 LIF IP 주소 192.168.2.201 및 192.168.2.202에서 원격 클러스터와 클러스터 피어 관계를 생성합니다.

cluster02::> cluster peer create -peer-addrs 192.168.2.201,192.168.2.202 Enter the passphrase: Please enter the passphrase again:

메시지가 나타나면 피어 관계에 대한 암호를 입력합니다.

2. 데이터 보호 소스 클러스터에서 소스 클러스터를 대상 클러스터에 인증합니다.

'cluster peer create-peer-addrs\_peer\_LIF\_ips\_-IPSpace\_IPSpace\_'

전체 명령 구문은 man 페이지를 참조하십시오.

다음 예에서는 인터클러스터 LIF IP 주소 192.140.112.203 및 192.140.112.204에서 원격 클러스터에 대한 로컬 클러스터를 인증합니다.

cluster01::> cluster peer create -peer-addrs 192.168.2.203,192.168.2.204 Please confirm the passphrase: Please confirm the passphrase again:

메시지가 나타나면 피어 관계에 대한 암호를 입력합니다.

3. 클러스터 피어 관계가 생성되었는지 확인합니다.

'클러스터 피어 쇼 – 인스턴스'

전체 명령 구문은 man 페이지를 참조하십시오.

cluster01::> cluster peer show –instance Peer Cluster Name: cluster01 Remote Intercluster Addresses: 192.168.2.201,192.168.2.202 Availability: Available Remote Cluster Name: cluster02 Active IP Addresses: 192.168.2.201,192.168.2.202 Cluster Serial Number: 1-80-000013

4. 피어 관계에서 노드의 접속 상태와 상태를 확인합니다.

클러스터 피어 상태 쇼

전체 명령 구문은 man 페이지를 참조하십시오.

cluster01::> cluster peer health show Node cluster-Name Node-Name Ping-Status RDB-Health Cluster-Health Avail… ---------- --------------------------- --------- --------------- ------- cluster01-01 cluster02 cluster02-01 Data: interface reachable ICMP: interface reachable true true true true cluster02-02 Data: interface reachable ICMP: interface reachable true true true true cluster01-02 cluster02 cluster02-01 Data: interface reachable ICMP: interface reachable true true true true cluster02-02 Data: interface reachable ICMP: interface reachable true true true true

루트 애그리게이트를 미러링합니다

루트 애그리게이트를 미러링하여 데이터를 보호해야 합니다.

이 작업에 대해

기본적으로 루트 애그리게이트는 RAID-DP 유형 Aggregate로 생성됩니다. 루트 애그리게이트를 RAID-DP에서 RAID4 유형 애그리게이트로 변경할 수 있습니다. 다음 명령을 실행하면 RAID4 유형 애그리게이트의 루트 애그리게이트가 수정됩니다.

'Storage aggregate modify – aggregate\_aggr\_name\_-raidtype raid4'

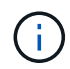

ADP가 아닌 시스템에서는 aggregate가 미러링되기 전이나 후에 기본 RAID-DP에서 RAID4로 애그리게이트의 RAID 유형을 수정할 수 있습니다.

단계

1. 루트 애그리게이트 미러링:

'Storage aggregate mirror\_aggr\_name\_'

다음 명령은 ""controller\_a\_1""의 루트 애그리게이트를 미러링합니다.

controller A 1::> storage aggregate mirror aggr0 controller A 1

이 구성은 애그리게이트를 미러링하므로 원격 MetroCluster 사이트에 있는 로컬 플렉스와 원격 플렉스로 구성됩니다.

2. MetroCluster 구성의 각 노드에 대해 이전 단계를 반복합니다.

## 관련 정보

["](https://docs.netapp.com/ontap-9/topic/com.netapp.doc.dot-cm-vsmg/home.html)논[리적](https://docs.netapp.com/ontap-9/topic/com.netapp.doc.dot-cm-vsmg/home.html) [스토리지](https://docs.netapp.com/ontap-9/topic/com.netapp.doc.dot-cm-vsmg/home.html) [관리](https://docs.netapp.com/ontap-9/topic/com.netapp.doc.dot-cm-vsmg/home.html)["](https://docs.netapp.com/ontap-9/topic/com.netapp.doc.dot-cm-vsmg/home.html)

## ["ONTAP](https://docs.netapp.com/ontap-9/topic/com.netapp.doc.dot-cm-concepts/home.html) [개](https://docs.netapp.com/ontap-9/topic/com.netapp.doc.dot-cm-concepts/home.html)념["](https://docs.netapp.com/ontap-9/topic/com.netapp.doc.dot-cm-concepts/home.html)

각 노드에서 미러링된 데이터 애그리게이트 생성

DR 그룹의 각 노드에 미러링된 데이터 애그리게이트를 만들어야 합니다.

시작하기 전에

- 새 애그리게이트에 어떤 드라이브 또는 어레이 LUN을 사용할 것인지 알아야 합니다.
- 시스템에 여러 드라이브 유형(이기종 스토리지)이 있는 경우 올바른 드라이브 유형을 선택할 수 있는 방법을 이해해야 합니다.

이 작업에 대해

- 드라이브 및 어레이 LUN은 특정 노드에 의해 소유되며, 애그리게이트를 생성할 경우, 애그리게이트에 있는 모든 드라이브가 동일한 노드에 소유되어야 하며, 이 노드가 해당 애그리게이트의 홈 노드가 됩니다.
- 애그리게이트 이름은 MetroCluster 구성을 계획할 때 지정한 명명 규칙에 따라야 합니다.

["](https://docs.netapp.com/ontap-9/topic/com.netapp.doc.dot-cm-psmg/home.html)디[스크](https://docs.netapp.com/ontap-9/topic/com.netapp.doc.dot-cm-psmg/home.html) [및](https://docs.netapp.com/ontap-9/topic/com.netapp.doc.dot-cm-psmg/home.html) [애그리게이트](https://docs.netapp.com/ontap-9/topic/com.netapp.doc.dot-cm-psmg/home.html) [관리](https://docs.netapp.com/ontap-9/topic/com.netapp.doc.dot-cm-psmg/home.html)["](https://docs.netapp.com/ontap-9/topic/com.netapp.doc.dot-cm-psmg/home.html)

단계

1. 사용 가능한 스페어 목록을 표시합니다.

'storage disk show-spare-owner\_node\_name\_'

2. 애그리게이트 생성:

'스토리지 집계 생성 - 미러 true'

클러스터 관리 인터페이스에서 클러스터에 로그인한 경우 클러스터의 모든 노드에 대해 애그리게이트를 생성할 수 있습니다. Aggregate가 특정 노드에서 생성되도록 하려면 '-node' 매개 변수를 사용하거나 해당 노드가 소유하는 드라이브를 지정합니다.

다음 옵션을 지정할 수 있습니다.

- Aggregate의 홈 노드(즉, 정상 운영 시 Aggregate를 소유한 노드)
- 애그리게이트에 추가될 특정 드라이브 또는 어레이 LUN의 목록입니다
- 포함할 드라이브 수입니다

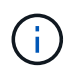

지원되는 최소 구성에서는 드라이브 수가 제한되어 있으므로, 디스크 RAID-DP Aggregate 3개를 만들 수 있도록 force-small-aggregate 옵션을 사용해야 합니다.

- 집계에 사용할 체크섬 스타일
- 사용할 드라이브 유형입니다
- 사용할 드라이브의 크기입니다
- 주행 속도를 사용하십시오
- Aggregate의 RAID 그룹에 적합한 RAID 유형입니다
- RAID 그룹에 포함될 수 있는 최대 드라이브 또는 어레이 LUN 수
- 이 옵션에 대한 자세한 내용은 스토리지 집계 생성 man 페이지를 참조하십시오.

다음 명령을 실행하면 10개의 디스크로 미러링된 Aggregate가 생성됩니다.

```
cluster A::> storage aggregate create aggr1 node A 1 -diskcount 10 -node
node_A_1 -mirror true
[Job 15] Job is queued: Create aggr1 node A 1.
[Job 15] The job is starting.
[Job 15] Job succeeded: DONE
```
3. 새 애그리게이트의 RAID 그룹 및 드라이브를 확인합니다.

'Storage aggregate show-status-aggregate\_aggregate-name\_'

미러링되지 않은 데이터 애그리게이트를 생성합니다

선택적으로 MetroCluster 구성에서 제공되는 이중 미러링이 필요하지 않은 데이터에 대해 미러링되지 않은 데이터 애그리게이트를 만들 수 있습니다.

시작하기 전에

- 새 애그리게이트에 어떤 드라이브 또는 어레이 LUN을 사용할 것인지 알아야 합니다.
- 시스템에 여러 드라이브 유형(이기종 스토리지)이 있는 경우 올바른 드라이브 유형이 선택되었는지 확인하는 방법을 이해해야 합니다.
- 주의 \*: MetroCluster FC 구성에서는 애그리게이트의 원격 디스크에 액세스할 수 있는 경우에만 미러링되지 않은 애그리게이트가 전환 후 온라인 상태가 됩니다. ISL에 장애가 발생하면 로컬 노드가 미러링되지 않은 원격 디스크의 데이터를 액세스할 수 없습니다. Aggregate에 장애가 발생하면 로컬 노드가 재부팅될 수 있습니다.
	- 미러링되지 않은 애그리게이트는 해당 애그리게이트를 소유하는 노드에 로컬이어야 합니다.
- 드라이브 및 어레이 LUN은 특정 노드에 의해 소유되며, 애그리게이트를 생성할 경우, 애그리게이트에 있는 모든 드라이브가 동일한 노드에 소유되어야 하며, 이 노드가 해당 애그리게이트의 홈 노드가 됩니다.
- 애그리게이트 이름은 MetroCluster 구성을 계획할 때 지정한 명명 규칙에 따라야 합니다.
- 를 클릭합니다 ["](https://docs.netapp.com/ontap-9/topic/com.netapp.doc.dot-cm-psmg/home.html)디[스크](https://docs.netapp.com/ontap-9/topic/com.netapp.doc.dot-cm-psmg/home.html) [및](https://docs.netapp.com/ontap-9/topic/com.netapp.doc.dot-cm-psmg/home.html) [애그리게이트](https://docs.netapp.com/ontap-9/topic/com.netapp.doc.dot-cm-psmg/home.html) [관리](https://docs.netapp.com/ontap-9/topic/com.netapp.doc.dot-cm-psmg/home.html)["](https://docs.netapp.com/ontap-9/topic/com.netapp.doc.dot-cm-psmg/home.html) Aggregate 미러링에 대한 자세한 내용은 에 나와 있습니다.

단계

 $(i)$ 

1. 사용 가능한 스페어 목록을 표시합니다.

'storage disk show-spare-owner\_node\_name\_'

2. 애그리게이트 생성:

'스토리지 애그리게이트 생성'

클러스터 관리 인터페이스에서 클러스터에 로그인한 경우 클러스터의 모든 노드에 대해 애그리게이트를 생성할 수 있습니다. Aggregate가 특정 노드에 생성되었는지 확인하려면 '-node' 매개 변수를 사용하거나 해당 노드가 소유하는 드라이브를 지정해야 합니다.

다음 옵션을 지정할 수 있습니다.

- Aggregate의 홈 노드(즉, 정상 운영 시 Aggregate를 소유한 노드)
- 애그리게이트에 추가될 특정 드라이브 또는 어레이 LUN의 목록입니다
- 포함할 드라이브 수입니다
- 집계에 사용할 체크섬 스타일
- 사용할 드라이브 유형입니다
- 사용할 드라이브의 크기입니다
- 주행 속도를 사용하십시오
- Aggregate의 RAID 그룹에 적합한 RAID 유형입니다
- RAID 그룹에 포함될 수 있는 최대 드라이브 또는 어레이 LUN 수
- 이 옵션에 대한 자세한 내용은 스토리지 집계 생성 man 페이지를 참조하십시오.

다음 명령을 실행하면 10개의 디스크로 구성된 미러링되지 않은 Aggregate가 생성됩니다.

```
controller A 1::> storage aggregate create aggr1 controller A 1
-diskcount 10 -node controller A 1
[Job 15] Job is queued: Create aggr1_controller_A_1.
[Job 15] The job is starting.
[Job 15] Job succeeded: DONE
```
3. 새 애그리게이트의 RAID 그룹 및 드라이브를 확인합니다.

'Storage aggregate show-status-aggregate\_aggregate-name\_'

## **MetroCluster** 구성 구현

MetroCluster 구성에서 데이터 보호를 시작하려면 'MetroCluster configure' 명령을 실행해야 합니다.

시작하기 전에

• 각 클러스터에 루트가 아닌 미러링된 데이터 Aggregate가 2개 이상 있어야 합니다.

추가 데이터 애그리게이트는 미러링할 수도, 미러링되지 않은 데이터일 수도 있습니다.

애그리게이트 유형을 확인합니다.

'스토리지 집계 쇼'

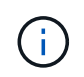

미러링된 단일 데이터 애그리게이트를 사용하려면 를 참조하십시오 ["ONTAP](#page-22-0)[에서](#page-22-0) [MCC](#page-22-0) [소프트웨어를](#page-22-0) [구성합니다](#page-22-0)["](#page-22-0) 를 참조하십시오.

- 컨트롤러 및 섀시의 ha-config 상태는 "cc-2n"이어야 합니다.
- 이 작업에 대해

모든 노드에서 'MetroCluster configure' 명령을 한 번 실행하여 MetroCluster 설정을 활성화할 수 있습니다. 각 사이트나 노드에서 명령을 실행할 필요가 없으며 명령을 실행하기로 선택한 노드나 사이트는 중요하지 않습니다.

단계

1. 다음 형식으로 MetroCluster를 구성합니다.

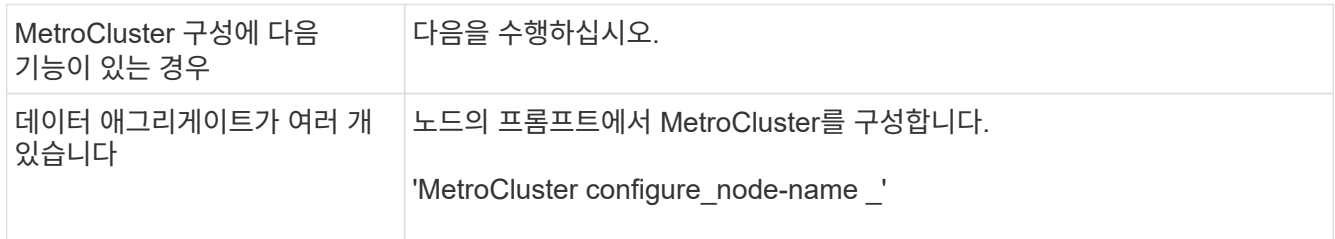

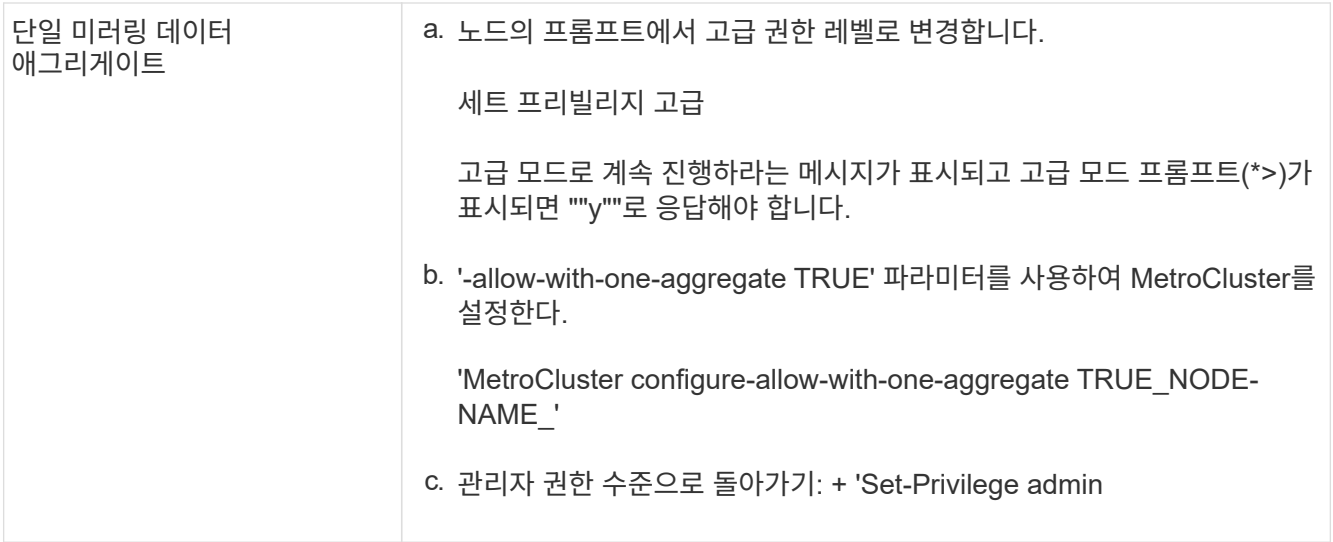

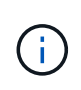

모범 사례는 데이터 애그리게이트를 여러 개 사용하는 것입니다. 첫 번째 DR 그룹에 애그리게이트만 있고 하나의 애그리게이트로 DR 그룹을 추가하려면 메타데이터 볼륨을 단일 데이터 애그리게이트로 이동해야 합니다. 이 절차에 대한 자세한 내용은 을 참조하십시오 ["MetroCluster](http://docs.netapp.com/ontap-9/topic/com.netapp.doc.hw-metrocluster-service/GUID-114DAE6E-F105-4908-ABB1-CE1D7B5C7048.html) [구성에서](http://docs.netapp.com/ontap-9/topic/com.netapp.doc.hw-metrocluster-service/GUID-114DAE6E-F105-4908-ABB1-CE1D7B5C7048.html) [메타데이터](http://docs.netapp.com/ontap-9/topic/com.netapp.doc.hw-metrocluster-service/GUID-114DAE6E-F105-4908-ABB1-CE1D7B5C7048.html) [볼륨](http://docs.netapp.com/ontap-9/topic/com.netapp.doc.hw-metrocluster-service/GUID-114DAE6E-F105-4908-ABB1-CE1D7B5C7048.html) [이동](http://docs.netapp.com/ontap-9/topic/com.netapp.doc.hw-metrocluster-service/GUID-114DAE6E-F105-4908-ABB1-CE1D7B5C7048.html)[".](http://docs.netapp.com/ontap-9/topic/com.netapp.doc.hw-metrocluster-service/GUID-114DAE6E-F105-4908-ABB1-CE1D7B5C7048.html)

다음 명령을 실행하면 ""controller\_a\_1""이 포함된 DR 그룹의 모든 노드에서 MetroCluster 구성이 활성화됩니다.

cluster\_A::\*> metrocluster configure -node-name controller\_A\_1

[Job 121] Job succeeded: Configure is successful.

2. 사이트 A의 네트워킹 상태를 확인합니다.

네트워크 포트 쇼

다음 예는 네트워크 포트 사용을 보여줍니다.

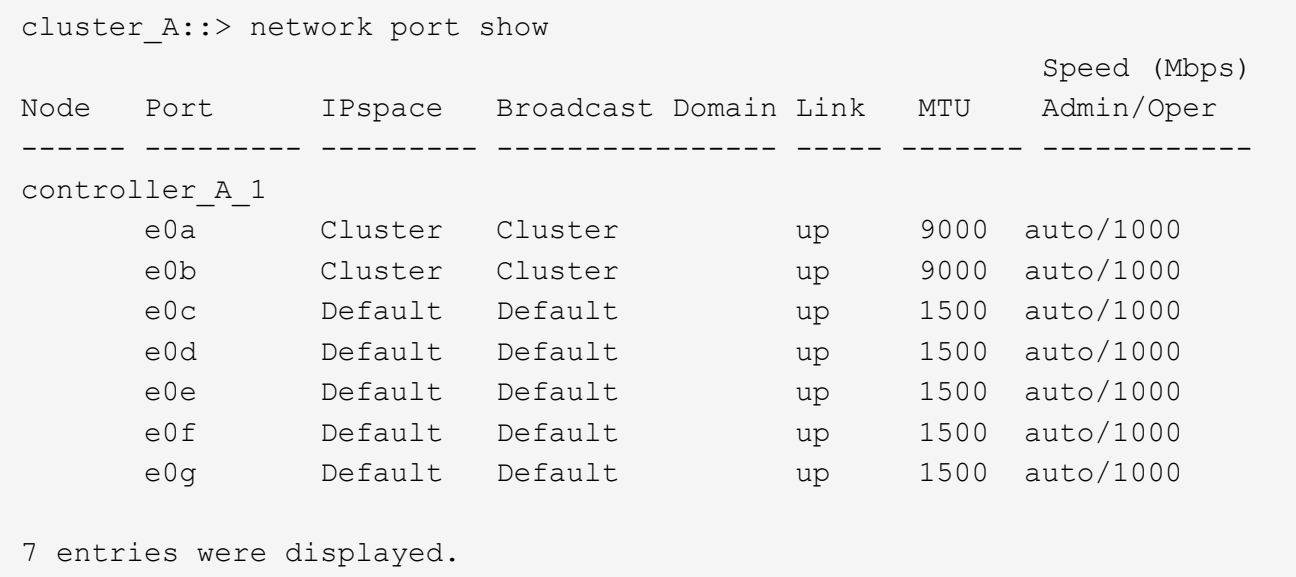

- 3. MetroCluster 구성의 두 사이트에서 MetroCluster 구성을 확인합니다.
	- a. 사이트 A:+'MetroCluster show'에서 구성을 확인합니다

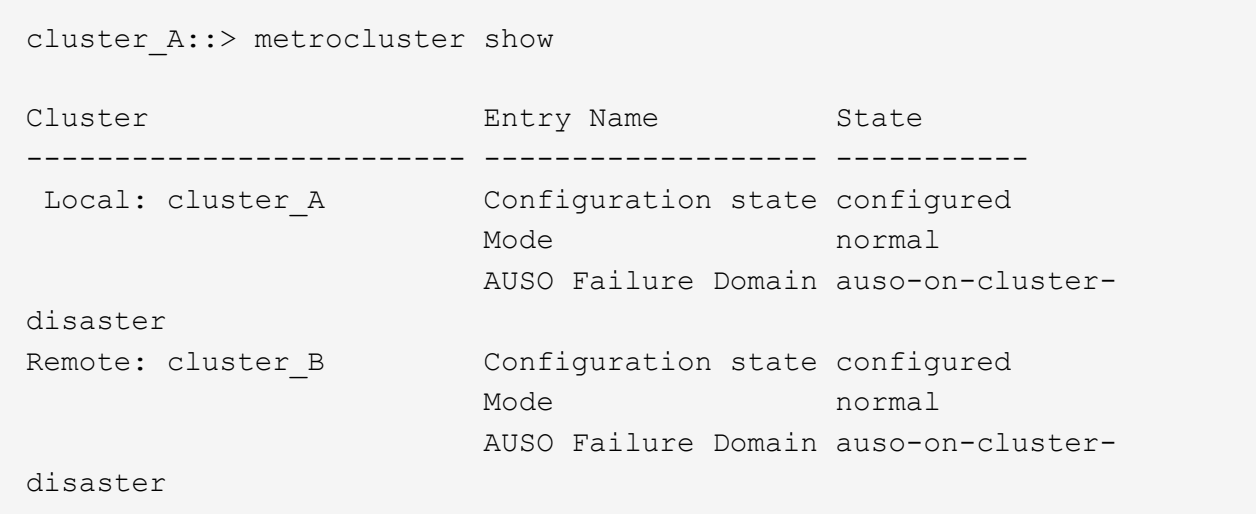

b. 사이트 B:+'MetroCluster show'의 구성을 확인합니다

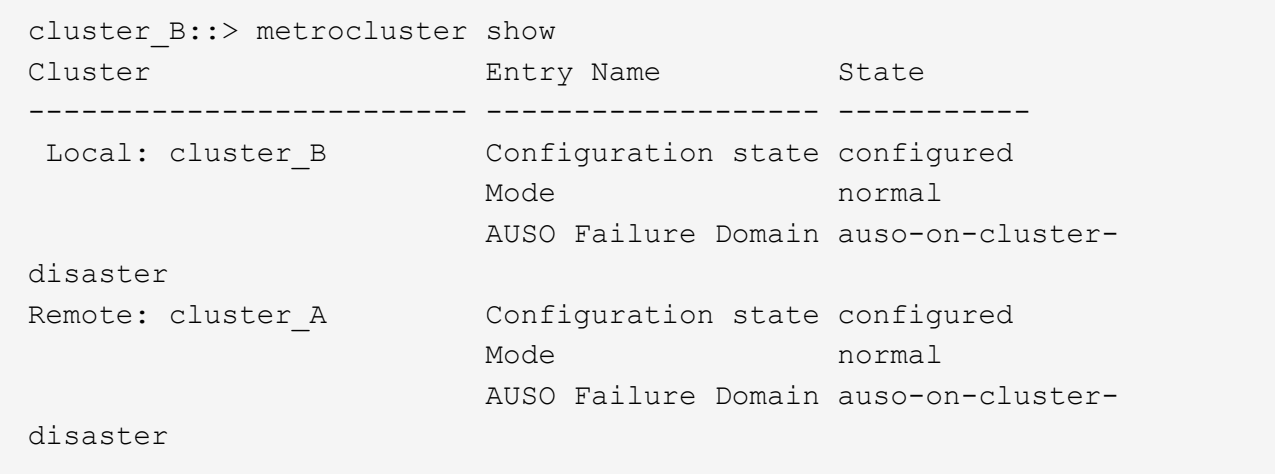

상태 모니터링을 위한 **FC-to-SAS** 브리지 구성

9.8 이전의 ONTAP 버전을 실행하는 시스템에서 FC-to-SAS 브리지가 구성에 포함된 경우 MetroCluster 구성에서 FCto-SAS 브리지를 모니터링하기 위한 몇 가지 특수 구성 단계를 수행해야 합니다.

- FiberBridge 브리지는 타사 SNMP 모니터링 도구를 지원하지 않습니다.
- ONTAP 9.8부터 FC-SAS 브리지는 기본적으로 대역내 연결을 통해 모니터링되며 추가 구성은 필요하지 않습니다.

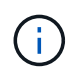

ONTAP 9.8부터 스토리지 브리지 명령이 시스템 브리지로 바뀌었습니다. 다음 단계에서는 'Storage bridge' 명령어를 보여주지만, ONTAP 9.8 이상을 실행 중인 경우에는 'system bridge' 명령어를 사용한다.

단계

1. ONTAP 클러스터 프롬프트에서 상태 모니터링에 브리지를 추가합니다.

a. 사용 중인 ONTAP 버전에 대한 명령을 사용하여 브리지를 추가합니다.

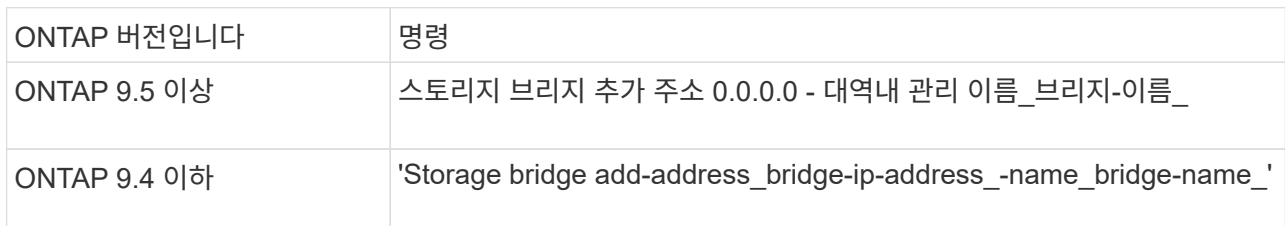

b. 브리지가 추가되었으며 올바르게 구성되었는지 확인합니다.

'스토리지 브리지 쇼'

폴링 간격 때문에 모든 데이터를 반영하는 데 15분 정도 걸릴 수 있습니다. ONTAP 상태 모니터는 '상태' 열의 값이 '정상'이고 WWN(월드와이드 이름) 등의 정보가 표시되면 브리지와 연결하고 모니터링할 수 있습니다.

다음 예는 FC-to-SAS 브리지가 구성된 경우를 보여줍니다.

controller A 1::> storage bridge show Bridge Symbolic Name Is Monitored Monitor Status Vendor Model Bridge WWN ------------------ ------------- ------------ -------------- ------ ----------------- ---------- ATTO 10.10.20.10 atto01 true ok Atto FibreBridge 7500N 20000010867038c0 ATTO 10.10.20.11 atto02 true ok Atto FibreBridge 7500N 20000010867033c0 ATTO 10.10.20.12 atto03 true ok Atto FibreBridge 7500N 20000010867030c0 ATTO 10.10.20.13 atto04 true ok Atto FibreBridge 7500N 2000001086703b80 4 entries were displayed controller A 1::>

## **MetroCluster** 구성 확인

MetroCluster 설정의 구성 요소와 관계가 올바르게 작동하는지 확인할 수 있습니다. 초기 구성 후 MetroCluster 구성을 변경한 후 확인해야 합니다. 또한 협상된(계획된) 스위치오버 또는 스위치백 작업 전에 확인해야 합니다.

둘 중 하나 또는 두 클러스터에서 짧은 시간 내에 'MetroCluster check run' 명령을 두 번 실행하면 충돌이 발생하고 명령이 모든 데이터를 수집하지 못할 수 있습니다. 이후 'MetroCluster check show' 명령어에서는 예상 출력이 표시되지 않습니다.

1. 구성을 확인합니다.

명령은 백그라운드 작업으로 실행되며 즉시 완료되지 않을 수 있습니다.

cluster A::> metrocluster check run The operation has been started and is running in the background. Wait for it to complete and run "metrocluster check show" to view the results. To check the status of the running metrocluster check operation, use the command, "metrocluster operation history show -job-id 2245"

cluster A::> metrocluster check show

```
Component Result
------------------- ---------
nodes ok
lifs ok
config-replication ok
aggregates ok
clusters ok
connections ok
volumes ok
7 entries were displayed.
```
#### 2. 더 자세한 결과 표시:

'MetroCluster check run

'MetroCluster check aggregate show'

'MetroCluster check cluster show'를 선택합니다

'MetroCluster check config-replication show'를 선택합니다

'MetroCluster check lif show'

MetroCluster check node show

MetroCluster check show 명령은 최근 MetroCluster check run 명령의 결과를 보여준다. MetroCluster check show 명령을 사용하기 전에 항상 MetroCluster check run 명령을 실행하여 표시되는 정보가 최신 정보가 되도록 해야 합니다.

다음 예는 양호한 4노드 MetroCluster 구성을 위한 'MetroCluster check aggregate show' 명령 출력을 보여줍니다.

cluster A::> metrocluster check aggregate show

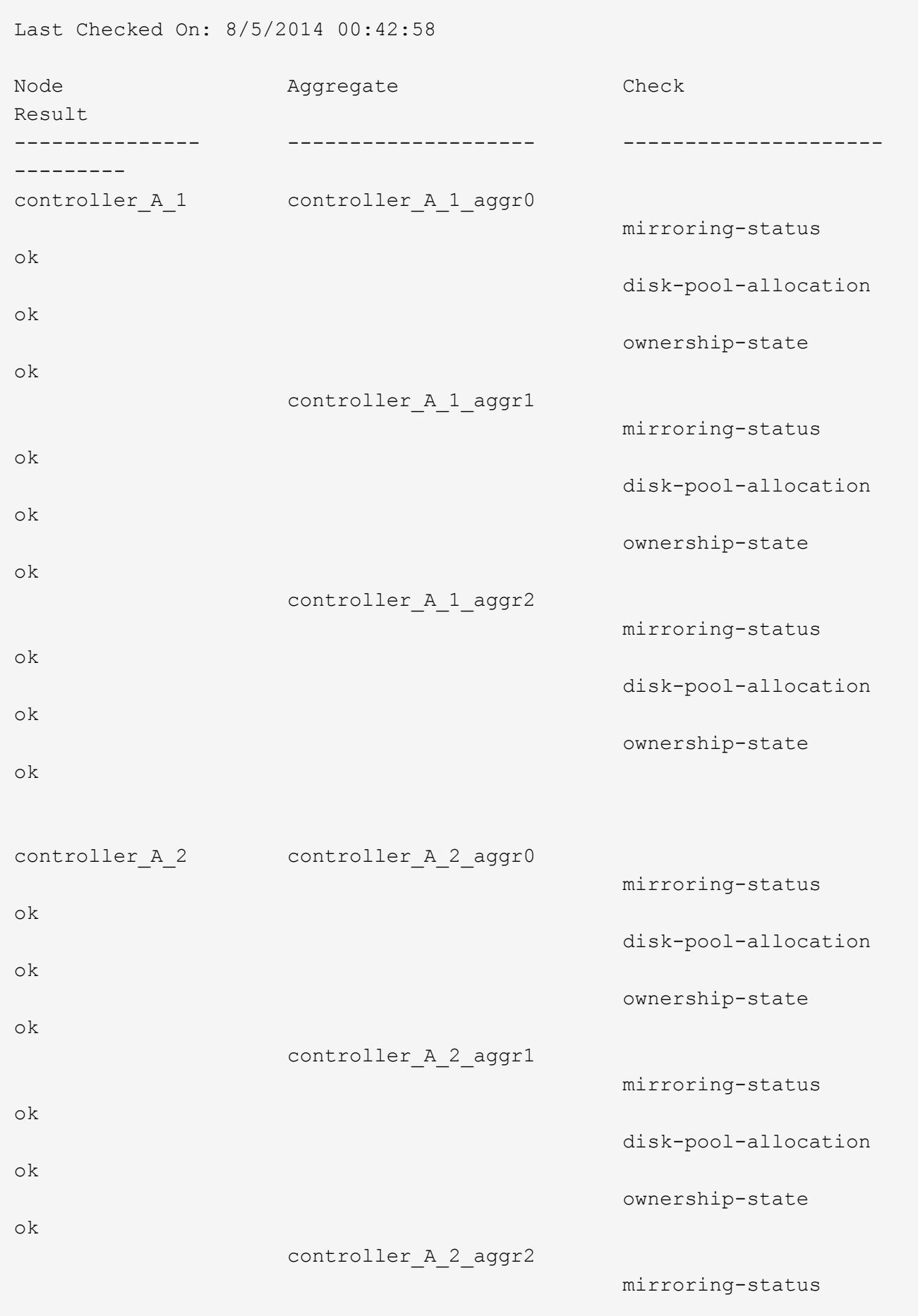

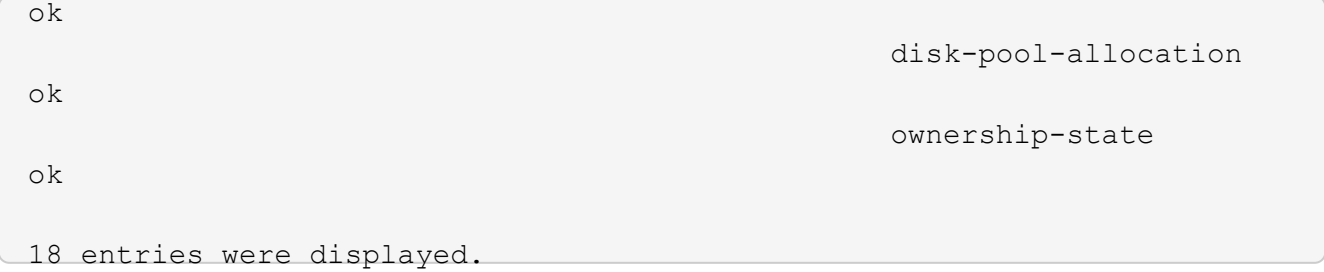

다음 예에서는 양호한 4노드 MetroCluster 구성을 위한 'MetroCluster check cluster show' 명령 출력을 보여 줍니다. 이는 필요한 경우 클러스터가 협상된 전환을 수행할 준비가 되었음을 나타냅니다.

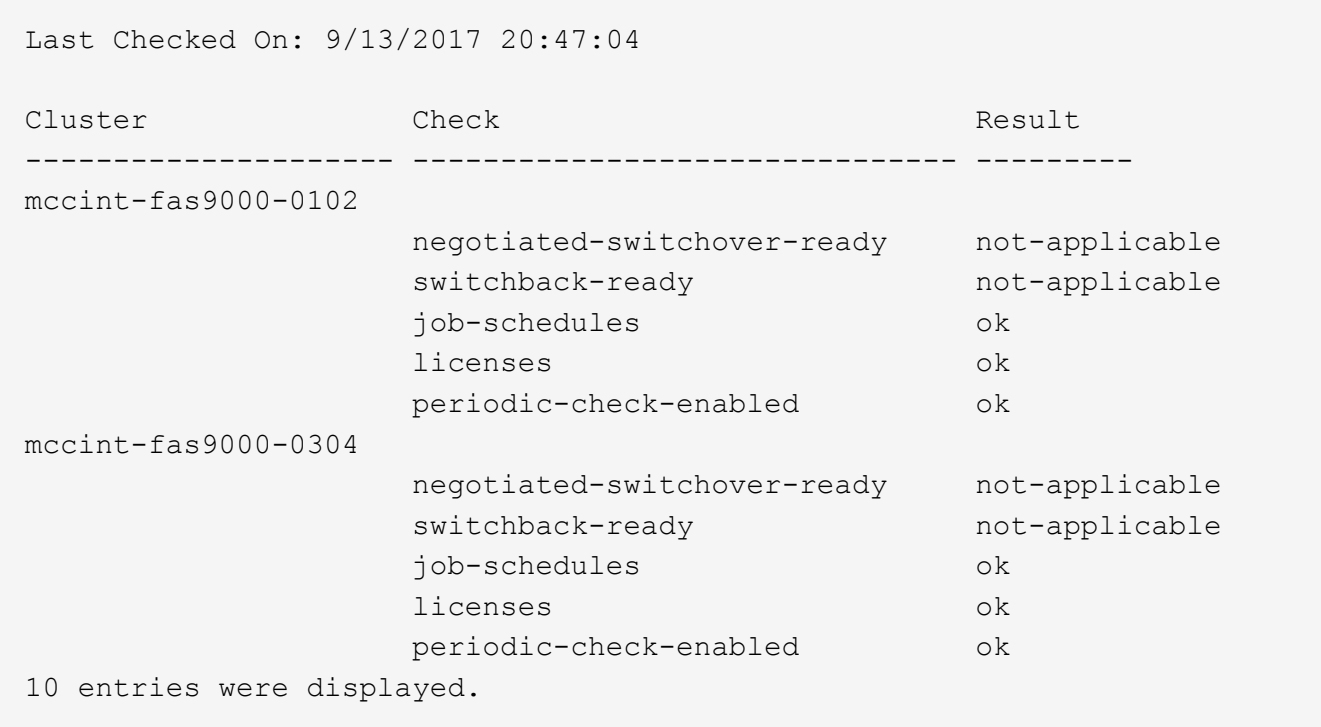

#### 관련 정보

["](https://docs.netapp.com/ontap-9/topic/com.netapp.doc.dot-cm-psmg/home.html)디[스크](https://docs.netapp.com/ontap-9/topic/com.netapp.doc.dot-cm-psmg/home.html) [및](https://docs.netapp.com/ontap-9/topic/com.netapp.doc.dot-cm-psmg/home.html) [애그리게이트](https://docs.netapp.com/ontap-9/topic/com.netapp.doc.dot-cm-psmg/home.html) [관리](https://docs.netapp.com/ontap-9/topic/com.netapp.doc.dot-cm-psmg/home.html)["](https://docs.netapp.com/ontap-9/topic/com.netapp.doc.dot-cm-psmg/home.html)

## ["](https://docs.netapp.com/us-en/ontap/network-management/index.html)[네트워크](https://docs.netapp.com/us-en/ontap/network-management/index.html) [및](https://docs.netapp.com/us-en/ontap/network-management/index.html) [LIF](https://docs.netapp.com/us-en/ontap/network-management/index.html) [관리](https://docs.netapp.com/us-en/ontap/network-management/index.html)["](https://docs.netapp.com/us-en/ontap/network-management/index.html)

# **Config Advisor**에서 **MetroCluster** 구성 오류를 확인하는 중입니다

NetApp Support 사이트로 이동하여 Config Advisor 툴을 다운로드하여 일반적인 구성 오류를 확인할 수 있습니다.

Config Advisor는 구성 검증 및 상태 점검 툴입니다. 데이터 수집 및 시스템 분석을 위해 보안 사이트 및 비보안 사이트에 배포할 수 있습니다.

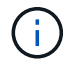

Config Advisor에 대한 지원은 제한적이며 온라인에서만 제공됩니다.

1. Config Advisor 다운로드 페이지로 이동하여 도구를 다운로드합니다.

["NetApp](https://mysupport.netapp.com/site/tools/tool-eula/activeiq-configadvisor) [다운로드](https://mysupport.netapp.com/site/tools/tool-eula/activeiq-configadvisor)[: Config Advisor"](https://mysupport.netapp.com/site/tools/tool-eula/activeiq-configadvisor)

2. Config Advisor를 실행하고, 도구의 출력을 검토하고, 출력에서 권장 사항을 따라 발견된 문제를 해결합니다.

# 전환**,** 복구**,** 스위치백을 확인하는 중입니다

MetroCluster 구성의 전환, 복구 및 스위치백 작업을 확인해야 합니다.

1. 에 나와 있는 협상된 전환, 복구 및 스위치백에 대한 절차를 사용합니다 ["](https:../manage/index.html)[재해에](https:../manage/index.html) [복구합니다](https:../manage/index.html)["](https:../manage/index.html).

구성 백업 파일을 보호합니다

로컬 클러스터의 기본 위치 외에 구성 백업 파일을 업로드할 원격 URL(HTTP 또는 FTP)을 지정하여 클러스터 구성 백업 파일에 대한 추가 보호를 제공할 수 있습니다.

1. 구성 백업 파일의 원격 대상 URL을 설정합니다.

'시스템 구성 백업 설정 수정대상 URL'입니다

를 클릭합니다 ["CLI](https://docs.netapp.com/ontap-9/topic/com.netapp.doc.dot-cm-sag/home.html)[를](https://docs.netapp.com/ontap-9/topic/com.netapp.doc.dot-cm-sag/home.html) [통한](https://docs.netapp.com/ontap-9/topic/com.netapp.doc.dot-cm-sag/home.html) [클러스터](https://docs.netapp.com/ontap-9/topic/com.netapp.doc.dot-cm-sag/home.html) [관리](https://docs.netapp.com/ontap-9/topic/com.netapp.doc.dot-cm-sag/home.html)["](https://docs.netapp.com/ontap-9/topic/com.netapp.doc.dot-cm-sag/home.html) 구성 백업 관리 섹션에 대한 추가 정보가 포함되어 있습니다.

# **MetroCluster** 구성에서 가상 **IP** 및 경계 게이트웨이 프로토콜 사용에 대한 고려 사항

ONTAP 9.5부터 ONTAP는 가상 IP(VIP) 및 경계 게이트웨이 프로토콜(BGP)을 사용하여 계층 3 연결을 지원합니다. 프런트엔드 네트워킹의 이중화를 위한 VIP와 BGP를 결합하여 백엔드 MetroCluster 이중화를 통해 Layer 3 재해 복구 솔루션을 제공합니다.

계층 3 솔루션을 계획할 때 다음 지침과 그림을 검토하십시오. ONTAP에서 VIP 및 BGP 구현에 대한 자세한 내용은 다음 섹션을 참조하십시오.

["\\* VIP\(](http://docs.netapp.com/ontap-9/topic/com.netapp.doc.dot-cm-nmg/GUID-A8EF6D34-1717-4813-BBFA-AA33E104CF6F.html)[가상](http://docs.netapp.com/ontap-9/topic/com.netapp.doc.dot-cm-nmg/GUID-A8EF6D34-1717-4813-BBFA-AA33E104CF6F.html) [IP\) LIF](http://docs.netapp.com/ontap-9/topic/com.netapp.doc.dot-cm-nmg/GUID-A8EF6D34-1717-4813-BBFA-AA33E104CF6F.html) [구성](http://docs.netapp.com/ontap-9/topic/com.netapp.doc.dot-cm-nmg/GUID-A8EF6D34-1717-4813-BBFA-AA33E104CF6F.html) [\\*"](http://docs.netapp.com/ontap-9/topic/com.netapp.doc.dot-cm-nmg/GUID-A8EF6D34-1717-4813-BBFA-AA33E104CF6F.html)

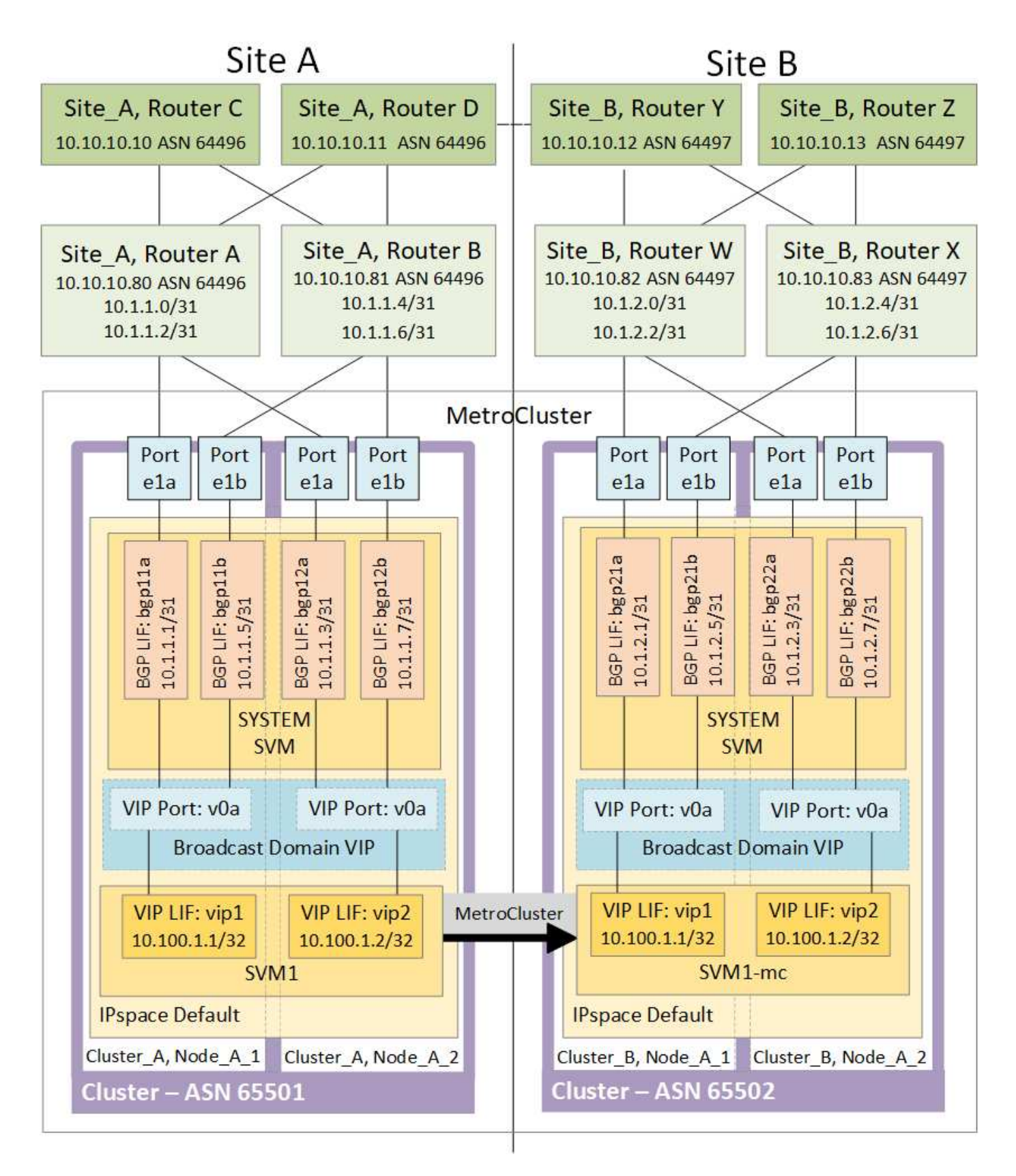

# • ONTAP 제한 사항 \*

ONTAP는 MetroCluster 구성의 두 사이트에 있는 모든 노드가 BGP 피어링을 사용하여 구성되었는지 자동으로 확인하지 않습니다.

ONTAP는 경로 통합을 수행하지 않지만 모든 개별 가상 LIF IP를 고유한 호스트 경로로 항상 알려 줍니다.

ONTAP는 진정한 Anycast를 지원하지 않습니다. 즉, 클러스터의 단일 노드만 특정 가상 LIF IP를 제공합니다(물리적 포트가 올바른 IPspace의 일부일 경우, BGP LIF인지 여부에 관계없이 모든 물리적 인터페이스에서 수용됨). LIF마다 다른 호스팅 노드로 독립적으로 마이그레이션할 수 있습니다.

• MetroCluster 구성과 함께 이 레이어 3 솔루션 사용 지침 \*

필요한 이중화를 제공하려면 BGP와 VIP를 올바르게 구성해야 합니다.

보다 복잡한 아키텍처보다 간단한 배포 시나리오가 선호됩니다(예: BGP 피어링 라우터는 BGP 라우터가 아닌 중간 라우터를 통해 연결할 수 있음). 그러나 ONTAP는 네트워크 설계 또는 토폴로지 제한을 적용하지 않습니다.

VIP LIF는 프런트엔드/데이터 네트워크만 포함합니다.

ONTAP 버전에 따라 시스템 또는 데이터 SVM이 아닌 노드 SVM에서 BGP 피어링 LIF를 구성해야 합니다. ONTAP 9.8에서는 BGP LIF가 클러스터(시스템) SVM에서 볼 수 있으며 노드 SVM은 더 이상 존재하지 않습니다.

각 데이터 SVM에는 잠재적인 모든 1차 홉 게이트웨이 주소(일반적으로 BGP 라우터 피어링 IP 주소)를 구성해야 하므로, LIF 마이그레이션이나 MetroCluster 페일오버가 발생하는 경우 반환 데이터 경로를 사용할 수 있습니다.

BGP LIF는 노드마다 다르며, 인터클러스터 LIF와 유사합니다. 각 노드에는 고유한 구성이 있으므로 DR 사이트 노드에 복제할 필요가 없습니다.

v0a(v0b 등)는 연결을 지속적으로 확인하여 LIF 마이그레이션 또는 페일오버가 성공하도록 보장합니다(L2와는 달리 운영 중단 후에만 손상된 구성이 표시됨).

아키텍처의 주요 차이점은 클라이언트가 더 이상 데이터 SVM의 VIP와 동일한 IP 서브넷을 공유해서는 안 된다는 점입니다. 적절한 엔터프라이즈급 복원력과 이중화 기능(예: VRRP/HSRP)이 활성화된 L3 라우터는 VIP가 올바르게 작동하려면 스토리지와 클라이언트 사이의 경로에 있어야 합니다.

BGP의 안정적인 업데이트 프로세스는 약간 더 빠르고 일부 클라이언트에 대한 중단 가능성이 낮기 때문에 LIF 마이그레이션을 더 원활하게 수행할 수 있습니다.

적절하게 구성된 경우, BGP를 구성하여 일부 네트워크 클래스를 감지하거나 LACP보다 더 빠르게 스위치 오동작을 감지할 수 있습니다.

외부 BGP(EBGP)는 ONTAP 노드와 피어링 라우터 간에 서로 다른 숫자를 사용하며, 라우터에서 라우팅 집계 및 재배포를 용이하게 하기 위해 선호되는 배포입니다. 내부 BGP(IBGP) 및 루트 리플렉터 사용은 불가능하지는 않지만 간단한 VIP 설정의 범위를 벗어납니다.

구축 후에는 연결된 가상 LIF가 각 사이트의 모든 노드(MetroCluster 전환 포함) 간에 마이그레이션될 때 데이터 SVM에 액세스할 수 있는지 확인하여 동일한 데이터 SVM에 대한 정적 경로가 올바르게 구성되었는지 확인해야 합니다.

VIP는 대부분의 IP 기반 프로토콜(NFS, SMB, iSCSI)에서 작동합니다.

# **MetroCluster** 구성을 테스트하는 중입니다

오류 시나리오를 테스트하여 MetroCluster 구성이 올바르게 작동하는지 확인할 수 있습니다.

# 협상된 전환을 확인하는 중입니다

협상된(계획된) 전환 작업을 테스트하여 중단 없는 데이터 가용성을 확인할 수 있습니다.

이 테스트에서는 클러스터를 두 번째 데이터 센터로 전환하여 데이터 가용성이 영향을 받지 않음을 검증합니다(Microsoft SMB(Server Message Block) 및 Solaris Fibre Channel 프로토콜은 제외).

이 테스트는 약 30분 정도 소요됩니다.

이 절차에는 다음과 같은 예상 결과가 있습니다.

• MetroCluster 절체 명령은 경고 메시지를 표시합니다.

프롬프트에 '\* yes\*'라고 응답하면 명령이 실행되는 사이트가 파트너 사이트로 전환됩니다.

MetroCluster IP 구성의 경우:

• ONTAP 9.4 및 이전 버전의 경우:

 $\cdot$  협상된 전환 후 미러링된 Aggregate가 성능 저하 상태가 됩니다.

- ONTAP 9.5 이상:
	- 원격 스토리지에 액세스할 수 있는 경우 미러링된 애그리게이트는 정상 상태로 유지됩니다.
	- 원격 스토리지에 대한 액세스가 손실되면 협상된 전환 후 미러링된 애그리게이트의 성능이 저하됩니다.
- ONTAP 9.8 이상:
	- 원격 스토리지에 대한 액세스가 손실되면 재해 사이트에 있는 미러링되지 않은 애그리게이트를 사용할 수 없게 됩니다. 이로 인해 컨트롤러 중단이 발생할 수 있습니다.
- 단계

1. 모든 노드가 구성된 상태 및 정상 모드인지 확인합니다.

'MetroCluster node show'

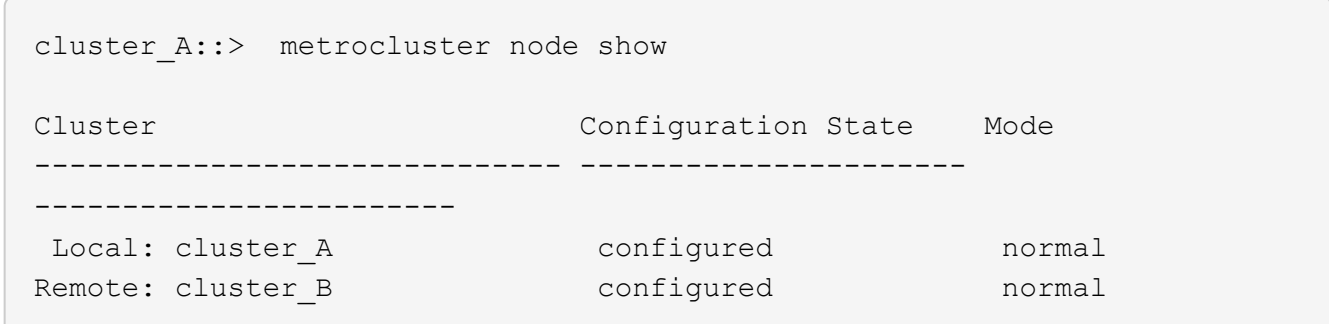

2. 전환 작업을 시작합니다.

MetroCluster 절체

```
cluster A::> metrocluster switchover
Warning: negotiated switchover is about to start. It will stop all the
data Vservers on cluster "cluster B" and
automatically re-start them on cluster "cluster A". It will finally
gracefully shutdown cluster "cluster B".
```
3. 로컬 클러스터가 구성된 상태 및 전환 모드에 있는지 확인합니다.

'MetroCluster node show'

```
cluster A::> metrocluster node show
Cluster Configuration State Mode
------------------------------ ----------------------
------------------------
Local: cluster A configured switchover
Remote: cluster B not-reachable
             configured normal
```
4. 전환 작업이 성공했는지 확인합니다.

MetroCluster 동작쇼

```
cluster A::> metrocluster operation show
cluster A::> metrocluster operation show
   Operation: switchover
        State: successful
  Start Time: 2/6/2016 13:28:50
     End Time: 2/6/2016 13:29:41
       Errors: -
```
5. SVM show와 network interface show 명령을 사용하여 DR SVM과 LIF가 온라인 상태인지 확인하십시오.

# 복구 및 수동 스위치백을 확인하는 중입니다

협상된 전환 후 클러스터를 원래 데이터 센터로 다시 전환하여 복구 및 수동 스위치백 작업을 테스트하여 데이터 가용성이 영향을 받지 않는지(SMB 및 Solaris FC 구성은 제외) 확인할 수 있습니다.

이 테스트는 약 30분 정도 소요됩니다.

이 절차의 예상 결과는 서비스를 홈 노드로 다시 전환해야 한다는 것입니다.

단계

1. 복구가 완료되었는지 확인합니다.

'MetroCluster node show'

다음 예제는 명령이 성공적으로 완료되었음을 보여 줍니다.

```
cluster A::> metrocluster node show
DR Configuration DR
Group Cluster Node State Mirroring Mode
----- ------- ------------------ -------------- ---------
--------------------
1 cluster_A
            node_A_1 configured enabled heal roots
completed
      cluster_B
          node B 2 unreachable - switched over
42 entries were displayed.metrocluster operation show
```
2. 모든 응집체의 '자극'을 확인합니다.

'스토리지 집계 쇼'

다음 예에서는 모든 애그리게이트에 RAID Status가 Mirrored로 표시되어 있음을 보여 줍니다.

cluster A::> storage aggregate show cluster Aggregates: Aggregate Size Available Used% State #Vols Nodes RAID Status --------- -------- --------- ----- ------- ------ ----------- ----------- data\_cluster 4.19TB 4.13TB 2% online 8 node\_A\_1 raid\_dp, mirrored, normal  $\mathbf n$  is a set of  $\mathbf n$  in the set of  $\mathbf n$  is a set of  $\mathbf n$  is a set of  $\mathbf n$  is a set of  $\mathbf n$ root\_cluster 715.5GB 212.7GB 70% online 1 node\_A\_1 raid4, mirrored, normal  $\mathbf n$  is a set of  $\mathbf n$  in the set of  $\mathbf n$  is a set of  $\mathbf n$  is a set of  $\mathbf n$  is a set of  $\mathbf n$ cluster B Switched Over Aggregates: Aggregate Size Available Used% State #Vols Nodes RAID Status --------- -------- --------- ----- ------- ------ ----------- ----------- data\_cluster\_B 4.19TB 4.11TB 2% online 5 node A 1 raid dp, mirrored, normal  $\mathbf n$  is a set of  $\mathbf n$  in the set of  $\mathbf n$  is a set of  $\mathbf n$  is a set of  $\mathbf n$  is a set of  $\mathbf n$  $root\_cluster_B$  - - - unknown - node\_ $A_1$  -

```
3. 재해 사이트에서 노드를 부팅합니다.
```
4. 스위치백 복구 상태를 확인합니다.

'MetroCluster node show'

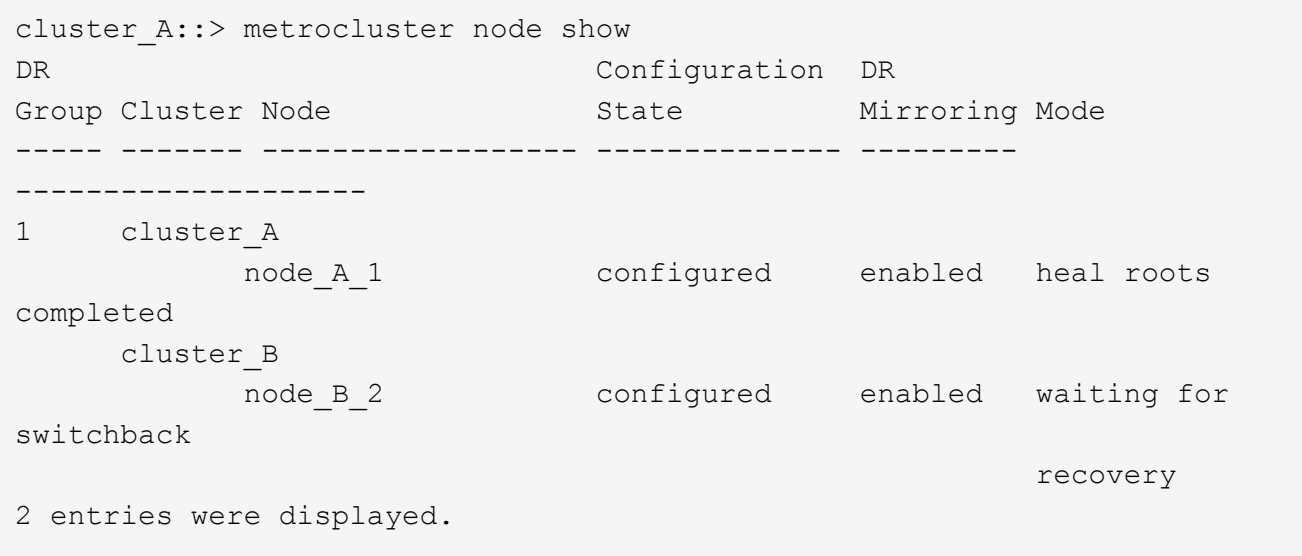

5. 스위치백 수행:

MetroCluster 스위치백

```
cluster A::> metrocluster switchback
[Job 938] Job succeeded: Switchback is successful.Verify switchback
```
6. 노드 상태 확인:

'MetroCluster node show'

```
cluster A::> metrocluster node show
DR Configuration DR
Group Cluster Node State Mirroring Mode
----- ------- ------------------ -------------- ---------
--------------------
1 cluster_A
          node A 1 configured enabled normal
      cluster_B
          node B 2 configured enabled normal
2 entries were displayed.
```
7. 상태를 확인합니다.

MetroCluster 동작쇼

출력에 성공 상태가 표시되어야 합니다.

```
cluster A::> metrocluster operation show
   Operation: switchback
       State: successful
 Start Time: 2/6/2016 13:54:25
     End Time: 2/6/2016 13:56:15
      Errors: -
```
# 단일 **FC-to-SAS** 브리지의 손실

단일 FC-to-SAS 브리지의 장애를 테스트하여 단일 장애 지점이 없는지 확인할 수 있습니다.

이 테스트는 약 15분 정도 소요됩니다.

이 절차에는 다음과 같은 예상 결과가 있습니다.

- 브리지가 꺼져 있을 때 오류가 발생해야 합니다.
- 장애 조치 또는 서비스 손실이 발생하지 않아야 합니다.
- 컨트롤러 모듈에서 브리지 뒤의 드라이브까지 하나의 경로만 사용할 수 있습니다.

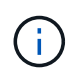

ONTAP 9.8부터 스토리지 브리지 명령이 시스템 브리지로 바뀌었습니다. 다음 단계에서는 'Storage bridge' 명령어를 보여주지만, ONTAP 9.8 이상을 실행 중인 경우에는 'system bridge' 명령어를 사용한다.

단계

- 1. 브리지의 전원 공급 장치를 끕니다.
- 2. 브리지 모니터링에 오류가 표시되는지 확인합니다.

'스토리지 브리지 쇼'

```
cluster A::> storage bridge show
  Is
Monitor
Bridge Symbolic Name Vendor Model Bridge WWN Monitored
Status
---------- ------------- ------- --------- ---------------- ---------
-------
ATTO_10.65.57.145
      bridge A 1 Atto FibreBridge 6500N
                                   200000108662d46c true
error
```
3. 브리지 뒤의 드라이브가 단일 경로에서 사용 가능한지 확인합니다.

스토리지 디스크 오류 표시

cluster A::> storage disk error show Disk Error Type Error Text ---------------- ----------------- -------------------------------------------- 1.0.0 onedomain 1.0.0 (5000cca057729118): All paths to this array LUN are connected to the same fault domain. This is a single point of failure. 1.0.1 onedomain 1.0.1 (5000cca057727364): All paths to this array LUN are connected to the same fault domain. This is a single point of failure. 1.0.2 onedomain 1.0.2 (5000cca05772e9d4): All paths to this array LUN are connected to the same fault domain. This is a single point of failure. ... 1.0.23 onedomain 1.0.23 (5000cca05772e9d4): All paths to this array LUN are connected to the same fault domain. This is a single point of failure.

# 전력선 작업 중단 후 작동 확인

PDU의 장애에 대한 MetroCluster 구성 응답을 테스트할 수 있습니다.

모범 사례는 구성 요소의 각 전원 공급 장치(PSU)를 별도의 전원 공급 장치에 연결하는 것입니다. 두 PSU가 모두 동일한 PDU(Power Distribution Unit)에 연결되어 있고 전기 중단이 발생할 경우 사이트가 다운되고 전체 셸프를 사용할 수 없게 될 수 있습니다. 한 전원 라인의 장애를 테스트하여 서비스 중단을 일으킬 수 있는 케이블 불일치가 없는지 확인합니다.

이 테스트는 약 15분 정도 소요됩니다.

이 테스트에서는 모든 좌측 PDU의 전원을 끈 다음 MetroCluster 구성 요소가 포함된 모든 랙에 있는 모든 오른손 PDU를 꺼야 합니다.

이 절차에는 다음과 같은 예상 결과가 있습니다.

- PDU가 분리되어 있어 오류가 발생되어야 합니다.
- 장애 조치 또는 서비스 손실이 발생하지 않아야 합니다.

단계

- 1. MetroCluster 구성 요소가 포함된 랙의 왼쪽에 있는 PDU의 전원을 끕니다.
- 2. System environment sensors show-state fault, Storage shelf show-errors' 명령어를 사용해 콘솔 결과를 감시한다.

cluster A:: > system environment sensors show -state fault Node Sensor State Value/Units Crit-Low Warn-Low Warn-Hi Crit-Hi ---- --------------------- ------ ----------- -------- -------- ------- ------ node\_A\_1 PSU1 fault PSU\_OFF PSU1 Pwr In OK fault FAULT node\_A\_2 PSU1 fault PSU\_OFF PSU1 Pwr In OK fault FAULT 4 entries were displayed. cluster A::> storage shelf show -errors Shelf Name: 1.1 Shelf UID: 50:0a:09:80:03:6c:44:d5 Serial Number: SHFHU1443000059 Error Type Description ------------------ --------------------------- Power Critical condition is detected in storage shelf power supply unit "1". The unit might fail.Reconnect PSU1

3. 왼쪽 PDU의 전원을 다시 켭니다.

4. ONTAP에서 오류 조건이 해결되었는지 확인합니다.

5. 오른쪽 PDU를 사용하여 이전 단계를 반복합니다.

단일 스토리지 쉘프 손실 후 작업 확인

단일 스토리지 쉘프의 장애를 테스트하여 단일 장애 지점이 없는지 확인할 수 있습니다.

이 절차에는 다음과 같은 예상 결과가 있습니다.

- 모니터링 소프트웨어에서 오류 메시지를 보고해야 합니다.
- 장애 조치 또는 서비스 손실이 발생하지 않아야 합니다.
- 하드웨어 장애가 복구되면 미러 재동기화가 자동으로 시작됩니다.

### 단계

1. 스토리지 페일오버 상태를 확인합니다.

cluster A:: > storage failover show Node Partner Possible State Description -------------- -------------- -------- ------------------------------------ node\_A\_1 node\_A\_2 true Connected to node\_A\_2 node\_A\_2 node\_A\_1 true Connected to node\_A\_1 2 entries were displayed.

2. 집계 상태 확인:

'스토리지 집계 쇼'

```
cluster A::> storage aggregate show
cluster Aggregates:
Aggregate Size Available Used% State #Vols Nodes RAID
Status
--------- -------- --------- ----- ------- ------ ----------------
------------
node_A_1data01_mirrored
            4.15TB 3.40TB 18% online 3 node_A_1
raid_dp,
mirrored,
normal
node_A_1root
           707.7GB 34.29GB 95% online 1 node_A_1
raid_dp,
mirrored,
normal
node_A_2_data01_mirrored
           4.15TB 4.12TB 1% online 2 node_A_2
raid_dp,
mirrored,
normal
node_A_2_data02_unmirrored
            2.18TB 2.18TB 0% online 1 node_A_2
raid_dp,
normal
node_A_2_root
           707.7GB 34.27GB 95% online 1 node_A_2
raid_dp,
mirrored,
normal
```
3. 모든 데이터 SVM 및 데이터 볼륨이 온라인 상태이고 데이터를 제공하고 있는지 확인합니다.

'vserver show-type data'

네트워크 인터페이스 표시 필드는 -홈 거짓입니다
cluster A::> vserver show -type data cluster A::> vserver show -type data Admin Operational Root Vserver Type Subtype State State Volume Aggregate ----------- ------- ---------- ---------- ----------- ---------- ---------- SVM1 data sync-source running SVM1\_root node\_A\_1\_data01\_mirrored SVM2 data sync-source running SVM2\_root node\_A\_2\_data01\_mirrored cluster A:: > network interface show -fields is-home false There are no entries matching your query. cluster A::> volume show !vol0, !MDV\* Vserver Volume Aggregate State Type Size Available Used% --------- ------------ ------------ ---------- ---- ---------- ---------- ----- SVM1 SVM1\_root node\_A\_1data01\_mirrored online RW 10GB 9.50GB 5% SVM1 SVM1\_data\_vol node\_A\_1data01\_mirrored online RW 10GB 9.49GB 5% SVM2 SVM2\_root node\_A\_2\_data01\_mirrored online RW 10GB 9.49GB 5% SVM2 SVM2\_data\_vol node\_A\_2\_data02\_unmirrored online RW 1GB 972.6MB 5%

4. 노드 node\_a\_2의 풀 1에서 갑작스런 하드웨어 장애를 시뮬레이션하기 위해 전원을 끌 쉘프를 식별합니다.

'storage aggregate show -r-node\_node -name\_! \* root'를 선택합니다

선택한 쉘프는 미러링된 데이터 애그리게이트의 일부인 드라이브를 포함해야 합니다.

다음 예에서는 쉘프 ID 31을 선택하여 장애를 확인합니다.

```
cluster A::> storage aggregate show -r -node node A 2 !*root
Owner Node: node_A_2
Aggregate: node A 2 data01 mirrored (online, raid dp, mirrored) (block
checksums)
 Plex: /node A 2 data01 mirrored/plex0 (online, normal, active, pool0)
  RAID Group /node A 2 data01 mirrored/plex0/rg0 (normal, block
checksums)
  Usable
Physical
  Position Disk Pool Type RPM Size
Size Status
     -------- --------------------------- ---- ----- ------ --------
-------- ----------
     dparity 2.30.3 0 BSAS 7200 827.7GB
828.0GB (normal)
     parity 2.30.4 0 BSAS 7200 827.7GB
828.0GB (normal)
     data 2.30.6 0 BSAS 7200 827.7GB
828.0GB (normal)
     data 2.30.8 0 BSAS 7200 827.7GB
828.0GB (normal)
     data 2.30.5 0 BSAS 7200 827.7GB
828.0GB (normal)
 Plex: /node A 2 data01 mirrored/plex4 (online, normal, active, pool1)
  RAID Group /node A 2 data01 mirrored/plex4/rg0 (normal, block
checksums)
  Usable
Physical
     Position Disk Pool Type RPM Size
Size Status
     -------- --------------------------- ---- ----- ------ --------
-------- ----------
   dparity 1.31.7 1 BSAS 7200 827.7GB
828.0GB (normal)
     parity 1.31.6 1 BSAS 7200 827.7GB
828.0GB (normal)
   data 1.31.3 1 BSAS 7200 827.7GB
828.0GB (normal)
   data 1.31.4 1 BSAS 7200 827.7GB
```

```
828.0GB (normal)
   data 1.31.5 1 BSAS 7200 827.7GB
828.0GB (normal)
Aggregate: node A 2 data02 unmirrored (online, raid dp) (block
checksums)
 Plex: /node A 2 data02 unmirrored/plex0 (online, normal, active,
pool0)
  RAID Group /node A 2 data02 unmirrored/plex0/rg0 (normal, block
checksums)
  Usable
Physical
     Position Disk Pool Type RPM Size
Size Status
     -------- --------------------------- ---- ----- ------ --------
-------- ----------
     dparity 2.30.12 0 BSAS 7200 827.7GB
828.0GB (normal)
     parity 2.30.22 0 BSAS 7200 827.7GB
828.0GB (normal)
     data 2.30.21 0 BSAS 7200 827.7GB
828.0GB (normal)
     data 2.30.20 0 BSAS 7200 827.7GB
828.0GB (normal)
     data 2.30.14 0 BSAS 7200 827.7GB
828.0GB (normal)
15 entries were displayed.
```
- 5. 선택한 쉘프의 물리적 전원을 끕니다.
- 6. 집계 상태를 다시 확인합니다.

'저장소 집계'

'Storage aggregate show -r-node\_a\_2! \* root'를 선택합니다

전원이 꺼진 상태의 드라이브가 있는 애그리게이트에는 ""채점"" RAID 상태가 있어야 하며, 영향을 받는 플렉스에 있는 드라이브는 다음 예에서와 같이 ""실패" 상태가 되어야 합니다.

```
cluster A::> storage aggregate show
Aggregate Size Available Used% State #Vols Nodes RAID
Status
--------- -------- --------- ----- ------- ------ ----------------
------------
node_A_1data01_mirrored
            4.15TB 3.40TB 18% online 3 node_A_1
raid_dp,
```
mirrored, normal node\_A\_1root 707.7GB 34.29GB 95% online 1 node\_A\_1 raid\_dp, mirrored, normal node\_A\_2\_data01\_mirrored 4.15TB 4.12TB 1% online 2 node\_A\_2 raid\_dp, mirror degraded node\_A\_2\_data02\_unmirrored 2.18TB 2.18TB 0% online 1 node\_A\_2 raid\_dp, normal node\_A\_2\_root 707.7GB 34.27GB 95% online 1 node\_A\_2 raid\_dp, mirror degraded cluster A::> storage aggregate show -r -node node A 2 !\*root Owner Node: node\_A\_2 Aggregate: node A 2 data01 mirrored (online, raid dp, mirror degraded) (block checksums) Plex: /node A 2 data01 mirrored/plex0 (online, normal, active, pool0) RAID Group /node\_A\_2\_data01\_mirrored/plex0/rg0 (normal, block checksums) Usable Physical Position Disk **Pool Type** RPM Size Size Status -------- --------------------------- ---- ----- ------ -------- -------- ---------- dparity 2.30.3 0 BSAS 7200 827.7GB 828.0GB (normal) parity 2.30.4 0 BSAS 7200 827.7GB

828.0GB (normal) data 2.30.6 0 BSAS 7200 827.7GB 828.0GB (normal) data 2.30.8 0 BSAS 7200 827.7GB 828.0GB (normal) data 2.30.5 0 BSAS 7200 827.7GB 828.0GB (normal) Plex: /node A 2 data01 mirrored/plex4 (offline, failed, inactive, pool1) RAID Group /node A 2 data01 mirrored/plex4/rg0 (partial, none checksums) Usable Physical Position Disk Pool Type RPM Size Size Status -------- --------------------------- ---- ----- ------ -------- -------- --------- dparity FAILED - - - - 827.7GB - (failed) parity FAILED - - - 827.7GB - (failed) data FAILED - - - 827.7GB - (failed) data FAILED - - - 927.7GB - (failed) data FAILED - - - 927.7GB - (failed) Aggregate: node A 2 data02 unmirrored (online, raid dp) (block checksums) Plex: /node A 2 data02 unmirrored/plex0 (online, normal, active, pool0) RAID Group /node A 2 data02 unmirrored/plex0/rg0 (normal, block checksums) Usable Physical Position Disk Pool Type RPM Size Size Status -------- --------------------------- ---- ----- ------ -------- -------- ---------- dparity 2.30.12 0 BSAS 7200 827.7GB 828.0GB (normal) parity 2.30.22 0 BSAS 7200 827.7GB 828.0GB (normal) data 2.30.21 0 BSAS 7200 827.7GB

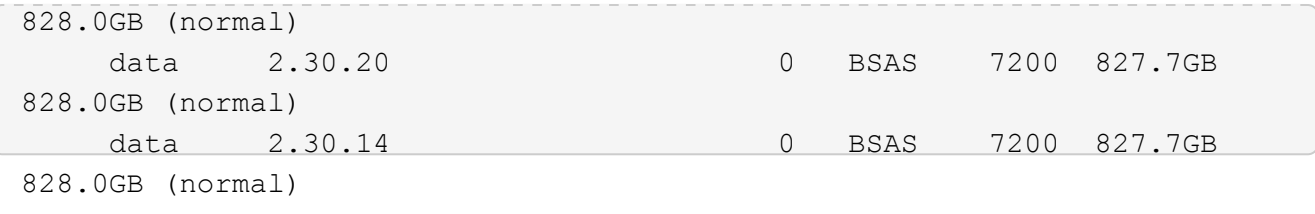

15 entries were displayed.

7. 데이터를 제공하고 모든 볼륨이 온라인 상태인지 확인합니다.

'vserver show-type data'

네트워크 인터페이스 표시 필드는 -홈 거짓입니다

'볼륨 쇼!vol0,!MDV \*'

cluster A::> vserver show -type data cluster A::> vserver show -type data Admin Operational Root Vserver Type Subtype State State Volume Aggregate ----------- ------- ---------- ---------- ----------- ---------- ---------- SVM1 data sync-source running SVM1\_root node A 1 data01 mirrored SVM2 data sync-source running SVM2 root node\_A\_1\_data01\_mirrored cluster A::> network interface show -fields is-home false There are no entries matching your query. cluster A::> volume show !vol0, !MDV\* Vserver Volume Aggregate State Type Size Available Used% --------- ------------ ------------ ---------- ---- ---------- ---------- ----- SVM1 SVM1\_root node\_A\_1data01\_mirrored online RW 10GB 9.50GB 5% SVM1 SVM1\_data\_vol node\_A\_1data01\_mirrored online RW 10GB 9.49GB 5% SVM2 SVM2\_root node\_A\_1data01\_mirrored online RW 10GB 9.49GB 5% SVM2 SVM2\_data\_vol node\_A\_2\_data02\_unmirrored online RW 1GB 972.6MB 5%

8. 쉘프의 물리적 전원을 켭니다.

재동기화가 자동으로 시작됩니다.

9. 재동기화가 시작되었는지 확인합니다.

'스토리지 집계 쇼'

영향을 받는 애그리게이트에는 다음 예에 표시된 것처럼 "resyncing" RAID 상태가 있어야 합니다.

```
cluster A::> storage aggregate show
cluster Aggregates:
Aggregate Size Available Used% State #Vols Nodes RAID
Status
--------- -------- --------- ----- ------- ------ ----------------
------------
node_A_1_data01_mirrored
           4.15TB 3.40TB 18% online 3 node_A_1
raid_dp,
mirrored,
normal
node_A_1_root
           707.7GB 34.29GB 95% online 1 node_A_1
raid_dp,
mirrored,
normal
node_A_2_data01_mirrored
           4.15TB 4.12TB 1% online 2 node_A_2
raid_dp,
resyncing
node_A_2_data02_unmirrored
           2.18TB 2.18TB 0% online 1 node_A_2
raid_dp,
normal
node_A_2_root
           707.7GB 34.27GB 95% online 1 node_A_2
raid_dp,
resyncing
```
10. Aggregate를 모니터링하여 재동기화가 완료되었는지 확인합니다.

'스토리지 집계 쇼'

영향을 받는 애그리게이트에는 다음 예에서와 같이 ""정상"" RAID 상태가 있어야 합니다.

cluster A::> storage aggregate show cluster Aggregates: Aggregate Size Available Used% State #Vols Nodes RAID Status --------- -------- --------- ----- ------- ------ ---------------- ----------- node\_A\_1data01\_mirrored 4.15TB 3.40TB 18% online 3 node\_A\_1 raid\_dp, mirrored, normal node\_A\_1root 707.7GB 34.29GB 95% online 1 node\_A\_1 raid\_dp, mirrored, normal node\_A\_2\_data01\_mirrored 4.15TB 4.12TB 1% online 2 node A 2 raid\_dp, normal node\_A\_2\_data02\_unmirrored 2.18TB 2.18TB 0% online 1 node\_A\_2 raid\_dp, normal node\_A\_2\_root 707.7GB 34.27GB 95% online 1 node\_A\_2 raid\_dp, resyncing

# 스토리지 **LUN**이 있는 확장 **MetroCluster** 구성의 연결

스토리지 **LUN**이 있는 확장 **MetroCluster** 구성의 연결

확장 MetroCluster 구성에서 어레이 LUN을 사용하려면 컨트롤러 간에 FC-VI 포트를 연결해야 합니다. 컨트롤러와 E-Series 스토리지 어레이 간에 직접 연결이 지원됩니다. 다른 모든 LUN

### 구성 어레이의 경우 구성에 FC 스위치를 사용해야 합니다.

디스크 및 어레이 LUN을 모두 사용하여 확장 MetroCluster 구성을 설정할 수도 있습니다. 이러한 구성에서는 FC-to-SAS 브릿지 또는 SAS 광 케이블을 사용하여 컨트롤러를 디스크에 연결해야 합니다.

스토리지 **LUN**이 있는 확장 **MetroCluster** 구성의 예

어레이 LUN이 있는 확장 MetroCluster 구성에서는 컨트롤러 간 직접 연결을 위해 FC-VI 포트에 케이블을 연결해야 합니다. 또한 각 컨트롤러 HBA 포트에 케이블을 연결하여 해당 FC 스위치의 포트를 전환해야 합니다. 어레이 LUN에 대한 케이블 연결은 직접 연결할 수 있는 E-Series 어레이 LUN을 제외하고 패브릭 연결 MetroCluster의 케이블 연결과 동일합니다.

다음 그림에서는 확장 MetroCluster 구성에서 컨트롤러 A와 B에 케이블로 연결된 FC-VI 포트를 보여 줍니다.

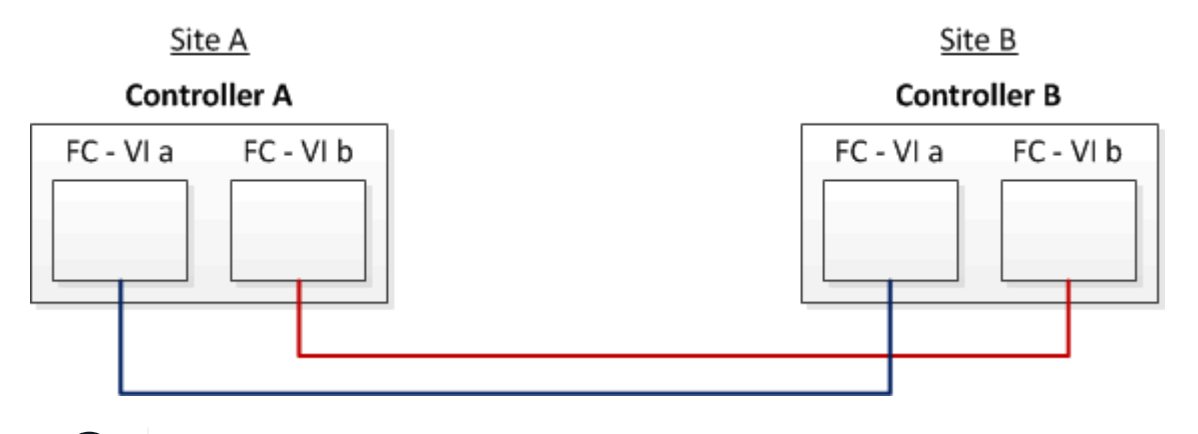

FAS9000 스토리지 시스템 컨트롤러 모듈은 각각 4개의 FC-VI 포트를 사용합니다.

E-Series 어레이 LUN을 사용하는 구성의 경우 E-Series LUN을 직접 연결할 수 있습니다.

["NetApp E-Series](https://kb.netapp.com/Advice_and_Troubleshooting/Data_Protection_and_Security/MetroCluster/Direct_Attach_support_for_Stretch_MetroCluster_Configuration_with_NetApp_E-Series_array) [어레이를](https://kb.netapp.com/Advice_and_Troubleshooting/Data_Protection_and_Security/MetroCluster/Direct_Attach_support_for_Stretch_MetroCluster_Configuration_with_NetApp_E-Series_array) [통한](https://kb.netapp.com/Advice_and_Troubleshooting/Data_Protection_and_Security/MetroCluster/Direct_Attach_support_for_Stretch_MetroCluster_Configuration_with_NetApp_E-Series_array) [Stretch MetroCluster](https://kb.netapp.com/Advice_and_Troubleshooting/Data_Protection_and_Security/MetroCluster/Direct_Attach_support_for_Stretch_MetroCluster_Configuration_with_NetApp_E-Series_array) [구성에](https://kb.netapp.com/Advice_and_Troubleshooting/Data_Protection_and_Security/MetroCluster/Direct_Attach_support_for_Stretch_MetroCluster_Configuration_with_NetApp_E-Series_array) [대한](https://kb.netapp.com/Advice_and_Troubleshooting/Data_Protection_and_Security/MetroCluster/Direct_Attach_support_for_Stretch_MetroCluster_Configuration_with_NetApp_E-Series_array) [직접](https://kb.netapp.com/Advice_and_Troubleshooting/Data_Protection_and_Security/MetroCluster/Direct_Attach_support_for_Stretch_MetroCluster_Configuration_with_NetApp_E-Series_array) [연결](https://kb.netapp.com/Advice_and_Troubleshooting/Data_Protection_and_Security/MetroCluster/Direct_Attach_support_for_Stretch_MetroCluster_Configuration_with_NetApp_E-Series_array) [지원](https://kb.netapp.com/Advice_and_Troubleshooting/Data_Protection_and_Security/MetroCluster/Direct_Attach_support_for_Stretch_MetroCluster_Configuration_with_NetApp_E-Series_array)["](https://kb.netapp.com/Advice_and_Troubleshooting/Data_Protection_and_Security/MetroCluster/Direct_Attach_support_for_Stretch_MetroCluster_Configuration_with_NetApp_E-Series_array)

FC-VI 포트를 연결하는 경우를 제외하고, 이 절차의 나머지 부분에서는 E-Series 어레이 LUN을 사용하지 않는 어레이 LUN을 사용하여 MetroCluster 구성을 설정하는 것입니다. 따라서 패브릭 연결 구성에서 어레이 LUN을 사용하는 것과 동일한 FC 스위치가 필요합니다.

["](https://docs.netapp.com/us-en/ontap-metrocluster/install-fc/index.html)[패브릭](https://docs.netapp.com/us-en/ontap-metrocluster/install-fc/index.html) [연결](https://docs.netapp.com/us-en/ontap-metrocluster/install-fc/index.html) [MetroCluster](https://docs.netapp.com/us-en/ontap-metrocluster/install-fc/index.html) [설치](https://docs.netapp.com/us-en/ontap-metrocluster/install-fc/index.html) [및](https://docs.netapp.com/us-en/ontap-metrocluster/install-fc/index.html) [구성](https://docs.netapp.com/us-en/ontap-metrocluster/install-fc/index.html)["](https://docs.netapp.com/us-en/ontap-metrocluster/install-fc/index.html)

디스크 및 어레이 **LUN**이 있는 **2**노드 스트레치 **MetroCluster** 구성의 예

기본 디스크 및 어레이 LUN을 사용하여 확장 MetroCluster 구성을 설정하려면 FC-to-SAS 브릿지 또는 SAS 광 케이블을 사용하여 ONTAP 시스템을 디스크 쉘프에 연결해야 합니다. 또한 FC 스위치를 사용하여 스토리지 LUN을 ONTAP 시스템에 접속해야 합니다.

ONTAP 시스템이 기본 디스크와 스토리지 LUN 모두에 접속하려면 최소 8개의 HBA 포트가 필요합니다.

디스크 및 어레이 LUN이 있는 2노드 스트레치 MetroCluster 구성을 나타내는 다음 예에서는 스토리지 LUN에 연결하는 데 HBA 포트 0a에서 0d를 사용합니다. HBA 포트 1a~1d는 기본 디스크와의 연결에 사용됩니다.

다음 그림에서는 SAS 광 케이블을 사용하여 기본 디스크를 ONTAP 시스템에 연결하는 2노드 스트레치 MetroCluster

 $\left(\mathbf{i}\right)$ 

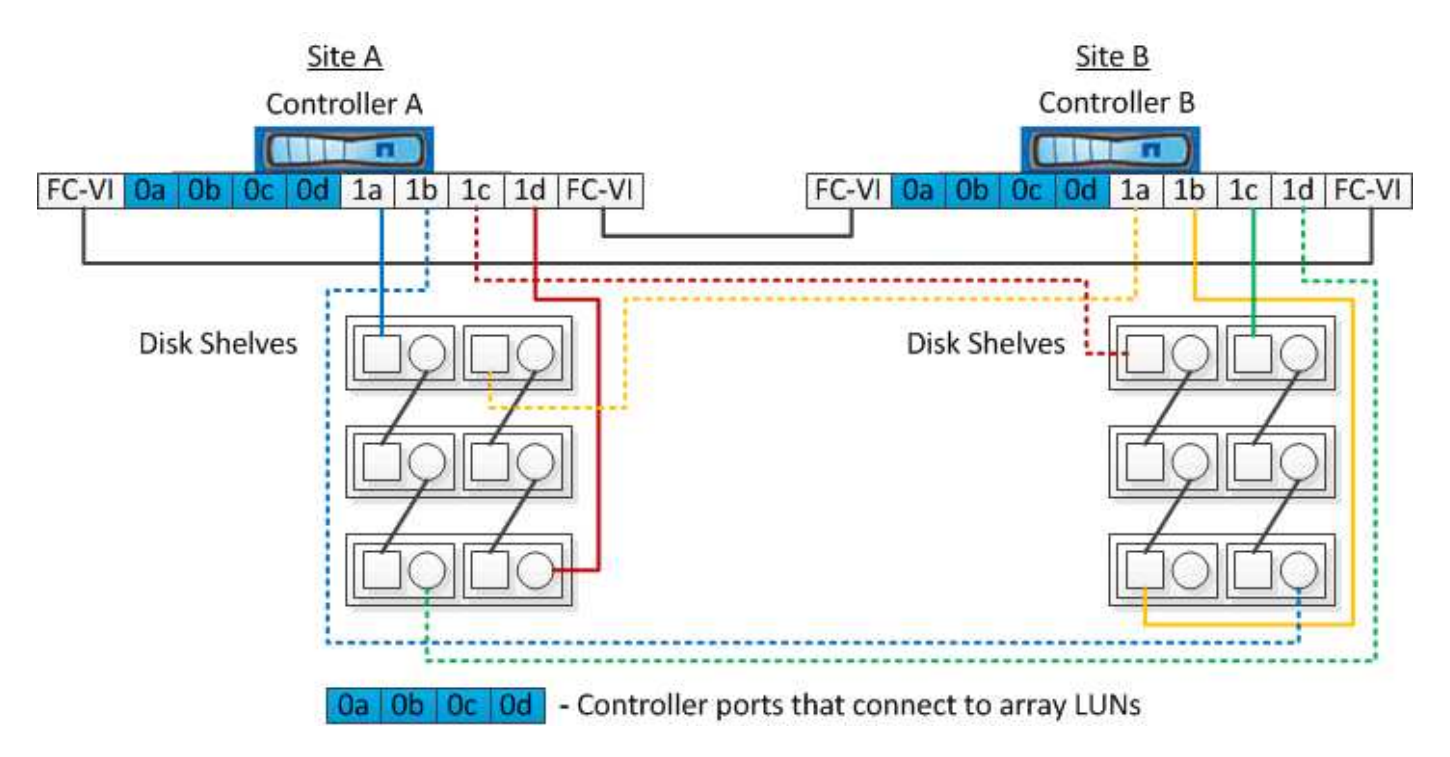

다음 그림에서는 네이티브 디스크가 FC-to-SAS 브리지를 사용하여 ONTAP 시스템에 연결되는 2노드 스트레치 MetroCluster 구성을 보여 줍니다.

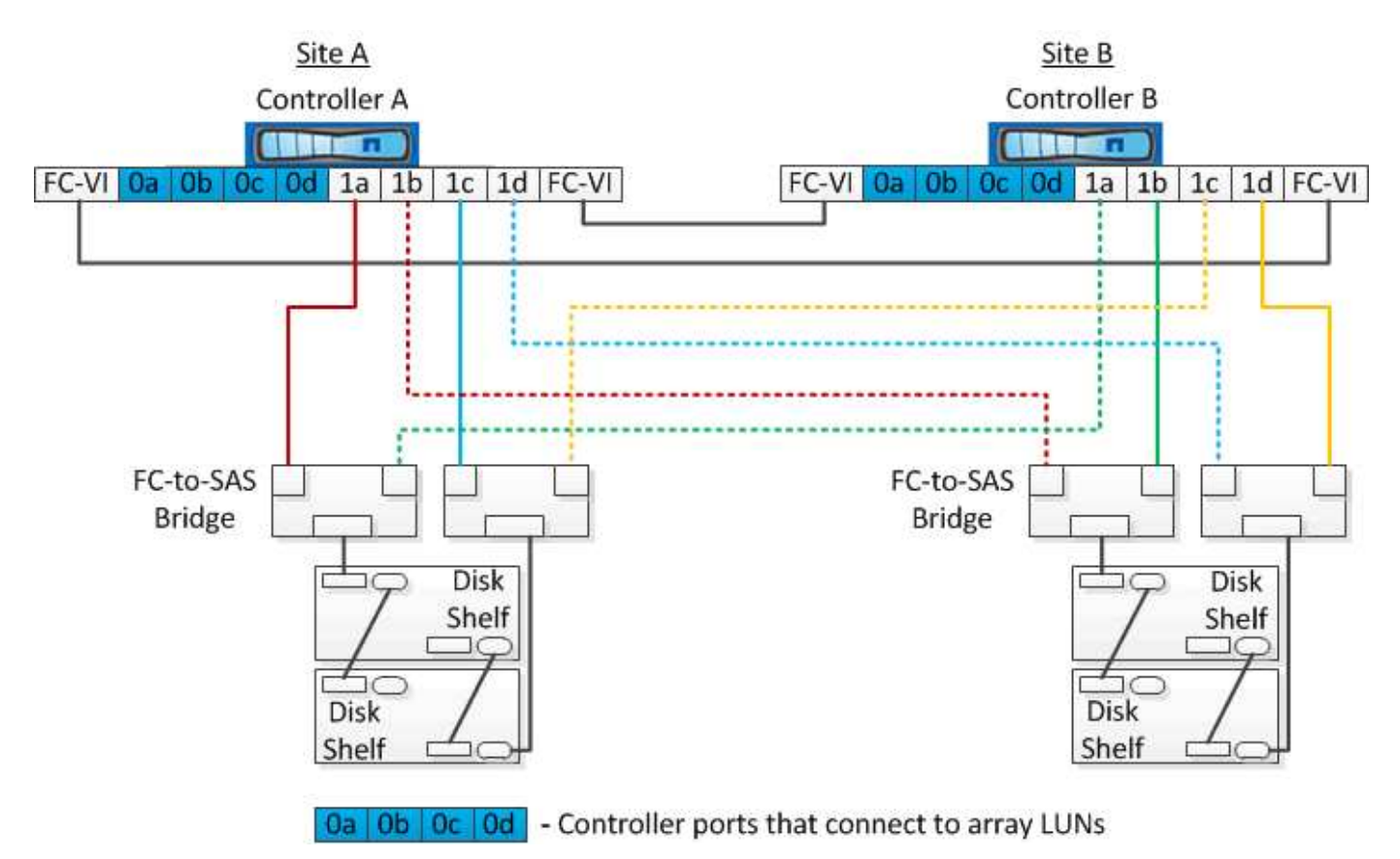

다음 그림에서는 스토리지 LUN 연결이 있는 2노드 스트레치 MetroCluster 구성을 보여 줍니다.

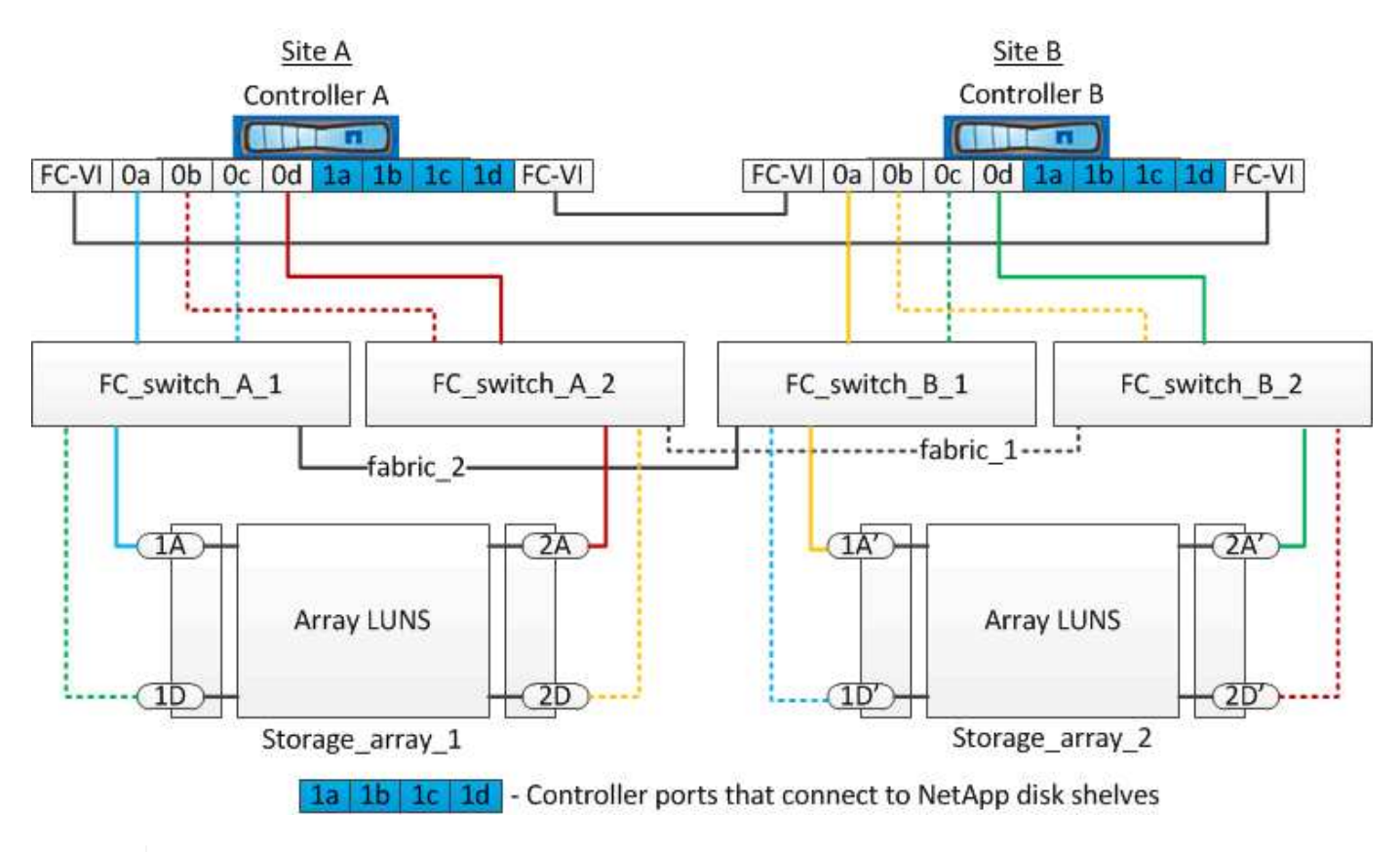

 $(i)$ 

필요한 경우 동일한 FC 스위치를 사용하여 MetroCluster 구성의 컨트롤러에 기본 디스크와 어레이 LUN을 모두 연결할 수도 있습니다.

["](https://docs.netapp.com/us-en/ontap-metrocluster/install-fc/index.html)[패브릭](https://docs.netapp.com/us-en/ontap-metrocluster/install-fc/index.html) [연결](https://docs.netapp.com/us-en/ontap-metrocluster/install-fc/index.html) [MetroCluster](https://docs.netapp.com/us-en/ontap-metrocluster/install-fc/index.html) [설치](https://docs.netapp.com/us-en/ontap-metrocluster/install-fc/index.html) [및](https://docs.netapp.com/us-en/ontap-metrocluster/install-fc/index.html) [구성](https://docs.netapp.com/us-en/ontap-metrocluster/install-fc/index.html)["](https://docs.netapp.com/us-en/ontap-metrocluster/install-fc/index.html)

**E-Series** 스토리지 어레이를 사용하는 스트레치 **MetroCluster** 구성의 예

E-Series 스토리지 어레이 LUN을 사용하는 확장 MetroCluster 구성에서는 스토리지 컨트롤러와 스토리지 어레이를 직접 연결할 수 있습니다. 다른 스토리지 LUN과 달리 FC 스위치는 필요하지 않습니다.

를 클릭합니다 ["NetApp E-Series](https://kb.netapp.com/Advice_and_Troubleshooting/Data_Protection_and_Security/MetroCluster/Direct_Attach_support_for_Stretch_MetroCluster_Configuration_with_NetApp_E-Series_array) [어레이를](https://kb.netapp.com/Advice_and_Troubleshooting/Data_Protection_and_Security/MetroCluster/Direct_Attach_support_for_Stretch_MetroCluster_Configuration_with_NetApp_E-Series_array) [통한](https://kb.netapp.com/Advice_and_Troubleshooting/Data_Protection_and_Security/MetroCluster/Direct_Attach_support_for_Stretch_MetroCluster_Configuration_with_NetApp_E-Series_array) [Stretch MetroCluster](https://kb.netapp.com/Advice_and_Troubleshooting/Data_Protection_and_Security/MetroCluster/Direct_Attach_support_for_Stretch_MetroCluster_Configuration_with_NetApp_E-Series_array) [구성에](https://kb.netapp.com/Advice_and_Troubleshooting/Data_Protection_and_Security/MetroCluster/Direct_Attach_support_for_Stretch_MetroCluster_Configuration_with_NetApp_E-Series_array) [대한](https://kb.netapp.com/Advice_and_Troubleshooting/Data_Protection_and_Security/MetroCluster/Direct_Attach_support_for_Stretch_MetroCluster_Configuration_with_NetApp_E-Series_array) [직접](https://kb.netapp.com/Advice_and_Troubleshooting/Data_Protection_and_Security/MetroCluster/Direct_Attach_support_for_Stretch_MetroCluster_Configuration_with_NetApp_E-Series_array) [연결](https://kb.netapp.com/Advice_and_Troubleshooting/Data_Protection_and_Security/MetroCluster/Direct_Attach_support_for_Stretch_MetroCluster_Configuration_with_NetApp_E-Series_array) [지원](https://kb.netapp.com/Advice_and_Troubleshooting/Data_Protection_and_Security/MetroCluster/Direct_Attach_support_for_Stretch_MetroCluster_Configuration_with_NetApp_E-Series_array)["](https://kb.netapp.com/Advice_and_Troubleshooting/Data_Protection_and_Security/MetroCluster/Direct_Attach_support_for_Stretch_MetroCluster_Configuration_with_NetApp_E-Series_array) 기술 자료 문서에서는 E-Series 어레이 LUN의 구성 예를 제공합니다.

# **MetroCluster** 구성을 제거할 때의 고려 사항

DR(재해 복구) 그룹의 모든 노드에서 MetroCluster 구성을 제거할 수 있습니다. MetroCluster 구성을 제거한 후에는 모든 디스크 연결 및 상호 연결을 지원되는 상태로 조정해야 합니다. MetroCluster 구성을 제거해야 하는 경우 기술 지원 부서에 문의하십시오.

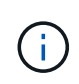

MetroCluster 구성 해제를 되돌릴 수 없습니다. 이 프로세스는 기술 지원 부서의 도움을 받아야 합니다. NetApp 기술 지원 팀에 문의하여 에서 구성에 적합한 가이드를 참조하십시오 ["MetroCluster](https://kb.netapp.com/Advice_and_Troubleshooting/Data_Protection_and_Security/MetroCluster/How_to_remove_nodes_from_a_MetroCluster_configuration_-_Resolution_Guide) [구성](https://kb.netapp.com/Advice_and_Troubleshooting/Data_Protection_and_Security/MetroCluster/How_to_remove_nodes_from_a_MetroCluster_configuration_-_Resolution_Guide) [-](https://kb.netapp.com/Advice_and_Troubleshooting/Data_Protection_and_Security/MetroCluster/How_to_remove_nodes_from_a_MetroCluster_configuration_-_Resolution_Guide) [해결](https://kb.netapp.com/Advice_and_Troubleshooting/Data_Protection_and_Security/MetroCluster/How_to_remove_nodes_from_a_MetroCluster_configuration_-_Resolution_Guide) [가이드에서](https://kb.netapp.com/Advice_and_Troubleshooting/Data_Protection_and_Security/MetroCluster/How_to_remove_nodes_from_a_MetroCluster_configuration_-_Resolution_Guide) [노드를](https://kb.netapp.com/Advice_and_Troubleshooting/Data_Protection_and_Security/MetroCluster/How_to_remove_nodes_from_a_MetroCluster_configuration_-_Resolution_Guide) [제거하는](https://kb.netapp.com/Advice_and_Troubleshooting/Data_Protection_and_Security/MetroCluster/How_to_remove_nodes_from_a_MetroCluster_configuration_-_Resolution_Guide) [방](https://kb.netapp.com/Advice_and_Troubleshooting/Data_Protection_and_Security/MetroCluster/How_to_remove_nodes_from_a_MetroCluster_configuration_-_Resolution_Guide)법["](https://kb.netapp.com/Advice_and_Troubleshooting/Data_Protection_and_Security/MetroCluster/How_to_remove_nodes_from_a_MetroCluster_configuration_-_Resolution_Guide)

## 추가 구성 및 모니터링을 위해 **Active IQ Unified Manager** 및 **ONTAP System Manager**를 사용하는 방법

추가 구성 및 모니터링을 위해 **Active IQ Unified Manager** 및 **ONTAP System Manager** 사용

Active IQ Unified Manager 및 ONTAP System Manager를 사용하여 클러스터의 GUI를 관리하고 구성을 모니터링할 수 있습니다.

각 노드에는 ONTAP System Manager가 사전 설치되어 있습니다. System Manager를 로드하려면 클러스터 관리 LIF 주소를 노드에 연결된 웹 브라우저에서 URL로 입력합니다.

Active IQ Unified Manager를 사용하여 MetroCluster 구성을 모니터링할 수도 있습니다.

관련 정보

["Active IQ Unified Manager](http://docs.netapp.com) [및](http://docs.netapp.com) [ONTAP](http://docs.netapp.com) [시스템](http://docs.netapp.com) [관리자](http://docs.netapp.com) [설명서](http://docs.netapp.com)["](http://docs.netapp.com)

## **NTP**를 사용하여 시스템 시간 동기화

각 클러스터에는 노드와 클라이언트 간의 시간을 동기화하기 위해 자체 NTP(Network Time Protocol) 서버가 필요합니다. System Manager의 DateTime 편집 대화 상자를 사용하여 NTP 서버를 구성할 수 있습니다.

System Manager를 다운로드하여 설치했는지 확인합니다. System Manager는 NetApp Support 사이트에서 이용할 수 있습니다.

- 테이크오버가 발생한 후에는 장애가 발생한 노드나 파트너 노드에 대한 표준 시간대 설정을 수정할 수 없습니다.
- MetroCluster FC 구성의 각 클러스터에는 노드에 사용되는 자체 NTP 서버 또는 서버와 해당 MetroCluster 사이트에 있는 FC-to-SAS 브리지가 있어야 합니다.

MetroCluster Tiebreaker 소프트웨어를 사용하는 경우 자체 별도의 NTP 서버가 있어야 합니다.

단계

- 1. 홈 페이지에서 해당 스토리지 시스템을 두 번 클릭합니다.
- 2. 왼쪽 탐색 창에서 \* Cluster \* 계층 구조를 확장합니다.
- 3. 탐색 창에서 \* 구성 \* > \* 시스템 도구 \* > \* DateTime \* 을 클릭합니다.
- 4. 편집 \* 을 클릭합니다.
- 5. 시간대를 선택합니다.
- 6. 시간 서버의 IP 주소를 지정한 다음 \* 추가 \* 를 클릭합니다.

시간 서버 목록에 NTP 서버를 추가해야 합니다. 도메인 컨트롤러는 신뢰할 수 있는 서버가 될 수 있습니다.

7. 확인 \* 을 클릭합니다.

8. 날짜 및 시간 창에서 날짜 및 시간 설정에 대한 변경 사항을 확인합니다.

# **MetroCluster** 구성에서 **ONTAP**를 사용할 때의 고려 사항

MetroCluster 구성에서 ONTAP를 사용할 때는 라이센스 등록, MetroCluster 구성 외부의 클러스터 피어링, 볼륨 작업 수행, NVFAIL 작업 및 기타 ONTAP 작업과 관련된 특정 고려 사항을 숙지해야 합니다.

라이센스 고려 사항

- 두 사이트 모두 동일한 사이트 라이센스 기능에 대해 라이센스를 받아야 합니다.
- 모든 노드는 동일한 노드 잠김 기능에 대해 라이센스가 부여되어야 합니다.

#### **SnapMirror** 고려사항

• SnapMirror SVM 재해 복구는 ONTAP 9.5 이상의 버전을 실행 중인 MetroCluster 구성에서만 지원됩니다.

### **MetroCluster** 구성에서 **FlexCache** 지원

ONTAP 9.7부터 MetroCluster 볼륨은 FlexCache 구성에서 지원됩니다. 스위치오버 또는 스위치백 작업 후 수동 재시행을 위한 요구 사항을 숙지해야 합니다.

**FlexCache** 오리진 및 캐시가 동일한 **MetroCluster** 사이트 내에 있을 때 스위치오버 후 **SVM**이 자동으로 수행됩니다

협상된 또는 계획되지 않은 전환 후 클러스터 내의 모든 SVM FlexCache 피어링 관계를 수동으로 구성해야 합니다.

예를 들어 SVM VS1(캐시)과 VS2(원본)는 site\_A에 있습니다 이러한 SVM을 자세히 들여다보았습니다.

스위치오버 후 SVM VS1-mc 및 VS2-mc가 파트너 사이트(site\_B)에서 활성화됩니다. FlexCache에서 'vserver peer 반복적인' 명령을 사용하여 작업을 하려면 수동으로 이 명령을 철회해야 합니다.

**FlexCache** 대상이 세 번째 클러스터에 있고 연결되지 않은 모드일 때 스위치오버 또는 스위치백 후 **SVM**이 자동으로 수행됩니다

MetroCluster 구성 외부에서 클러스터에 대한 FlexCache 관계의 경우 전환 중에 관련 클러스터가 연결 끊김 모드에 있을 때 절체 후에 항상 피어링을 수동으로 재구성해야 합니다.

예를 들면 다음과 같습니다.

- FlexCache(VS1의 cache\_1)의 한 쪽 끝은 MetroCluster site\_A에 있으며 FlexCache의 한 쪽 끝은 있습니다
- FlexCache의 다른 쪽 끝(VS2의 origin\_1)은 site\_C(MetroCluster 구성이 아님)에 있습니다.

절체가 트리거되고, site\_A와 site\_C가 연결되지 않은 경우, 절체 후 'vserver peer redrepoder' 명령을 사용하여 site\_B(절체 클러스터) 및 site\_C의 SVM을 수동으로 자동 해제해야 합니다.

스위치백을 수행할 때 site\_a(원래 클러스터)와 site\_c의 SVM을 다시 반복해야 합니다

### **MetroCluster** 구성에서 **FabricPool** 지원

ONTAP 구성은 MetroCluster 9.7부터 FabricPool 스토리지 계층을 지원합니다.

FabricPool 사용에 대한 일반적인 내용은 를 참조하십시오 ["](https://docs.netapp.com/ontap-9/topic/com.netapp.doc.dot-cm-psmg/home.html)디[스크](https://docs.netapp.com/ontap-9/topic/com.netapp.doc.dot-cm-psmg/home.html) [및](https://docs.netapp.com/ontap-9/topic/com.netapp.doc.dot-cm-psmg/home.html) [애그리게이트](https://docs.netapp.com/ontap-9/topic/com.netapp.doc.dot-cm-psmg/home.html) [관리](https://docs.netapp.com/ontap-9/topic/com.netapp.doc.dot-cm-psmg/home.html)["](https://docs.netapp.com/ontap-9/topic/com.netapp.doc.dot-cm-psmg/home.html).

**FabricPool**을 사용할 때의 고려 사항

- 클러스터에는 용량 제한이 일치하는 FabricPool 라이센스가 있어야 합니다.
- 클러스터에 일치하는 이름을 가진 IPspace가 있어야 합니다.

이 IPspace는 기본 IPspace 또는 관리자가 만든 IP 공간일 수 있습니다. 이 IPspace는 FabricPool 오브젝트 저장소 구성 설정에 사용됩니다.

• 선택한 IPspace의 경우 각 클러스터에 외부 오브젝트 저장소에 연결할 수 있는 인터클러스터 LIF가 정의되어 있어야 합니다

미러링된 **FabricPool**에서 사용하도록 애그리게이트 구성

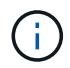

애그리게이트를 구성하기 전에 의 "MetroCluster 구성에서 FabricPool에 대한 오브젝트 저장소 설정"에 설명된 대로 오브젝트 저장소를 설정해야 합니다 ["](https://docs.netapp.com/ontap-9/topic/com.netapp.doc.dot-cm-psmg/home.html)디[스크](https://docs.netapp.com/ontap-9/topic/com.netapp.doc.dot-cm-psmg/home.html) [및](https://docs.netapp.com/ontap-9/topic/com.netapp.doc.dot-cm-psmg/home.html) [애그리게이트](https://docs.netapp.com/ontap-9/topic/com.netapp.doc.dot-cm-psmg/home.html) [관리](https://docs.netapp.com/ontap-9/topic/com.netapp.doc.dot-cm-psmg/home.html)[".](https://docs.netapp.com/ontap-9/topic/com.netapp.doc.dot-cm-psmg/home.html)

FabricPool에서 사용할 Aggregate를 구성하려면 다음을 수행합니다.

- 1. Aggregate를 생성하거나 기존 Aggregate를 선택합니다.
- 2. MetroCluster 구성 내에서 애그리게이트를 일반적인 미러링된 Aggregate로 미러링합니다.
- 3. 에 설명된 대로 Aggregate를 사용하여 FabricPool 미러를 생성합니다 ["](https://docs.netapp.com/ontap-9/topic/com.netapp.doc.dot-cm-psmg/home.html)디[스크](https://docs.netapp.com/ontap-9/topic/com.netapp.doc.dot-cm-psmg/home.html) [및](https://docs.netapp.com/ontap-9/topic/com.netapp.doc.dot-cm-psmg/home.html) [애그리게이트](https://docs.netapp.com/ontap-9/topic/com.netapp.doc.dot-cm-psmg/home.html) [관리](https://docs.netapp.com/ontap-9/topic/com.netapp.doc.dot-cm-psmg/home.html)["](https://docs.netapp.com/ontap-9/topic/com.netapp.doc.dot-cm-psmg/home.html):
	- a. 기본 오브젝트 저장소를 연결합니다.

이 오브젝트 저장소는 물리적으로 클러스터에 더 가깝습니다.

b. 미러 오브젝트 저장소를 추가합니다.

이 오브젝트 저장소는 물리적으로 운영 오브젝트 저장소보다 클러스터에서 더 멀리 떨어져 있습니다.

## **MetroCluster** 구성에서 **FlexGroup** 지원

ONTAP 9.6 MetroCluster 구성부터 FlexGroup 볼륨을 지원합니다.

## **MetroCluster** 구성의 작업 스케줄

ONTAP 9.3 이상에서는 사용자가 생성한 작업 일정이 MetroCluster 구성의 클러스터 간에 자동으로 복제됩니다. 클러스터에서 작업 일정을 생성, 수정 또는 삭제하면 CRS(구성 복제 서비스)를 사용하여 파트너 클러스터에서 동일한 일정이 자동으로 생성됩니다.

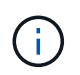

시스템에서 생성한 일정은 복제되지 않으며, 두 클러스터의 작업 일정이 모두 동일하도록 파트너 클러스터에서 동일한 작업을 수동으로 수행해야 합니다.

## **MetroCluster** 사이트에서 세 번째 클러스터로 피어링

피어링 구성은 복제되지 않으므로, MetroCluster 구성의 클러스터 중 하나를 해당 구성 외부의 세 번째 클러스터로 피어링하는 경우 파트너 MetroCluster 클러스터에서 피어링을 구성해야 합니다. 이는 절체가 발생하는 경우에도

피어링을 유지할 수 있도록 하기 위한 것입니다.

비 MetroCluster 클러스터에서 ONTAP 8.3 이상이 실행되고 있어야 합니다. 그렇지 않은 경우 피어링을 두 MetroCluster 파트너에 모두 구성한 경우에도 절체가 발생하면 피어링을 잃게 됩니다.

### **MetroCluster** 구성에서 **LDAP** 클라이언트 구성 복제

로컬 클러스터의 SVM(스토리지 가상 시스템)에서 생성된 LDAP 클라이언트 구성이 원격 클러스터의 파트너 데이터 SVM에 복제됩니다. 예를 들어, LDAP 클라이언트 구성이 로컬 클러스터의 관리 SVM에서 생성된 경우 원격 클러스터의 모든 관리 데이터 SVM에 복제됩니다. 이 MetroCluster 기능은 의도적이므로 LDAP 클라이언트 구성이 원격 클러스터의 모든 파트너 SVM에서 활성화됩니다.

#### **MetroCluster** 구성에 대한 네트워킹 및 **LIF** 생성 지침입니다

MetroCluster 구성에서 LIF를 생성 및 복제하는 방법을 알고 있어야 합니다. 또한 네트워크를 구성할 때 올바른 결정을 내릴 수 있도록 일관성 요구 사항에 대해서도 알아야 합니다.

관련 정보

["ONTAP](https://docs.netapp.com/ontap-9/topic/com.netapp.doc.dot-cm-concepts/home.html) [개](https://docs.netapp.com/ontap-9/topic/com.netapp.doc.dot-cm-concepts/home.html)념["](https://docs.netapp.com/ontap-9/topic/com.netapp.doc.dot-cm-concepts/home.html)

**IPSpace** 객체 복제 및 서브넷 구성 요구 사항

파트너 클러스터로 IPspace 객체를 복제하고 MetroCluster 구성에서 서브넷 및 IPv6를 구성하기 위한 요구사항을 알고 있어야 합니다.

**IPspace** 복제

파트너 클러스터로 IPspace 객체를 복제할 때 다음 지침을 고려해야 합니다.

- 두 사이트의 IPspace 이름이 일치해야 합니다.
- IPSpace 객체를 파트너 클러스터에 수동으로 복제해야 합니다.

IPspace가 복제되기 전에 생성되고 IPspace에 할당된 SVM(스토리지 가상 머신)은 파트너 클러스터에 복제되지 않습니다.

서브넷 구성

MetroCluster 구성에서 서브넷을 구성할 때 다음 지침을 고려해야 합니다.

- MetroCluster 구성의 두 클러스터는 동일한 서브넷 이름, 서브넷, 브로드캐스트 도메인 및 게이트웨이를 가진 동일한 IPspace에 서브넷을 가져야 합니다.
- 두 클러스터의 IP 범위는 달라야 합니다.

다음 예에서는 IP 범위가 다릅니다.

cluster A::> network subnet show IPspace: Default Subnet **Broadcast** Avail/ Name Subnet Domain Gateway Total Ranges --------- ---------------- --------- ------------ ------- -------------- subnet1 192.168.2.0/24 Default 192.168.2.1 10/10 192.168.2.11-192.168.2.20 cluster B:: > network subnet show IPspace: Default Subnet Broadcast Avail/ Name Subnet Domain Gateway Total Ranges --------- ---------------- --------- ------------ -------- -------------- subnet1 192.168.2.0/24 Default 192.168.2.1 10/10 192.168.2.21-192.168.2.30

**IPv6** 구성

IPv6이 한 사이트에 구성되어 있는 경우 다른 사이트에서도 IPv6를 구성해야 합니다.

**MetroCluster** 구성에서 **LIF** 생성을 위한 요구사항

MetroCluster 구성에서 네트워크를 구성할 때 LIF를 생성하기 위한 요구 사항을 숙지해야 합니다.

LIF를 생성할 때는 다음 지침을 고려해야 합니다.

- Fibre Channel: 확장 VSAN 또는 확장 Fabric을 사용해야 합니다.
- IP/iSCSI: 계층 2 확장 네트워크를 사용해야 합니다.
- ARP 브로드캐스트: 두 클러스터 간에 ARP 브로드캐스트를 활성화해야 합니다.
- 중복 LIF: IPspace에서 동일한 IP 주소(중복 LIF)를 사용하여 여러 LIF를 생성할 수 없습니다.
- NFS 및 SAN 구성: 미러링되지 않은 애그리게이트와 미러링된 애그리게이트 모두에 대해 서로 다른 SVM(스토리지 가상 머신)을 사용해야 합니다.

**LIF** 생성을 확인합니다

MetroCluster 구성에서 'MetroCluster check lif show' 명령을 실행하여 LIF가 성공적으로 생성되었는지 확인할 수 있습니다. LIF를 생성하는 동안 문제가 발생하면 'MetroCluster check lif repair-placement' 명령을 사용하여 문제를 해결할 수 있습니다.

**LIF** 복제 및 배치 요구사항 및 문제

MetroCluster 구성의 LIF 복제 요구사항을 알고 있어야 합니다. 또한 복제된 LIF가 파트너 클러스터에 배치된 방식을 알아야 하며, LIF 복제 또는 LIF 배치에 장애가 발생할 경우 발생하는 문제를 알아야 합니다.

MetroCluster 구성에서 클러스터에 LIF를 생성하면 LIF가 파트너 클러스터에 복제됩니다. LIF는 일대일 이름 기준으로 배치되지 않습니다. LIF 배치 프로세스는 전환 작업 후 LIF의 가용성을 확인하기 위해 포트의 가용성 및 포트 속성 검사를 기반으로 LIF를 호스팅할 수 있는지 확인합니다.

복제된 LIF를 파트너 클러스터에 배치하려면 시스템이 다음 조건을 충족해야 합니다.

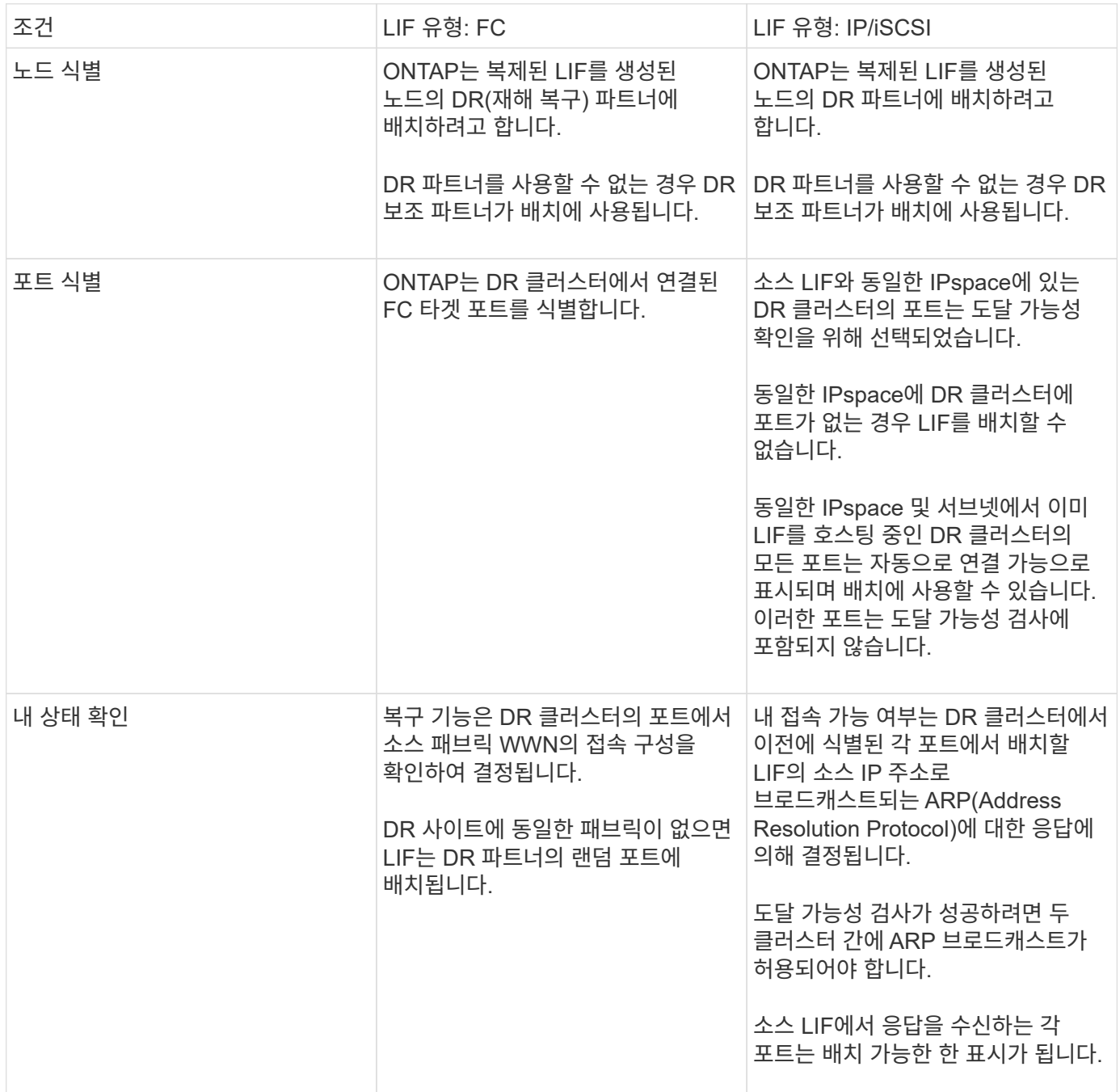

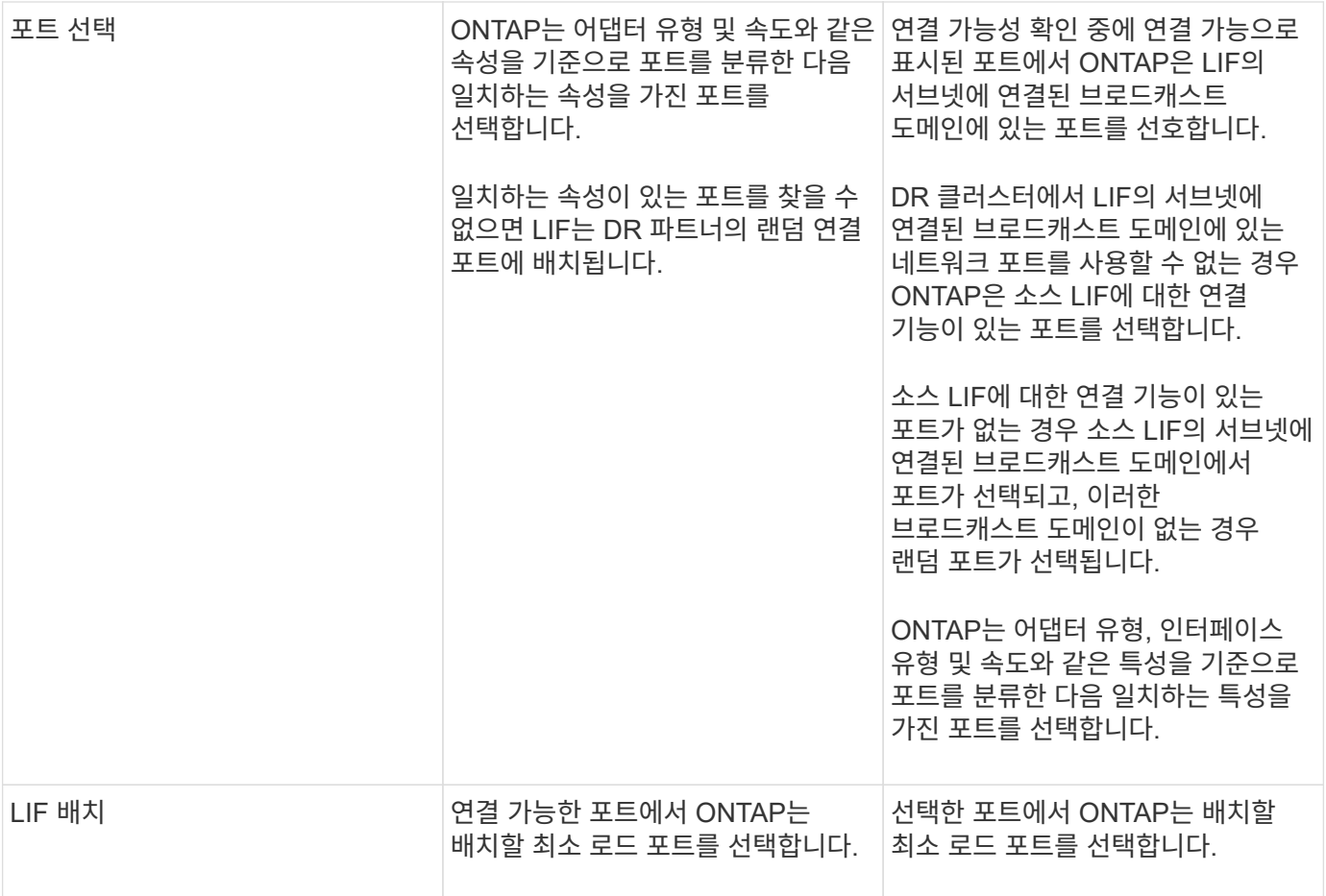

**DR** 파트너 노드가 다운된 경우 복제된 **LIF** 배치

DR 파트너가 전환된 노드에서 iSCSI 또는 FC LIF가 생성된 경우 복제된 LIF는 DR 보조 파트너 노드에 배치됩니다. 후속 반환 작업 후 LIF가 DR 파트너로 자동으로 이동되지 않습니다. 이로 인해 LIF가 파트너 클러스터의 단일 노드에 집중될 수 있습니다. MetroCluster 전환 작업 중에 SVM(스토리지 가상 머신)에 속하는 LUN을 매핑하려는 후속 시도가 실패합니다.

테이크오버 작업 또는 반환 작업 후 'MetroCluster check lif show' 명령을 실행하여 LIF 배치가 올바른지 확인해야 합니다. 오류가 있는 경우 'MetroCluster check lif repair-placement' 명령어를 실행하여 문제를 해결할 수 있다.

#### **LIF** 배치 오류

'MetroCluster check lif show' 명령으로 표시되는 LIF 배치 오류는 스위치오버 작업 후에도 유지됩니다. 배치 오류가 있는 LIF에 대해 네트워크 인터페이스 수정, 네트워크 인터페이스 이름 바꾸기 또는 네트워크 인터페이스 삭제 명령이 실행되면 오류가 제거되고 MetroCluster check lif show 명령의 출력에 표시되지 않습니다.

#### **LIF** 복제 오류입니다

'MetroCluster check lif show' 명령을 사용하여 LIF 복제가 성공했는지 여부도 확인할 수 있습니다. LIF 복제가 실패하면 EMS 메시지가 표시됩니다.

올바른 포트를 찾지 못하는 LIF에 대해 'MetroCluster check lif repair-placement' 명령을 실행하여 복제 장애를 해결할 수 있습니다. MetroCluster 전환 작업 중에 LIF의 가용성을 확인하려면 가능한 한 빨리 LIF 복제 장애를 해결해야 합니다.

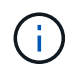

소스 SVM이 다운되더라도 대상 SVM에서 동일한 IPspace와 네트워크를 사용하는 포트에서 다른 SVM에 속하는 LIF가 있으면 LIF 배치가 정상적으로 진행될 수 있습니다.

루트 애그리게이트에 볼륨 생성

이 시스템에서는 MetroCluster 구성에서 노드의 루트 애그리게이트(CFO의 HA 정책을 통한 애그리게이트)에 새 볼륨을 생성할 수 없습니다.

이러한 제한으로 인해 "vserver add-aggregate" 명령을 사용하여 SVM에 루트 애그리게이트를 추가할 수 없습니다.

### **MetroCluster** 구성에서 **SVM** 재해 복구

ONTAP 9.5부터 MetroCluster 구성의 활성 SVM(스토리지 가상 시스템)을 SnapMirror SVM 재해 복구 기능에서 소스로 사용할 수 있습니다. 대상 SVM은 MetroCluster 구성 외부의 세 번째 클러스터에 있어야 합니다.

SnapMirror 재해 복구와 함께 SVM을 사용할 때의 다음과 같은 요구사항과 제한 사항을 숙지해야 합니다.

• MetroCluster 구성 내의 활성 SVM만 SVM 재해 복구 관계의 소스가 될 수 있습니다.

전환 전 동기화 소스 SVM이나 전환 후 동기화 대상 SVM이 소스가 될 수 있습니다.

• MetroCluster 구성이 안정적인 상태인 경우 볼륨이 온라인 상태가 아니기 때문에 MetroCluster 동기화 대상 SVM이 SVM 재해 복구 관계의 소스가 될 수 없습니다.

다음 이미지는 SVM 재해 복구 동작이 일정한 상태를 유지함을 나타냅니다.

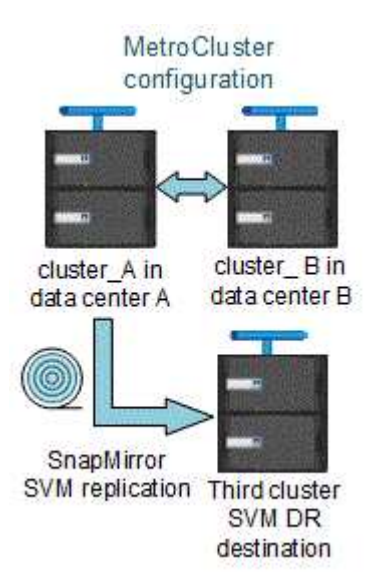

• SVM DR 관계의 소스가 동기화 소스 SVM인 경우 소스 SVM DR 관계 정보가 MetroCluster 파트너에게 복제됩니다.

이렇게 하면 다음 이미지와 같이 전환 후에도 SVM DR 업데이트를 계속할 수 있습니다.

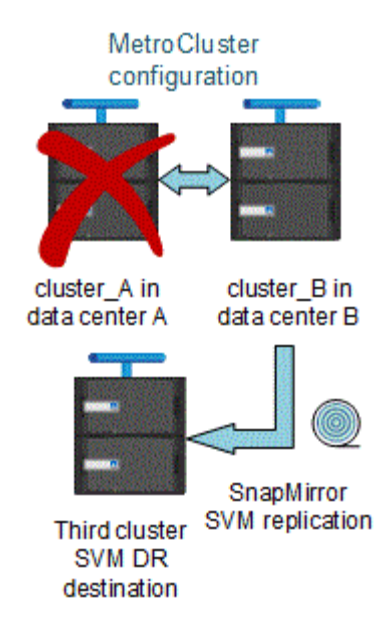

• 스위치오버 및 스위치백 프로세스 중에 SVM DR 대상에 대한 복제가 실패할 수 있습니다.

하지만 스위치오버 또는 스위치백 프로세스가 완료된 후 다음 SVM DR 예약 업데이트를 완료합니다.

의 ""SVM 구성 복제" 섹션을 참조하십시오 ["CLI](https://docs.netapp.com/ontap-9/topic/com.netapp.doc.pow-dap/GUID-983EDECC-A085-46DC-AF11-6FF9C474ABAE.html)[를](https://docs.netapp.com/ontap-9/topic/com.netapp.doc.pow-dap/GUID-983EDECC-A085-46DC-AF11-6FF9C474ABAE.html) [통한](https://docs.netapp.com/ontap-9/topic/com.netapp.doc.pow-dap/GUID-983EDECC-A085-46DC-AF11-6FF9C474ABAE.html) [데이터](https://docs.netapp.com/ontap-9/topic/com.netapp.doc.pow-dap/GUID-983EDECC-A085-46DC-AF11-6FF9C474ABAE.html) [보](https://docs.netapp.com/ontap-9/topic/com.netapp.doc.pow-dap/GUID-983EDECC-A085-46DC-AF11-6FF9C474ABAE.html)[호](https://docs.netapp.com/ontap-9/topic/com.netapp.doc.pow-dap/GUID-983EDECC-A085-46DC-AF11-6FF9C474ABAE.html)["](https://docs.netapp.com/ontap-9/topic/com.netapp.doc.pow-dap/GUID-983EDECC-A085-46DC-AF11-6FF9C474ABAE.html) SVM DR 관계 구성에 대한 자세한 내용은 를 참조하십시오.

재해 복구 사이트에서 **SVM** 재동기화

재동기화 중에 MetroCluster 구성의 SVM(스토리지 가상 시스템) DR(재해 복구) 소스가 MetroCluster가 아닌 사이트의 대상 SVM에서 복원됩니다.

재동기화 중에 소스 SVM(cluster\_a)은 다음 이미지와 같이 일시적으로 대상 SVM으로 작동합니다.

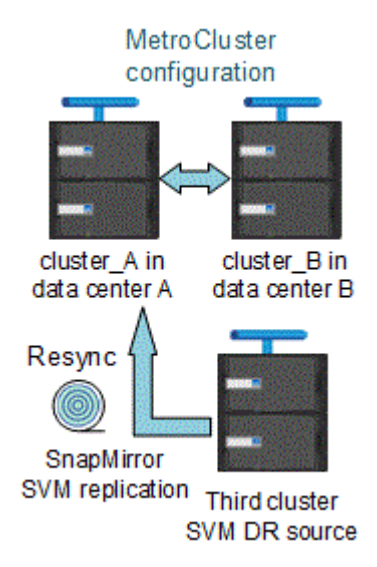

재동기화 중에 계획되지 않은 전환이 발생하는 경우

재동기화 중에 발생하는 계획되지 않은 스위오버는 재동기화 전송을 중지합니다. 계획되지 않은 전환이 발생하는 경우 다음 조건이 적용됩니다.

- MetroCluster 사이트의 대상 SVM(재동기화 전의 소스 SVM)은 대상 SVM으로 유지됩니다. 파트너 클러스터의 SVM은 하위 유형을 계속 유지하고 비활성 상태를 유지합니다.
- SnapMirror 관계는 동기식-타겟 SVM을 타겟으로 사용하여 수동으로 다시 생성해야 합니다.
- SnapMirror 생성 작업이 실행되지 않으면 생존 사이트에서 스위치오버 후 SnapMirror show output에 SnapMirror 관계가 나타나지 않습니다.

재동기화 중에 계획되지 않은 전환 후 스위치백을 수행합니다

스위치백 프로세스를 성공적으로 수행하려면 재동기화 관계가 끊어져 삭제되어야 합니다. MetroCluster 구성에 SnapMirror DR 대상 SVM이 있거나 클러스터에 하위 유형 "목적지" SVM이 있는 경우 스위치백을 수행할 수 없습니다.

스토리지 디스크 쇼와 스토리지 쉘프의 출력은 **2**노드 스트레치 **MetroCluster** 구성의 명령을 보여줍니다

2노드 스트레치 MetroCluster 구성에서는 '스토리지 디스크 쇼'의 '로컬 연결' 필드와 '스토리지 쉘프 쇼' 명령이 연결된 노드에 관계없이 모든 디스크와 스토리지 쉘프를 로컬로 표시합니다.

#### 스토리지 애그리게이트 **plex show** 명령의 출력은 **MetroCluster** 스위치오버 후 결정되지 않습니다

MetroCluster 절체 후 'Storage aggregate plex show' 명령을 실행하면 전환된 루트 애그리게이트의 Plex0 상태가 불확정되며 'failed'로 표시됩니다. 이 시간 동안 전환된 루트는 업데이트되지 않습니다. 이 플렉의 실제 상태는 MetroCluster 복구 단계 이후에만 확인할 수 있습니다.

### 전환 시 **NVFAIL** 플래그를 설정하도록 볼륨을 수정합니다

MetroCluster 전환 시 볼륨에 NVFAIL 플래그가 설정되도록 볼륨을 수정할 수 있습니다. NVFAIL 플래그로 인해 볼륨이 수정에서 해제됩니다. 이는 전환 후 볼륨에 대한 커밋된 쓰기가 손실된 것처럼 처리해야 하는 볼륨에 필요합니다.

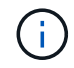

9.0 이전 버전의 ONTAP에서는 각 스위치오버에 NVFAIL 플래그가 사용됩니다. ONTAP 9.0 이상 버전에서는 USO(계획되지 않은 전환)가 사용됩니다.

#### 단계

1. vol-dr-force-nvfail" 매개 변수를 ""on""으로 설정하여 스위치오버 시 NVFAIL을 트리거하도록 MetroCluster 구성 활성화:

'vol modify -vserver\_vserver-name\_-volume\_volume-name\_-dr-force-nvfail on

# 확장 구성에서 패브릭 연결 **MetroCluster** 구성으로 전환

패브릭 연결 MetroCluster 구성에서는 노드가 서로 다른 위치에 있습니다. 이러한 지리적 차이로 인해 재해 보호가 증가합니다. 확장 구성에서 패브릭 연결 MetroCluster 구성으로 전환하기 위해서는 FC 스위치를 추가해야 하며, 필요한 경우 FC-to-SAS 브리지를 구성에 추가해야 합니다.

<sup>•</sup> MetroCluster modify-auto-switchover-failure-domain auto-disabled" 명령을 실행하여 두 클러스터 모두에서 자동 전환을 비활성화해야 합니다.

- 노드를 종료해야 합니다.
	- 이 절차는 중단을 따릅니다.

MetroCluster 구성은 두 사이트에서 모두 전환되어야 합니다. MetroCluster 구성을 업그레이드한 후 두 클러스터 모두에서 자동 전환을 활성화해야 합니다. MetroCluster check run 명령을 실행하여 구성을 검증해야 합니다.

이 절차에서는 필요한 단계에 대한 개요를 제공합니다. 자세한 단계는 의 특정 섹션을 참조해야 합니다 ["](https://docs.netapp.com/us-en/ontap-metrocluster/install-fc/index.html)[패브릭](https://docs.netapp.com/us-en/ontap-metrocluster/install-fc/index.html) [연결](https://docs.netapp.com/us-en/ontap-metrocluster/install-fc/index.html) [MetroCluster](https://docs.netapp.com/us-en/ontap-metrocluster/install-fc/index.html) [설치](https://docs.netapp.com/us-en/ontap-metrocluster/install-fc/index.html) [및](https://docs.netapp.com/us-en/ontap-metrocluster/install-fc/index.html) [구성](https://docs.netapp.com/us-en/ontap-metrocluster/install-fc/index.html)["](https://docs.netapp.com/us-en/ontap-metrocluster/install-fc/index.html). 전체 설치 및 구성을 수행할 필요는 없습니다.

단계

- 1. 의 "MetroCluster 설치 준비" 섹션을 주의 깊게 검토하여 업그레이드를 준비합니다 ["](https://docs.netapp.com/us-en/ontap-metrocluster/install-fc/index.html)[패브릭](https://docs.netapp.com/us-en/ontap-metrocluster/install-fc/index.html) [연결](https://docs.netapp.com/us-en/ontap-metrocluster/install-fc/index.html) [MetroCluster](https://docs.netapp.com/us-en/ontap-metrocluster/install-fc/index.html) [설치](https://docs.netapp.com/us-en/ontap-metrocluster/install-fc/index.html) [및](https://docs.netapp.com/us-en/ontap-metrocluster/install-fc/index.html) [구성](https://docs.netapp.com/us-en/ontap-metrocluster/install-fc/index.html)["](https://docs.netapp.com/us-en/ontap-metrocluster/install-fc/index.html).
- 2. 필요한 스위치 및 FC-to-SAS 브리지를 설치, 케이블 연결 및 구성합니다.

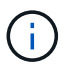

의 "패브릭 연결 MetroCluster 구성 케이블 연결" 섹션의 절차를 사용해야 합니다 ["](https://docs.netapp.com/us-en/ontap-metrocluster/install-fc/index.html)[패브릭](https://docs.netapp.com/us-en/ontap-metrocluster/install-fc/index.html) [연결](https://docs.netapp.com/us-en/ontap-metrocluster/install-fc/index.html) [MetroCluster](https://docs.netapp.com/us-en/ontap-metrocluster/install-fc/index.html) [설치](https://docs.netapp.com/us-en/ontap-metrocluster/install-fc/index.html) [및](https://docs.netapp.com/us-en/ontap-metrocluster/install-fc/index.html) [구성](https://docs.netapp.com/us-en/ontap-metrocluster/install-fc/index.html)["](https://docs.netapp.com/us-en/ontap-metrocluster/install-fc/index.html).

3. 다음 단계를 사용하여 MetroCluster 구성을 새로 고칩니다.

의 "ONTAP에서 MetroCluster 소프트웨어 구성" 섹션에 있는 절차를 사용하지 마십시오 ["](https://docs.netapp.com/us-en/ontap-metrocluster/install-fc/index.html)[패브릭](https://docs.netapp.com/us-en/ontap-metrocluster/install-fc/index.html) [연결](https://docs.netapp.com/us-en/ontap-metrocluster/install-fc/index.html) [MetroCluster](https://docs.netapp.com/us-en/ontap-metrocluster/install-fc/index.html) [설치](https://docs.netapp.com/us-en/ontap-metrocluster/install-fc/index.html) [및](https://docs.netapp.com/us-en/ontap-metrocluster/install-fc/index.html) [구성](https://docs.netapp.com/us-en/ontap-metrocluster/install-fc/index.html)["](https://docs.netapp.com/us-en/ontap-metrocluster/install-fc/index.html).

- a. 고급 권한 모드로 들어갑니다: + " \* set-privilege advanced \*"
- b. MetroCluster 설정 새로 고침: + " \* MetroCluster configure-refresh true \*"

다음 명령을 실행하면 controller\_a\_1이 포함된 DR 그룹의 모든 노드에 대한 MetroCluster 구성이 새로 고쳐집니다.

controller A 1::\*> metrocluster configure -refresh true [Job 009] Job succeeded: Configure is successful.

a. 관리자 권한 모드로 돌아가기: + " \* set-privilege admin \* "

4. MetroCluster 구성에 오류가 있는지 확인하고 작동 중인지 확인합니다.

의 다음 섹션에 있는 절차를 사용해야 합니다 ["](https://docs.netapp.com/us-en/ontap-metrocluster/install-fc/index.html)[패브릭](https://docs.netapp.com/us-en/ontap-metrocluster/install-fc/index.html) [연결](https://docs.netapp.com/us-en/ontap-metrocluster/install-fc/index.html) [MetroCluster](https://docs.netapp.com/us-en/ontap-metrocluster/install-fc/index.html) [설치](https://docs.netapp.com/us-en/ontap-metrocluster/install-fc/index.html) [및](https://docs.netapp.com/us-en/ontap-metrocluster/install-fc/index.html) [구성](https://docs.netapp.com/us-en/ontap-metrocluster/install-fc/index.html)["](https://docs.netapp.com/us-en/ontap-metrocluster/install-fc/index.html):

- Config Advisor에서 MetroCluster 구성 오류를 확인하는 중입니다
- 로컬 HA 작업을 확인하는 중입니다
- 전환, 복구, 스위치백을 확인하는 중입니다

# 추가 정보를 찾을 수 있는 위치

MetroCluster 구성 및 작동에 대해 자세히 알아볼 수 있습니다.

## **MetroCluster** 및 기타 정보

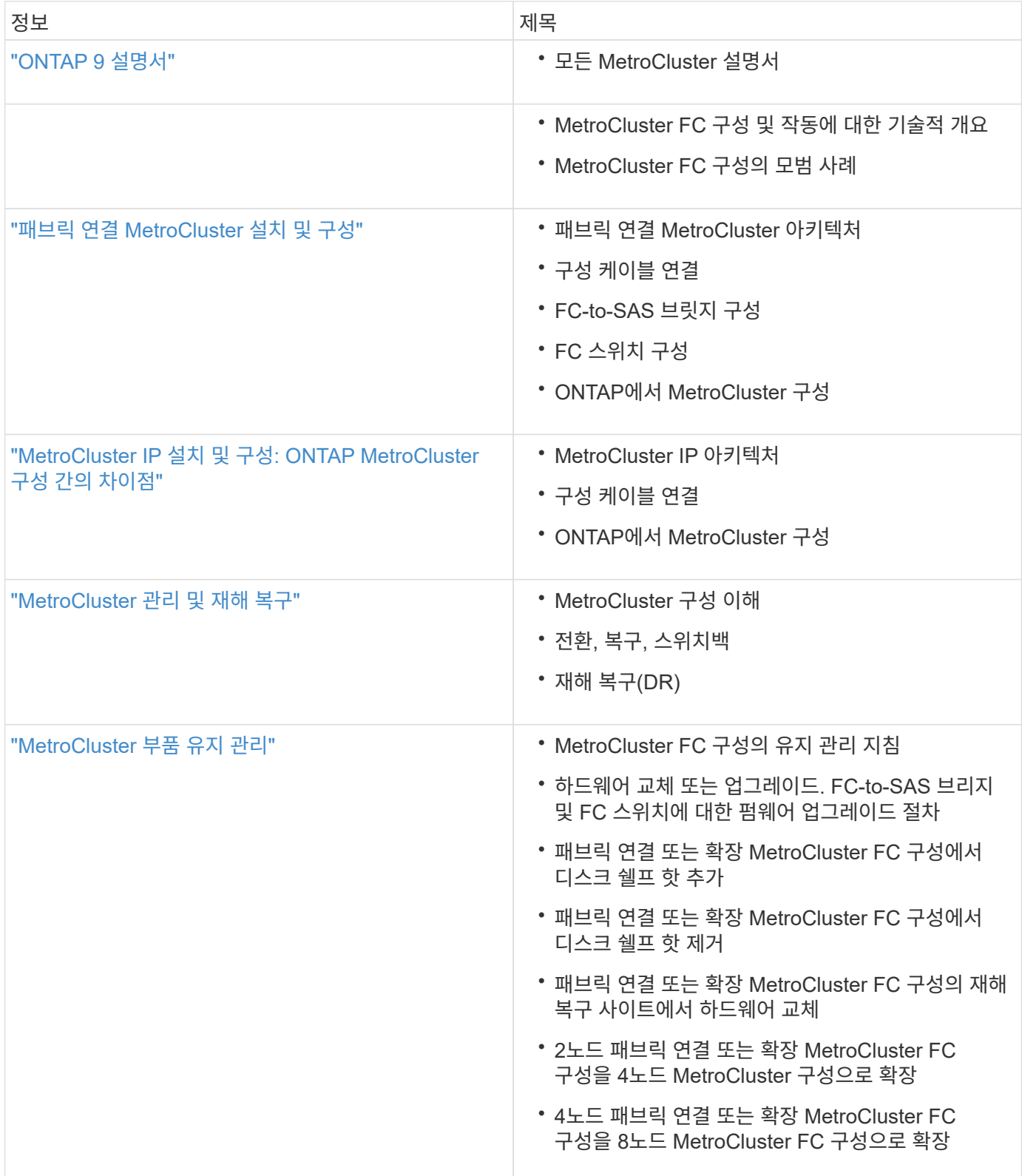

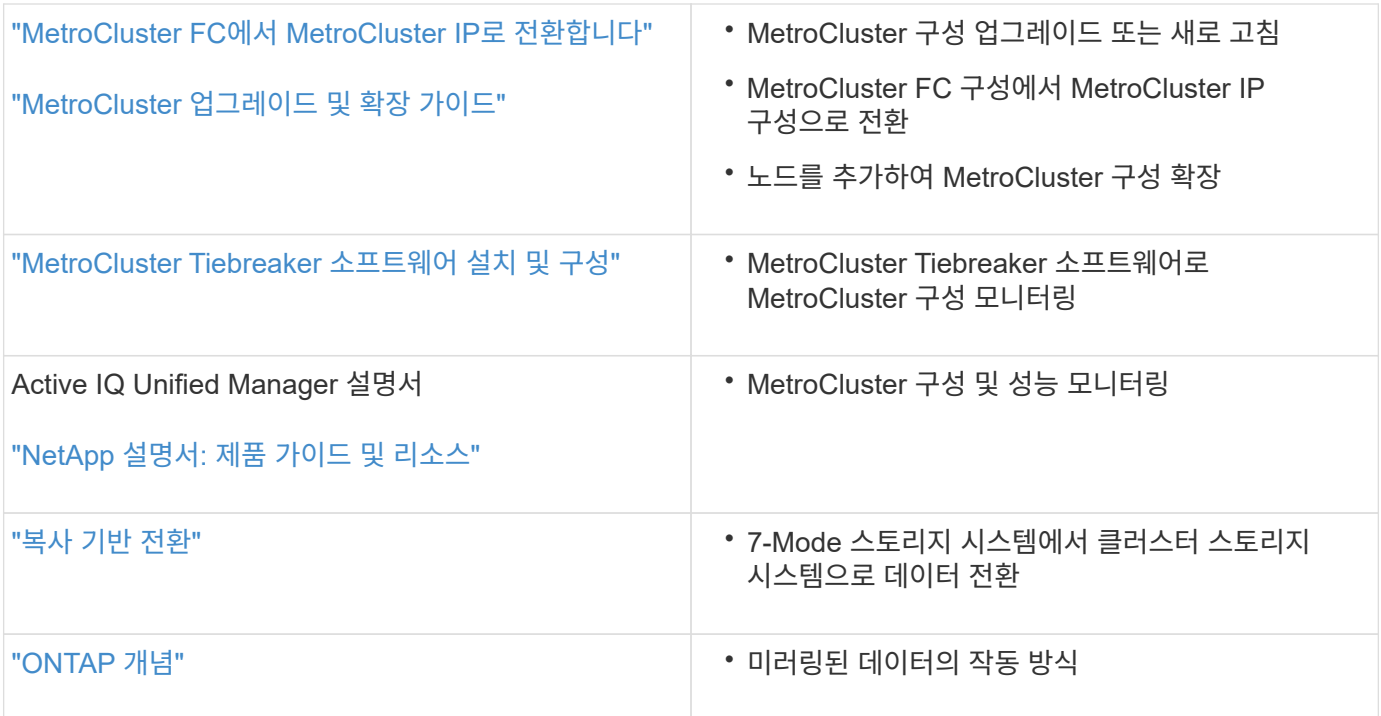

Copyright © 2024 NetApp, Inc. All Rights Reserved. 미국에서 인쇄됨 본 문서의 어떠한 부분도 저작권 소유자의 사전 서면 승인 없이는 어떠한 형식이나 수단(복사, 녹음, 녹화 또는 전자 검색 시스템에 저장하는 것을 비롯한 그래픽, 전자적 또는 기계적 방법)으로도 복제될 수 없습니다.

NetApp이 저작권을 가진 자료에 있는 소프트웨어에는 아래의 라이센스와 고지사항이 적용됩니다.

본 소프트웨어는 NetApp에 의해 '있는 그대로' 제공되며 상품성 및 특정 목적에의 적합성에 대한 명시적 또는 묵시적 보증을 포함하여(이에 제한되지 않음) 어떠한 보증도 하지 않습니다. NetApp은 대체품 또는 대체 서비스의 조달, 사용 불능, 데이터 손실, 이익 손실, 영업 중단을 포함하여(이에 국한되지 않음), 이 소프트웨어의 사용으로 인해 발생하는 모든 직접 및 간접 손해, 우발적 손해, 특별 손해, 징벌적 손해, 결과적 손해의 발생에 대하여 그 발생 이유, 책임론, 계약 여부, 엄격한 책임, 불법 행위(과실 또는 그렇지 않은 경우)와 관계없이 어떠한 책임도 지지 않으며, 이와 같은 손실의 발생 가능성이 통지되었다 하더라도 마찬가지입니다.

NetApp은 본 문서에 설명된 제품을 언제든지 예고 없이 변경할 권리를 보유합니다. NetApp은 NetApp의 명시적인 서면 동의를 받은 경우를 제외하고 본 문서에 설명된 제품을 사용하여 발생하는 어떠한 문제에도 책임을 지지 않습니다. 본 제품의 사용 또는 구매의 경우 NetApp에서는 어떠한 특허권, 상표권 또는 기타 지적 재산권이 적용되는 라이센스도 제공하지 않습니다.

본 설명서에 설명된 제품은 하나 이상의 미국 특허, 해외 특허 또는 출원 중인 특허로 보호됩니다.

제한적 권리 표시: 정부에 의한 사용, 복제 또는 공개에는 DFARS 252.227-7013(2014년 2월) 및 FAR 52.227- 19(2007년 12월)의 기술 데이터-비상업적 품목에 대한 권리(Rights in Technical Data -Noncommercial Items) 조항의 하위 조항 (b)(3)에 설명된 제한사항이 적용됩니다.

여기에 포함된 데이터는 상업용 제품 및/또는 상업용 서비스(FAR 2.101에 정의)에 해당하며 NetApp, Inc.의 독점 자산입니다. 본 계약에 따라 제공되는 모든 NetApp 기술 데이터 및 컴퓨터 소프트웨어는 본질적으로 상업용이며 개인 비용만으로 개발되었습니다. 미국 정부는 데이터가 제공된 미국 계약과 관련하여 해당 계약을 지원하는 데에만 데이터에 대한 전 세계적으로 비독점적이고 양도할 수 없으며 재사용이 불가능하며 취소 불가능한 라이센스를 제한적으로 가집니다. 여기에 제공된 경우를 제외하고 NetApp, Inc.의 사전 서면 승인 없이는 이 데이터를 사용, 공개, 재생산, 수정, 수행 또는 표시할 수 없습니다. 미국 국방부에 대한 정부 라이센스는 DFARS 조항 252.227-7015(b)(2014년 2월)에 명시된 권한으로 제한됩니다.

#### 상표 정보

NETAPP, NETAPP 로고 및 <http://www.netapp.com/TM>에 나열된 마크는 NetApp, Inc.의 상표입니다. 기타 회사 및 제품 이름은 해당 소유자의 상표일 수 있습니다.